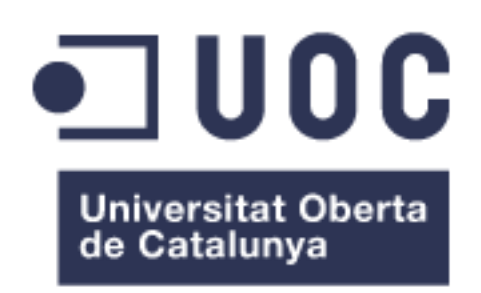

# **FGR Fitness**

**Fátima Gómez Ruti** Grado de Ingeniería en Informática Java EE

**Albert Grau Perisé Santi Caballe Llobet**

14 de junio de 2016

#### © Fátima Gómez Ruti

Reservats tots els drets. Està prohibit la reproducció total o parcial d'aquesta obra per qualsevol mitjà o procediment, compresos la impressió, la reprografia, el microfilm, el tractament informàtic o qualsevol altre sistema, així com la distribució d'exemplars mitjançant lloguer i préstec, sense l'autorització escrita de l'autor o dels límits que autoritzi la Llei de Propietat Intel•lectual.

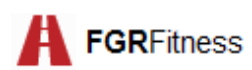

#### **FITXA DEL TREBALL FINAL**

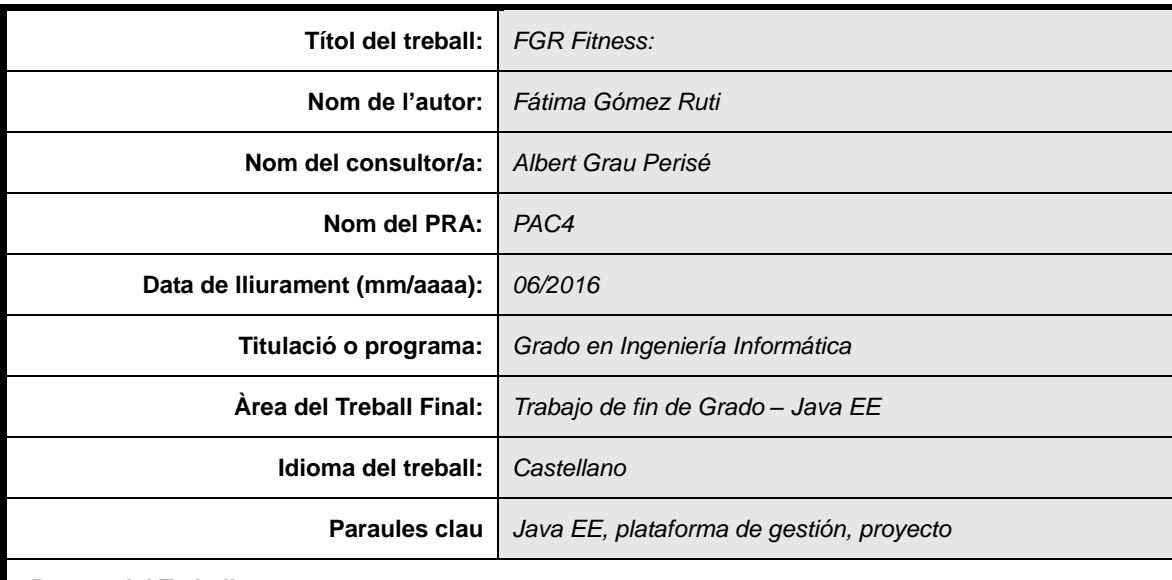

#### **Resum del Treball**

Este documento es la memoria final de la asignatura Trabajo de Fin de Grado correspondiente a la titulación de Grado en Ingeniería Informática de la Universitat Oberta de Catalunya.

Se encuentra estructurado en diversas secciones en las que se detallan las fases del proyecto, desde el análisis y la planificación hasta la implementación y puesta en marcha.

El informe refleja también las herramientas empleadas, las instrucciones de despliegue y un anexo con los scripts necesarios para las pruebas.

Junto con el texto se hace uso de diagramas, imágenes y otras herramientas propias que facilitan la comprensión del producto final.

En este informe se presenta un sistema web de gestión de un club deportivo, denominado *FGR Fitness*.

El cometido de esta plataforma es ofrecer en un único entorno web los servicios que toda organización deportiva busca en un sistema de estas características. Así pues, permite la gestión de usuarios, actividades y comunicación.

Sin embargo, *FGR Fitness* pretende diferenciarse del resto de productos existentes en el mercado. Para ello ofrece un entorno seguro, personalizable, ampliable y económico.

El desarrollo y ejecución de este proyecto se ha centrado en el uso de la Tecnología Java Enterprise Edition (Java EE).

Para ello ha sido necesario instalar diversos entornos, como el servidor *Wildlfy*, el IDE *Eclipse* o la herramienta de compilación y ejecución *Ant*.

Este proyecto sintetiza la aplicación de las habilidades adquiridas a lo largo de los estudios en un entorno real de trabajo.

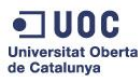

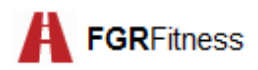

#### **Abstract**

This document is the final Thesis Report corresponding to the Final Year Project of Computer Engineering in the Universitat Oberta de Catalunya.

It is structured in various sections detailing every phase of the project, from initial design to implementation and commissioning.

This report also explains which tools have been used,all setup instructions and the scripts used for testing.

Along with this document there are images, diagrams and other tools, used to describe the final product.

The present report presents FGR Fitness,a web platform for managing a sports club.

The purpose of this platform is to provide a unique web environment which satisfies the needs for all sports organization. It therefore allows user and activities management, as well as communication between members and trainers.

Nevertheless, FGR Fitness was created to stand out from the existing competitors. To this end, this platform offers a secure, customizable, scalable and an economic system.

The development and implementation of this tool focuses on Java Enterprise Edition technology.

For these purposes it was necessary to use several tools such as *Wildfly* server, *Eclipse* IDE or *Ant*, for building processes.

This project synthesizes the application of skills acquired during the degree in a real working environment.

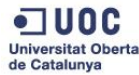

*El presente documento es el fruto de un largo camino que comenzó hace ya muchos años y concluye en Estocolmo.*

*En primer lugar, me gustaría dar las gracias a mis padres y a mis tíos Pilar, Eduardo y Tino. Gracias por vuestro apoyo, por vuestra energía, por confiar en mí y por haber hecho de mí la mujer que soy.*

*A Paloma y Eduardo, por ser mis hermanos, compañeros, amigos y referentes. Por demostrarme que la perseverancia es la clave del éxito.*

*A Paco, por ser mi compañero en esta gran aventura. Porque has sido mi bastón en cada caída. Por ser mi amigo, mi compañero, mi ayudante y por devolverme la fe. Sin ti nada de esto hubiera sido posible.*

*Por los que ya no están, pero habitarán siempre en mi corazón y por los recién llegados a este mundo. ¡Va por ti, Yaya!*

*Quiero expresar también mi agradecimiento a los compañeros de fatigas durante estos años. Habéis sido un gran apoyo y os deseo lo mejor.* 

*Para finalizar quisiera hacer una especial mención para el conjunto de trabajadores de la UOC, es especial al equipo docente del grado de Ingeniería Informática. Gracias por haber hecho de estos años algo inolvidable, por vuestro apoyo y por haber convertido la distancia en cercanía.*

*Gracias a todos.*

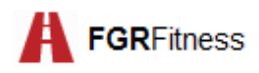

# Índice

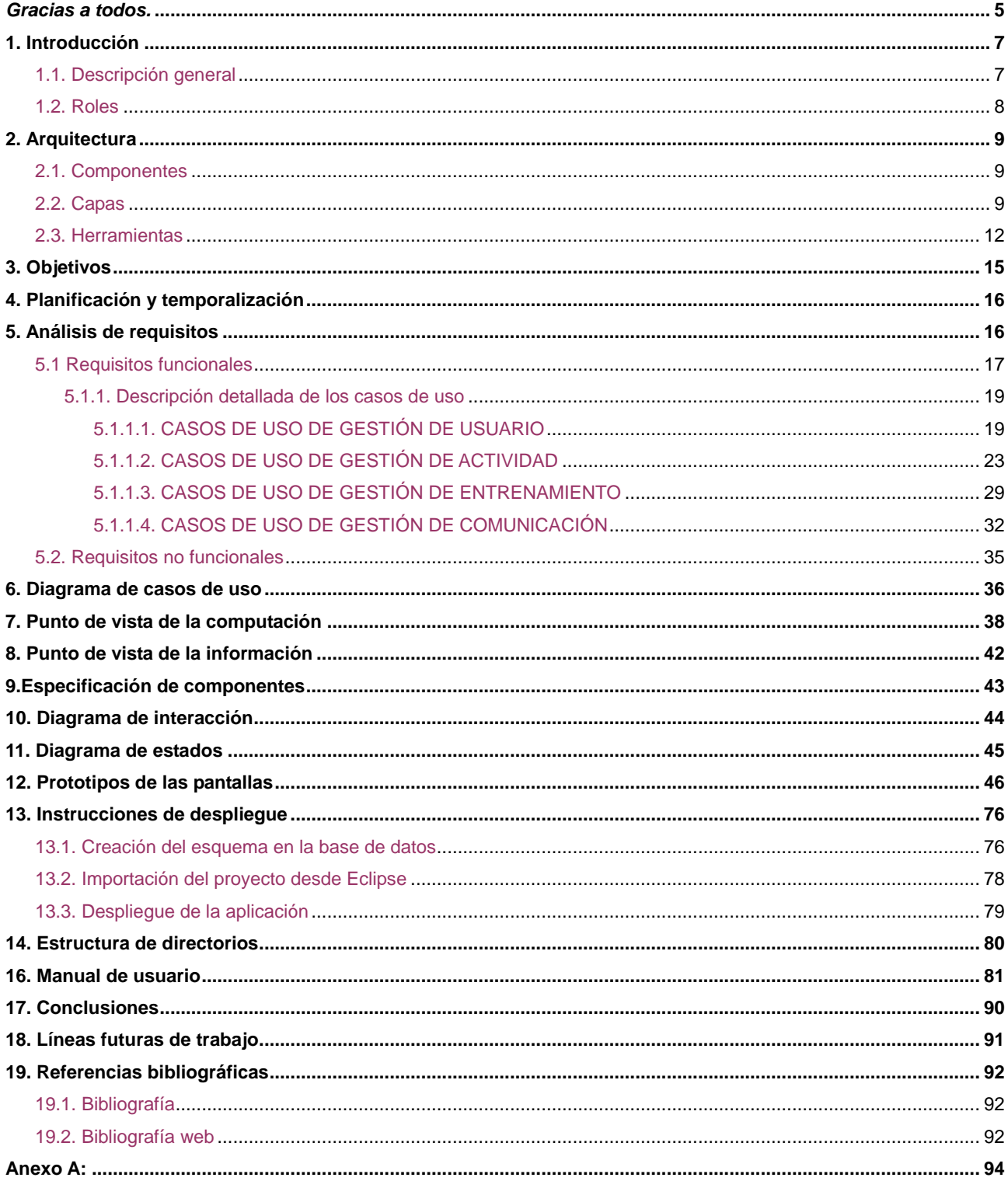

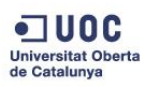

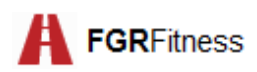

## **1. Introducción**

## **1.1. Descripción general**

El presente documento constituye la memoria del Trabajo de fin de Grado del Grado de Ingeniería Informática de la Universitat Oberta de Catalunya. Ha sido desarrollado por Fátima Gómez Ruti bajo la supervisión del consultor Albert Grau Perisé.

El propósito principal del proyecto es el de implementar un software que permita profundizar en el uso de sistemas distribuidos, arquitectura *multicapa* y trabajar con diversos componentes. Para ello se ha hecho uso del entorno de trabajo *Java Enterprise Edition* (Java EE), basado en lenguaje Java y en el paradigma de la programación a objetos.

*Java Enterprise Edition* (Java EE) es hoy en día uno de los entornos empresariales más empleados de la actualidad, al tratarse de una herramienta de código abierto y teniendo en cuenta las enormes posibilidades que esta herramienta brinda.

El proyecto tiene como título *FGR Fitness* y es, a grandes rasgos, un servicio web de gestión de socios de un club deportivo. Como tal, implementa las funcionalidades básicas, tales como el alta de usuarios, la modificación de datos personales, la búsqueda, baja y reserva de actividades o la presentación de un listado de clientes.

Como característica añadida el sistema cuenta con un foro, que permite la comunicación entre socios o entrenadores para compartir experiencias, estilos de vida saludables e incluso plantear dudas.

La principal diferencia entre este sistema y otros ya existentes en el mercado radica en que esta plataforma es gratuita, fácilmente escalable y fácil de mantener. Estas características facilitan su evolución y comprensión. Además, permite la *portabilidad* a cualquier entorno y el uso de cualquier servidor externo.

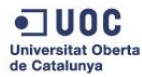

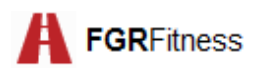

### *1.2. Roles*

La funcionalidad de *FGR Fitness* gira en torno a los siguientes perfiles de usuario:

- **Rol administrador del sistema**: Es la figura responsable de la administración del sitio. Es el encargado del alta de los demás perfiles, de moderar el foro y de la gestión de las actividades colectivas.
- **Rol miembro:** Es el socio del club deportivo y, como tal, poseerá una tarjeta de socio. Podrá buscar, darse de alta o baja en las actividades de grupo y además participar en el foro.
- **Rol entrenador:** Son los trabajadores del centro. Al igual que los socios, podrán colaborar en el foro y se encargarán de dar de alta las actividades y podrán consultar el listado de socios apuntados a cada actividad.

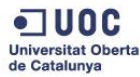

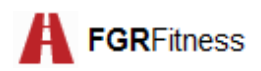

## **2. Arquitectura**

Con el propósito de favorecer la flexibilidad, escalabilidad, el bajo acoplamiento, la tolerancia a fallos y la sostenibilidad de *FGR Fitness*, la implementación con Java EE ha seguido una arquitectura cliente-servidor orientada a objetos distribuidos y dividida en capas.

## **2.1. Componentes**

Para favorecer la modularidad de *FGR Fitness* ha sido necesario dividirla en componentes. Esta división pretende agrupar las distintas funcionalidades y además dividir de forma equitativa las diversas funcionalidades de la aplicación.

- **Actividad (Activity)**: encargado de la gestión de las actividades colectivas del club.
- **Usuario (User):** aúna los trámites propios de la administración de perfiles de usuario.
- **Comunicación (Communication):** gestiona el funcionamiento del foro.
- **Entrenamiento (Training)**: reúne las operaciones relacionadas con los entrenamientos individuales.

## **2.2. Capas**

La aplicación *FGR Fitness* está basada en una arquitectura de tres niveles:

 **Capa de presentación (interfaz del usuario)**: Se le conoce también como interfaz gráfica. Es la parte con la que el usuario interactúa y viceversa. Esta capa muestra la información servida por la capa siguiente y recoge la información del usuario para su posterior procesamiento. Esta capa es personalizable y debe ser usable y comprensible.

En este estrato se hace uso del patrón Modelo-Vista-Controlador (MVC). Este último permite desacoplar la interfaz gráfica de la interacción con los usuarios, permitiendo así que éstos puedan acceder al sistema desde cualquier plataforma.

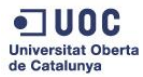

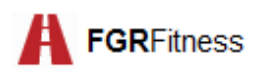

Este modelo ayuda a facilitar la separación de responsabilidades y mejora el mantenimiento del sistema.

- **Capa de negocio (lógica de la aplicación):** Es donde se encuentran las funciones a ejecutar. Se comunica con la capa de presentación para recibir las peticiones y presentar los resultados y con la capa de datos para almacenar o recuperar la información del gestor de bases de datos (SGBD).
- **Capa de datos (base de datos)**: Es la encargada de almacenar la información del sistema. Para la interacción con la capa de negocio necesita de un gestor de bases de datos (SGBD).

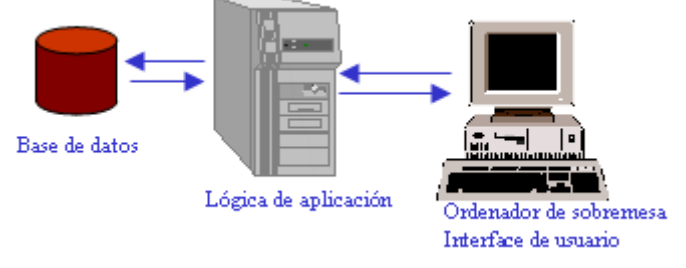

\* Fuente: http://www.monografias.com/trabajos16/sistemas-distribuidos/sistemas-distribuidos.shtml

Las principales ventajas de esta separación por niveles son las siguientes:

- Independencia de lenguaje de programación: cada componente puede ser programado en un lenguaje cualquiera, lo que facilita la autonomía del sistema.
- Facilita el uso, el fácil desarrollo y el mantenimiento de cada componente.
- Hace que el sistema sea escalable, dado que cada componente se puede encontrar en varios servidores.
- Mejora los problemas de conexión con las bases de datos dado que se limita el acceso a las mismas.

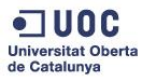

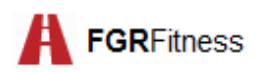

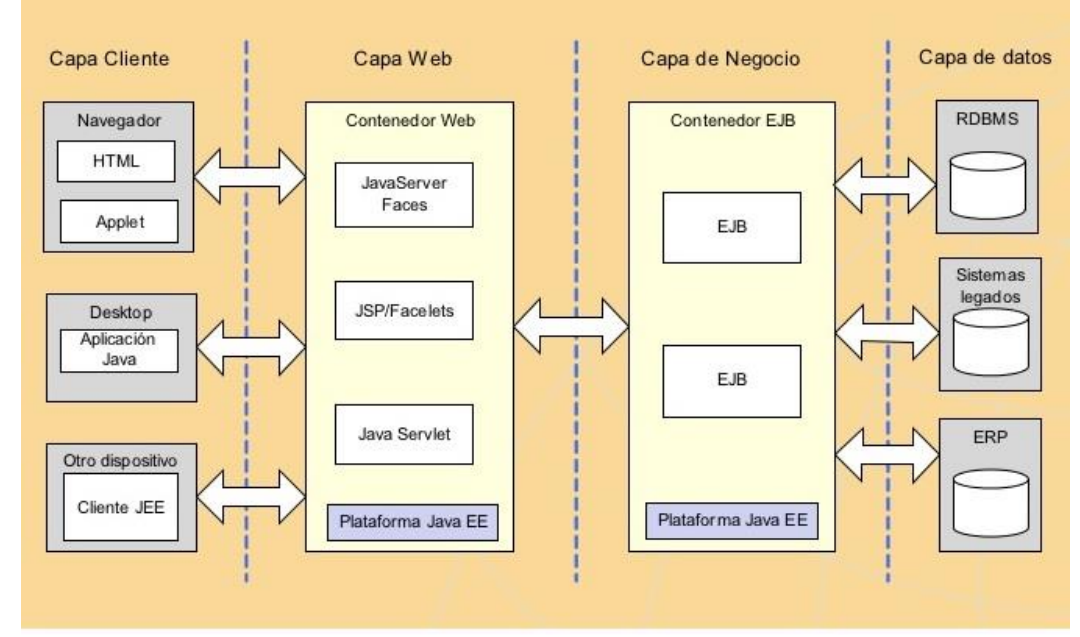

Los componentes de las tres capas en la tecnología Java EE se muestran en el siguiente gráfico:

- Fuente: http://es.slideshare.net/fernando\_jmt/desarrollo-de-aplicaciones-empresariales-con-java-eel
- **Capa de cliente**: El cliente puede realizar solicitudes al servidor Java EE, que puede estar geográficamente situado a miles de kilómetros. La interacción del cliente con la siguiente capa puede ser a través de web, *applets* o aplicaciones de escritorio.
- **Capa web (lado del servidor):** La comunicación con la capa del cliente y la capa de negocio se apoya en los siguientes elementos:
	- **Servlets:** son clases de Java empleadas en aplicaciones web basadas en el modelo de programación solicitud-respuesta.
	- **Java Server Faces (JSF):** Es un *framework* de interfaz de usuario basado en Java Servlets y *Java Server Pages*. Implementa el patrón *Modelo-Vista-Controlador (MVC)* para separar los datos y la lógica de negocio de la interfaz del usuario.

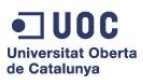

 $\bullet$ 

- **Capa de negocio (lado del servidor):** Se comunica con las dos capas adyacentes a ésta mediante *Enterprise Java Beans* (EJB). EJB son APIs que dotan al programador de un modelo que le permite abstraerse de los problemas generales de una aplicación empresarial para centrarse en el desarrollo de la lógica de negocio.
- **Capa de datos:** Para la comunicación con la base de datos Java EE se sirve de Java Persistence API (JPA). Para ello JPA se sirve de:
	- La API en sí misma, definida en el paquete *java.persistence*
	- El lenguaje de consulta, denominado *Java Persistence Query Language* (JPQL)
	- Los *metadatos*

## **2.3. Herramientas**

El desarrollo de la aplicación ha sido posible gracias al uso de una serie de herramientas, de las cuales algunas han sido necesarias y otras han servido de apoyo.

En la elección de estos mecanismos ha primado el uso de plataformas open source. Además, todas ellas son versiones recientes en el mercado y compatibles entre sí.

El conjunto de software que ha hecho posible el desarrollo de *FGR Fitnes*s es:

### **Capa de integración:** *PostgreSQL 9.5<sup>1</sup>*

Sistema gestor de base de datos relacional creado en 1996. Es de código abierto y está basado en un modelo cliente/servidor que emplea *multiprocesos*.

### **Plataforma Java:** *jdk1.8.0\_91<sup>2</sup>*

Es el software que proporciona las herramientas de desarrollo necesarias para la creación de programas en lenguaje Java.

<sup>2</sup> [https://es.wikipedia.org/wiki/Java\\_Development\\_Kit](https://es.wikipedia.org/wiki/Java_Development_Kit)

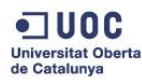

 $\overline{a}$ 

<sup>1</sup> http://www.postgresql.org

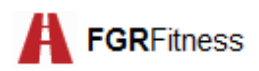

### **Capa de negocio:** *EJB 3.1<sup>3</sup>*

Es una interfaz de programación de aplicaciones que forma parte del estándar J2EE y que proporciona un modelo de componentes distribuido en el lado del servidor.

### **Capa de persistencia:** *JPA<sup>4</sup>*

Es el *framework* del lenguaje Java que asocia las clases con las bases de datos relacionales.

### **Entorno de desarrollo integrado:** *Eclipse IDE Mars for Java Developers<sup>5</sup>*

IDE de código abierto, multiplataforma y desarrollado mayoritariamente en Java. Constituye un entorno muy intuitivo para desarrolladores de Java y permite además descargar *plugins* para facilitar su integración con otros proyectos de software.

### **Servidor de aplicaciones:** *Wildfly 10.0.0<sup>6</sup>*

Es la última versión de *JBoss*, servidor de aplicaciones para aplicaciones Java EE, basado en EJB y desarrollado por *Red Hat*. La ventaja de este servidor es que permite servir tanto páginas estáticas como dinámicas basadas en Servlet, JSP y JSF.

#### **Integración del IDE con el servidor:** *JBoss Tools 4.3.0*

Plugin de Eclipse que permite el despliegue y ejecución de aplicaciones Java EE dentro del entorno Eclipse.

<sup>6</sup> http://www.jboss.org/

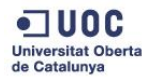

l

<sup>3</sup> https://es.wikipedia.org/wiki/Enterprise\_JavaBeans

<sup>4</sup> [https://es.wikipedia.org/wiki/Java\\_Persistence\\_API](https://es.wikipedia.org/wiki/Java_Persistence_API)

<sup>5</sup> [http://www.eclipse.org](http://www.eclipse.org/downloads/packages/eclipse-ide-java-developers/indigor)

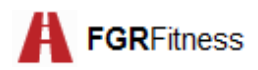

### **Construcción del proyecto:** *Apache Ant 1.9.6*

Herramienta escrita en lenguaje Java que se emplea para la realización de las tareas mecánicas durante la fase de compilación y ejecución de los proyectos.

*Ant* está basada en archivos de configuración XML y clases Java, lo que hace de esta herramienta una perfecta solución multiplataforma.

### **Herramienta de control de versiones:** *GitHub*

GitHub es la herramienta de control de versiones más empleada en la actualidad. Permite almacenar nuestros repositorios y acceder a los repositorios de otros.

El uso de esta herramienta facilita el mantenimiento de cualquier proyecto.

### **Integración de GitHub con el IDE:** *Egit 4.3.1*

*Egit* es el *plugin* de GitHub disponible para Eclipse. Gracias a éste es posible integrar la herramienta de control de versiones en el entorno de programación.

El siguiente diagrama muestra de forma resumida las tecnologías que han sido empleadas para el desarrollo de la aplicación:

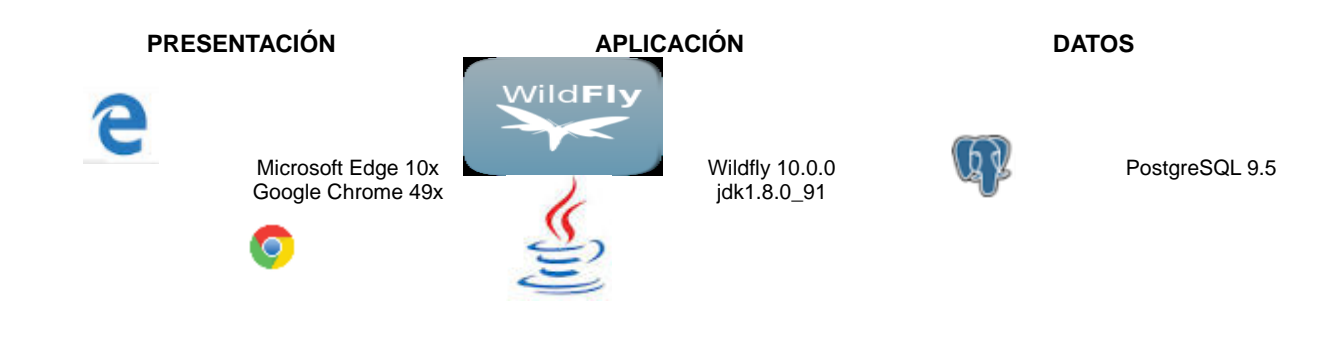

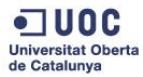

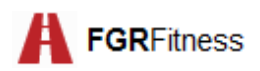

## **3. Objetivos**

Esta plataforma ha sido creada con el propósito de cumplir con siguientes objetivos:

- Desarrollar un sistema de gestión de un club deportivo que proporcione al usuario una experiencia de navegación sencilla, intuitiva, robusta, escalable, extensible, libre de fallos y con un buen tiempo de acceso.
- Aprovechar las ventajas propias de la programación distribuida, tales como la *reusabilidad* y la abstracción.
- Proporcionar un servicio económico basado en herramientas *open source*.
- Profundizar en el lenguaje de programación Java y en la generación de diagramas.
- Comprender las plataformas de programación empresarial, y en particular Java EE.
- Implementar un servicio que cumpla con los propósitos de la orientación a objetos y la abstracción.
- Poner en práctica los conocimientos adquiridos sobre la gestión de proyectos.
- Afianzar el aprendizaje de todo lo estudiado en las diversas asignaturas del Grado de Ingeniería Informática de la UOC.
- Conocer las posibilidades de JavaScript y poner en práctica lo aprendido.

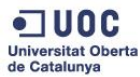

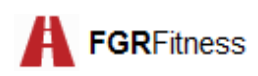

## **4. Planificación y temporalización**

Para la planificación del proyecto se ha hecho uso de la herramienta *Gantter*. Este servicio web permite dividir el proyecto en diversos hitos.

El siguiente diagrama refleja de forma visual la previsión temporal del conjunto de tareas en que se ha dividido el trabajo:

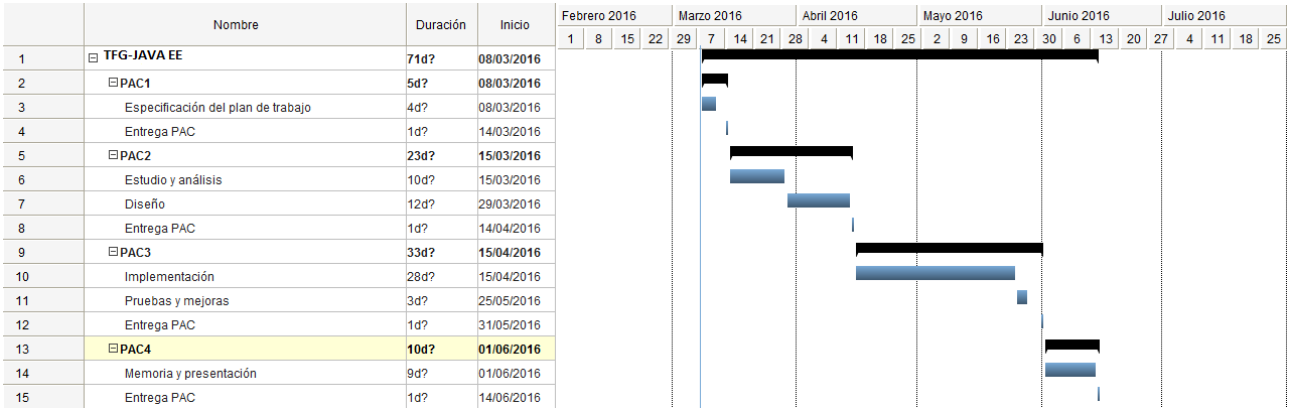

## **5. Análisis de requisitos**

El análisis de requisitos es una de las actividades fundamentales de la ingeniería del software. Para desarrollar una aplicación informática es necesario entender todas las características observables del sistema que expresan las necesidades o restricciones que los *stakeholders* tienen sobre él.

Para la obtención de estos requisitos se han llevado a cabo una serie de entrevistas y reuniones con el personal de la empresa de modo que todos los roles han quedado representados. Posteriormente se han identificado los requisitos descartando solapamientos, dependencias y conflictos.

Tras la obtención de estos requisitos candidatos se han determinado aquéllos que formarán parte del producto final, según su estimación en coste y teniendo en cuenta la prioridad determinada por cada persona o entidad que tienen interés en el sistema final.

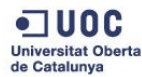

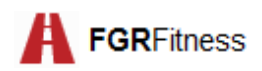

## **5.1 Requisitos funcionales**

Este apartado contempla los requisitos que hacen referencia a las funcionalidades que deberá implementar el proyecto de la aplicación *FGR Fitness*.

Para la descripción detallada de estos requisitos se presentarán en forma de casos de uso (CU) agrupados según la funcionalidad que describen.

Al lado de cada caso de uso se especifican los usuarios que harán uso de cada una, que ya fueron detallados en la anterior entrega: administrador (Ma), miembro (Me) o entrenador (T).

### **Gestión de usuario (User)**

- CU\_1: Gestión de usuario (alta,baja) (Ma)
- CU\_2: Salir del sistema (logout) (Ma,Me,T)
- CU\_3: Buscar un usuario por diferentes criterios (Ma)
- CU\_4: Vista detallada de un usuario (Ma,Me,T)
- CU\_5: Modificación de datos personales (Ma,Me,T)
- CU\_6: Gestión de de tarjeta de miembro (alta, modificación,baja) (Ma)

### **Gestión de actividad (Activity)**

- CU\_7: Gestión de categorías de actividad (alta,visualización) (T)
- CU\_8: Gestión de las actividades impartidas por mi (alta,consulta,baja) (T)
- CU\_9: Inscribirse en una actividad (Me)
- CU\_10: Darse de baja de una actividad (Me)
- CU\_11: Buscar una actividad por distintos criterios (Me)
- CU\_12: Listado de actividades (T,Me)
- CU\_13: Listado de inscritos en una actividad (T)
- CU\_14: Listar las actividades en las que estoy apuntado (Me)

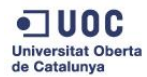

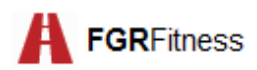

### **Gestión de entrenamiento (Training)**

- CU\_15: Gestión de entrenamientos impartidos por mi (alta,visualización,baja) (T)
- CU\_16: Buscar un entrenamiento por distintos criterios (Me)
- CU\_17: Inscribirse en un entrenamiento (Me)
- CU\_18: Darse de baja de un entrenamiento (Me)
- CU\_19: Listar los entrenamientos en los que estoy apuntado (Me)

### **Gestión de comunicación (Communication)**

- CU\_20: Alta de tema de mensaje (Ma)
- CU\_21: Escribir un mensaje perteneciente a un tema (T,Me)
- CU\_22: Responder a un mensaje (T,Me)
- CU\_23: Eliminar un mensaje (T,Me,Ma)
- CU\_24: Ver todos los mensajes relacionados con un tema (Ma,Me,T)
- CU\_25: Ver mis mensajes (Me,T)
- CU\_26: Listado de temas (Ma,Me,T)

### **Caso de uso fuera de funcionalidad:**

CU\_0: Identificarse en el sistema (login) (Ma,Me,T)

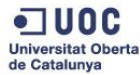

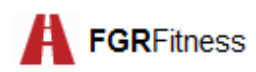

### **5.1.1. Descripción detallada de los casos de uso**

### 5.1.1.1. CASOS DE USO DE GESTIÓN DE USUARIO

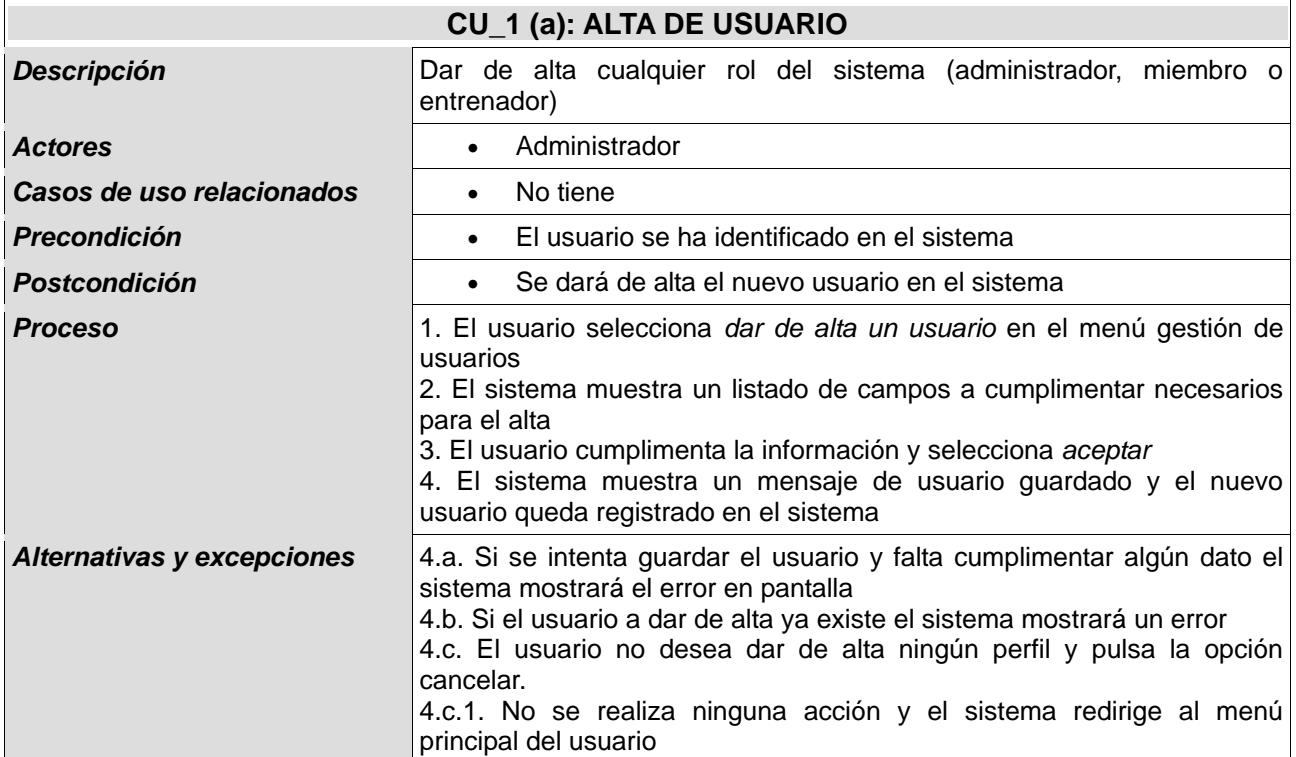

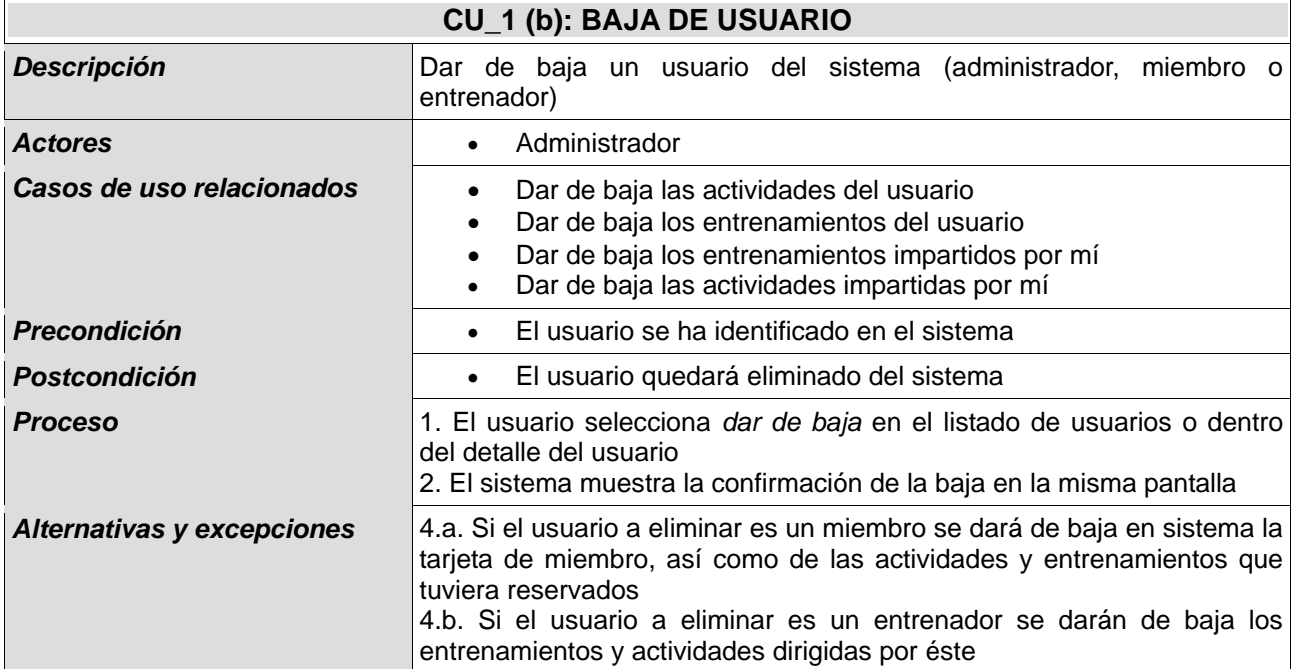

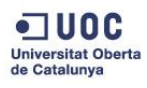

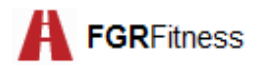

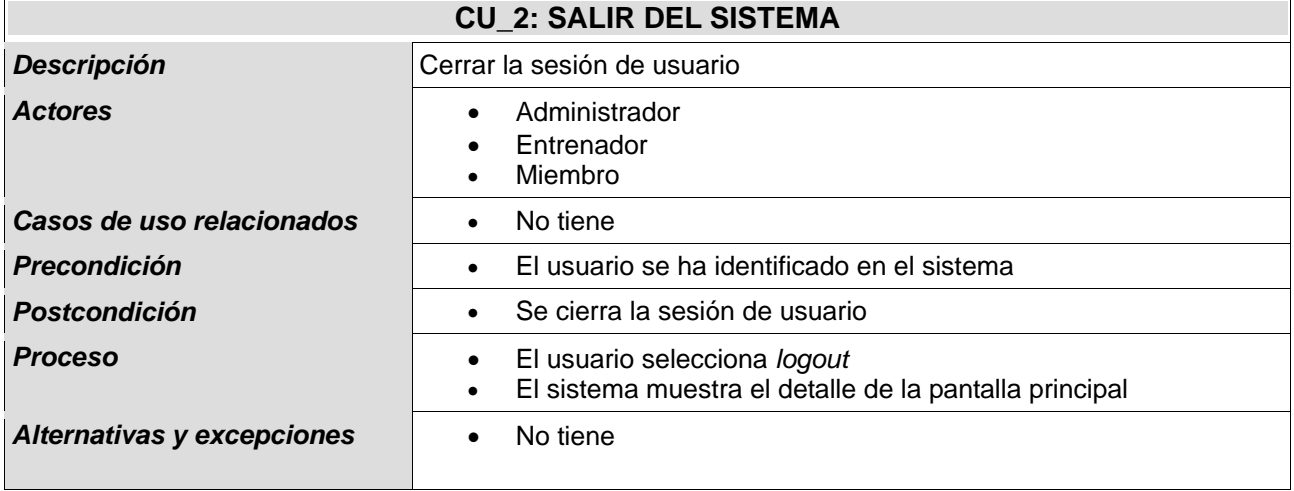

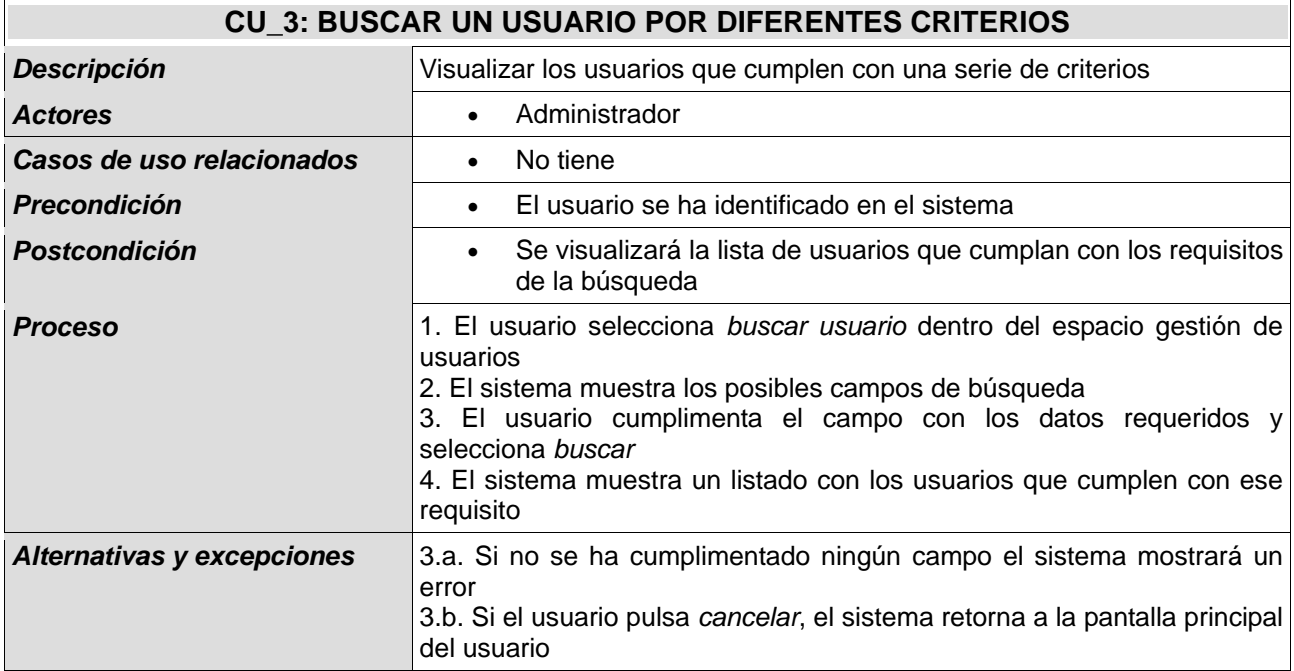

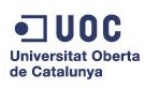

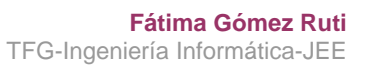

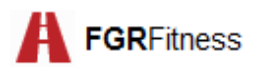

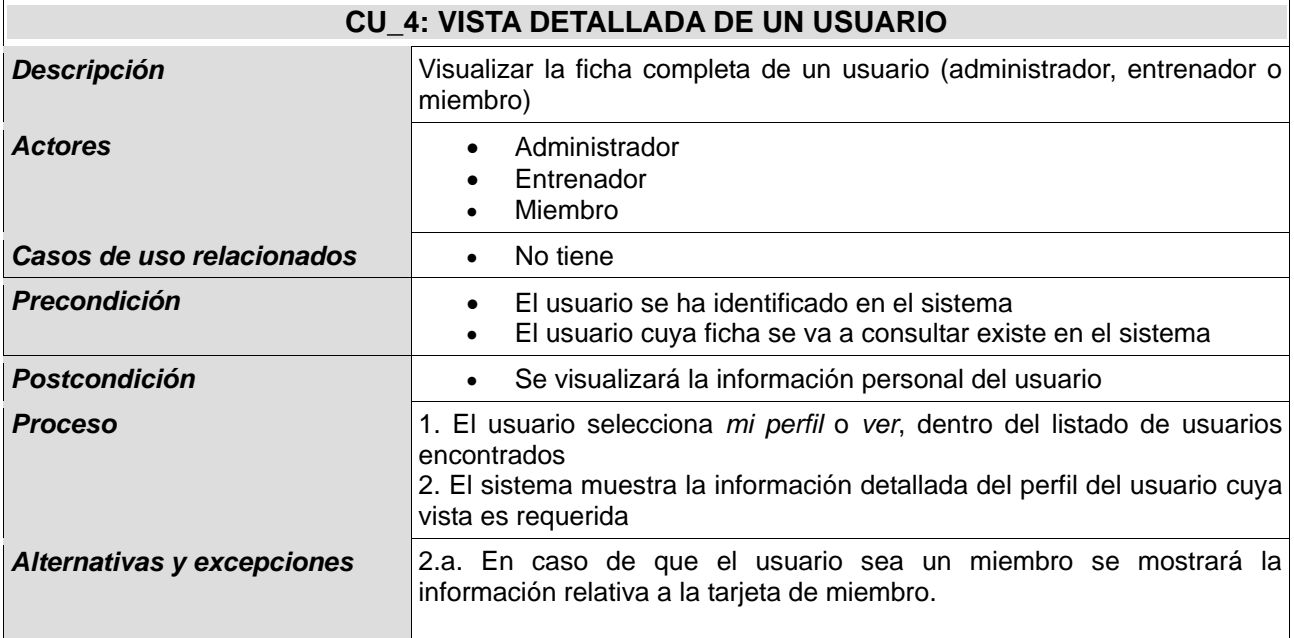

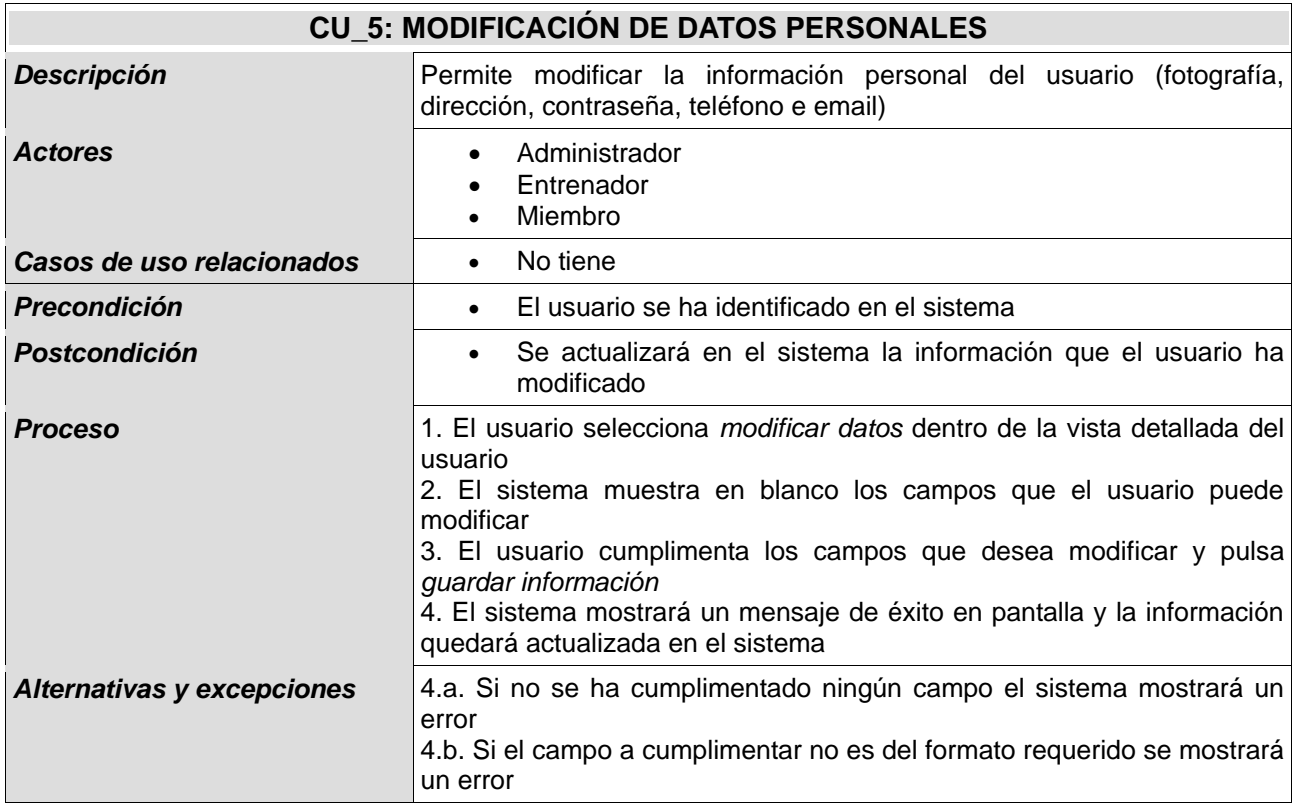

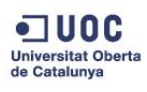

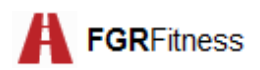

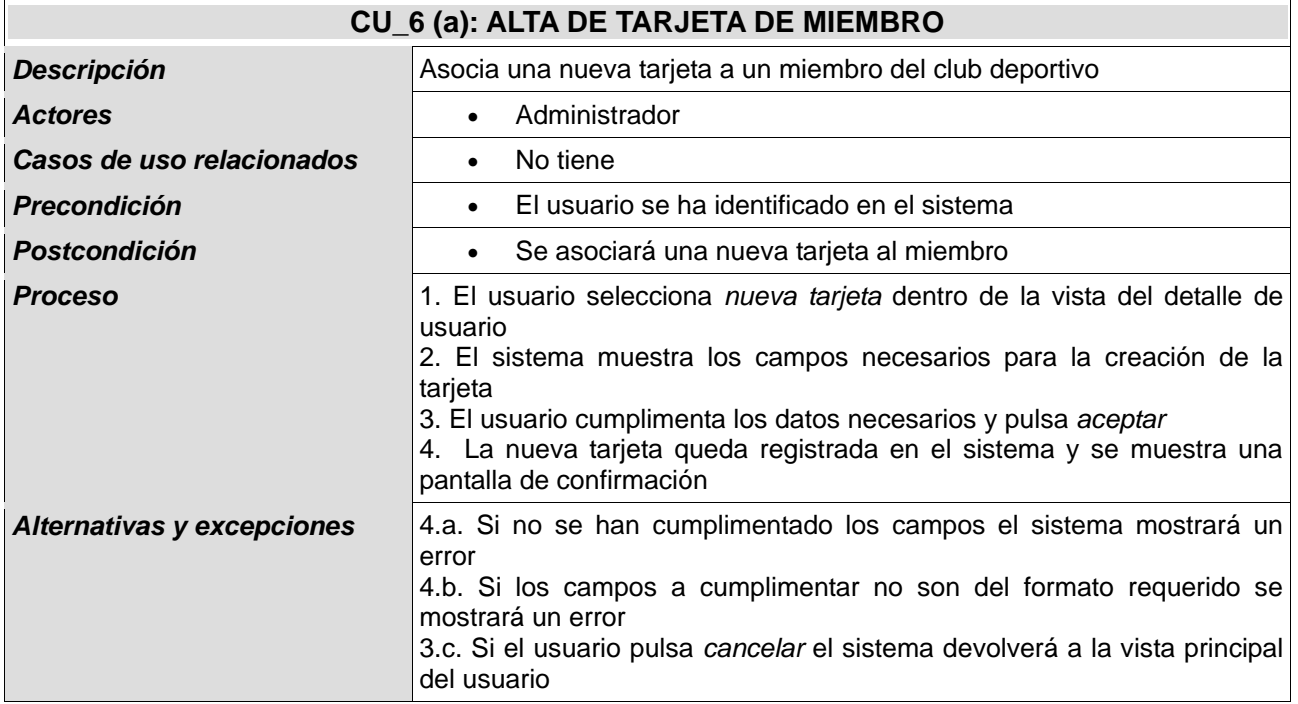

Observaciones: El miembro dispondrá de su contraseña sólo si tiene una tarjeta activa

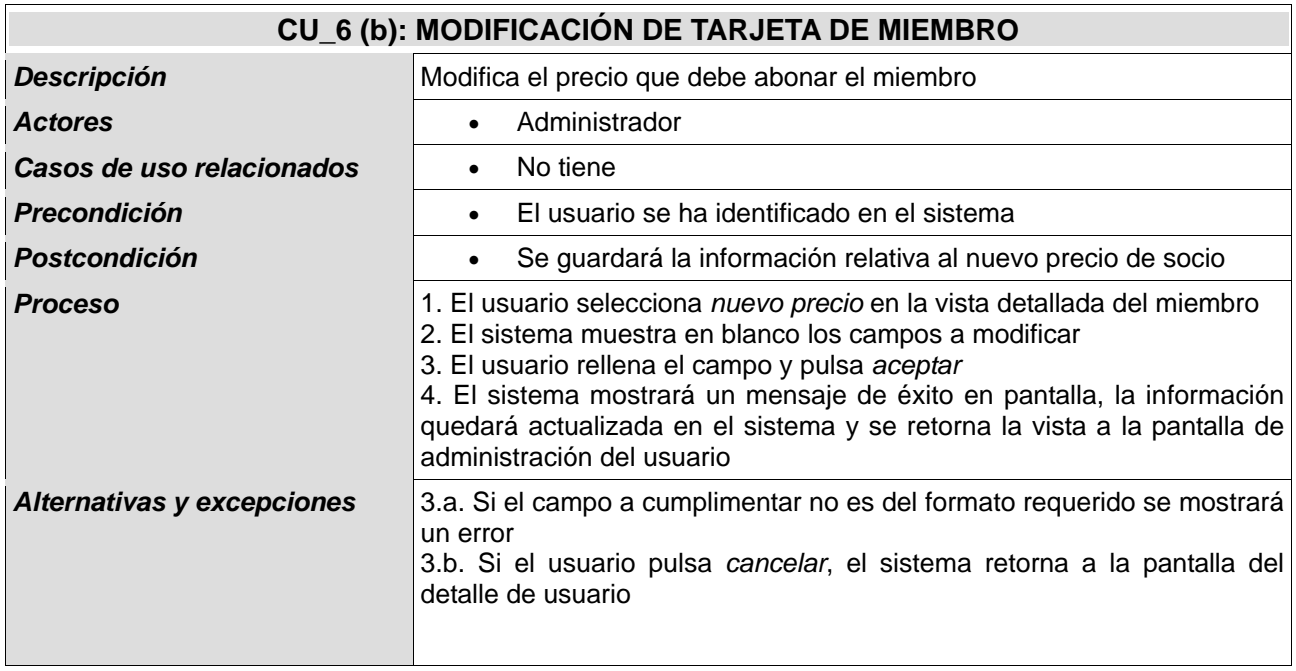

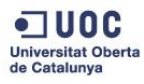

#### **Fátima Gómez Ruti** TFG-Ingeniería Informática-JEE

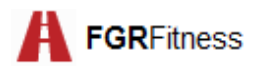

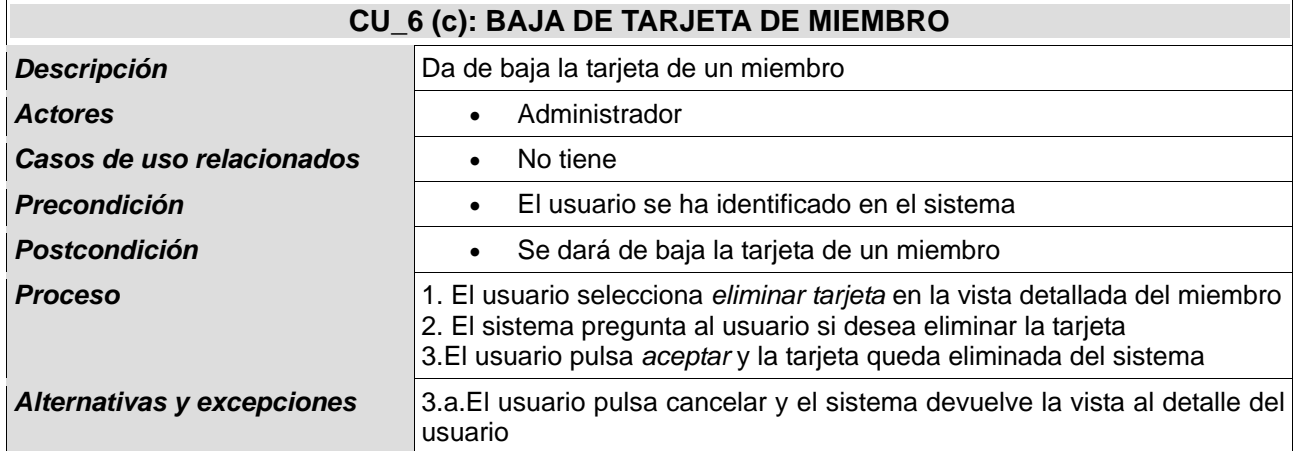

## 5.1.1.2. CASOS DE USO DE GESTIÓN DE ACTIVIDAD

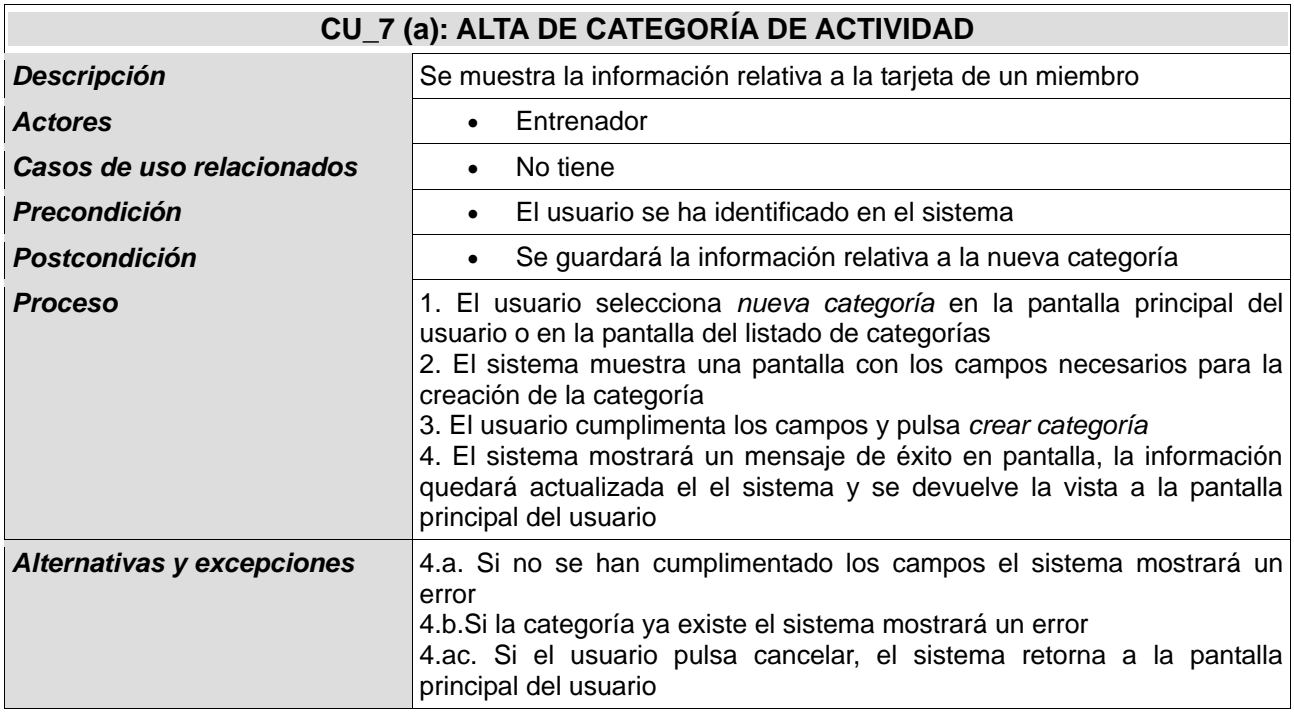

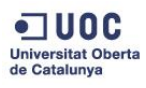

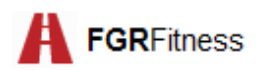

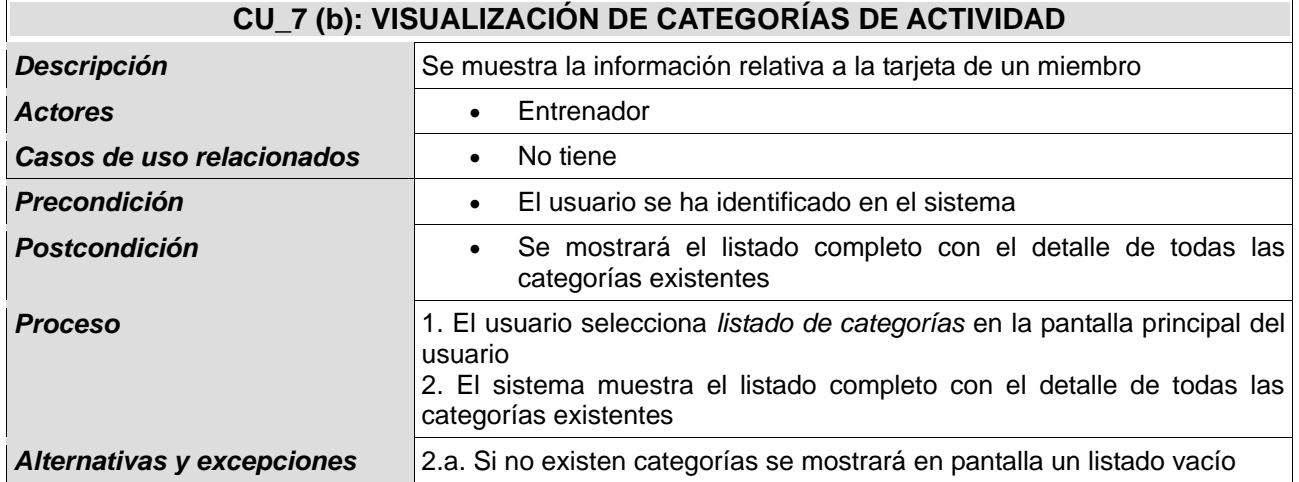

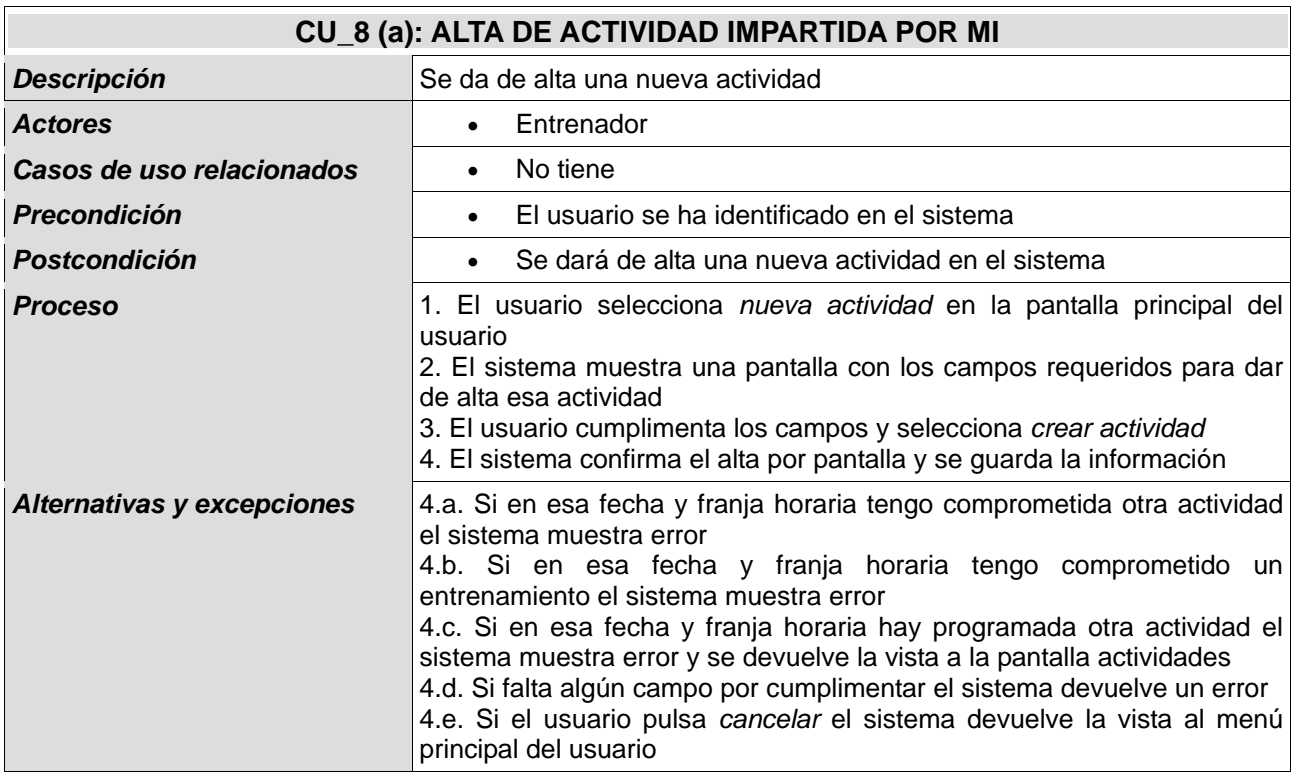

Observaciones: Se entiende que sólo existe una sala para todas las actividades

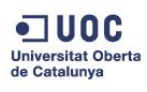

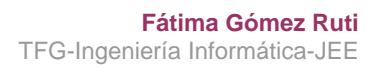

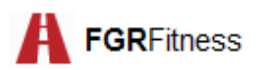

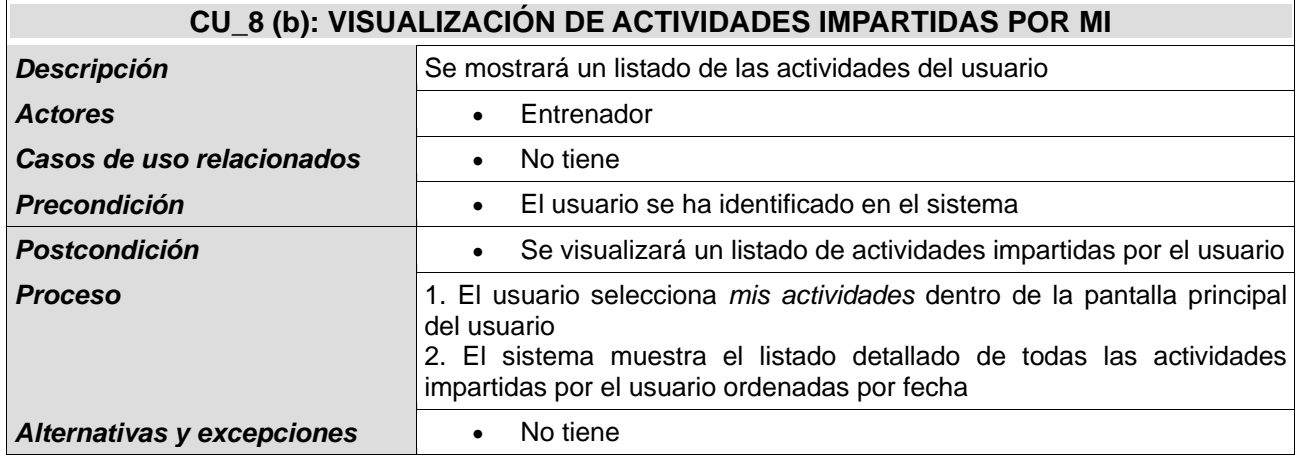

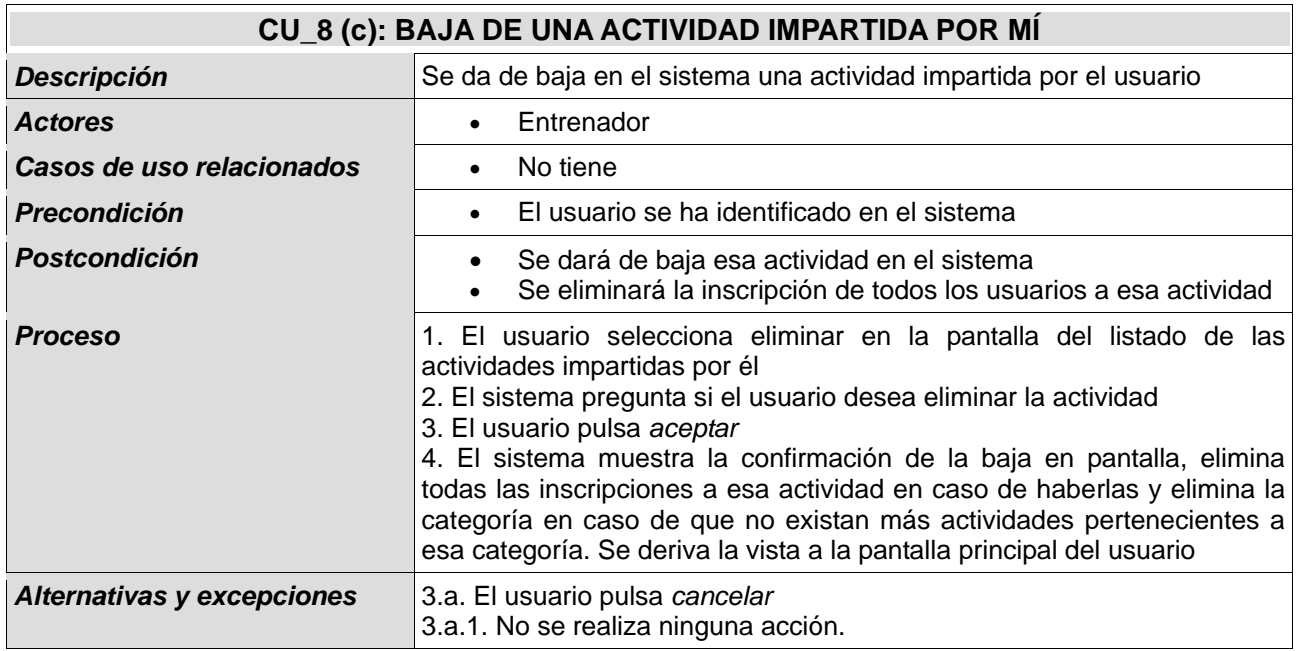

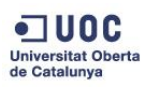

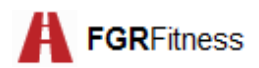

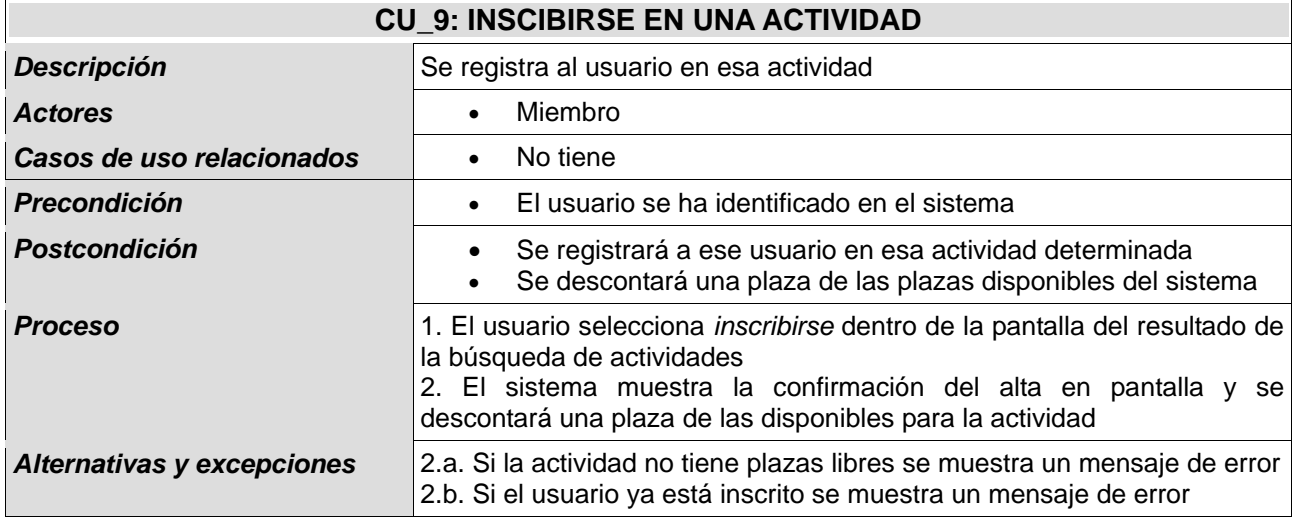

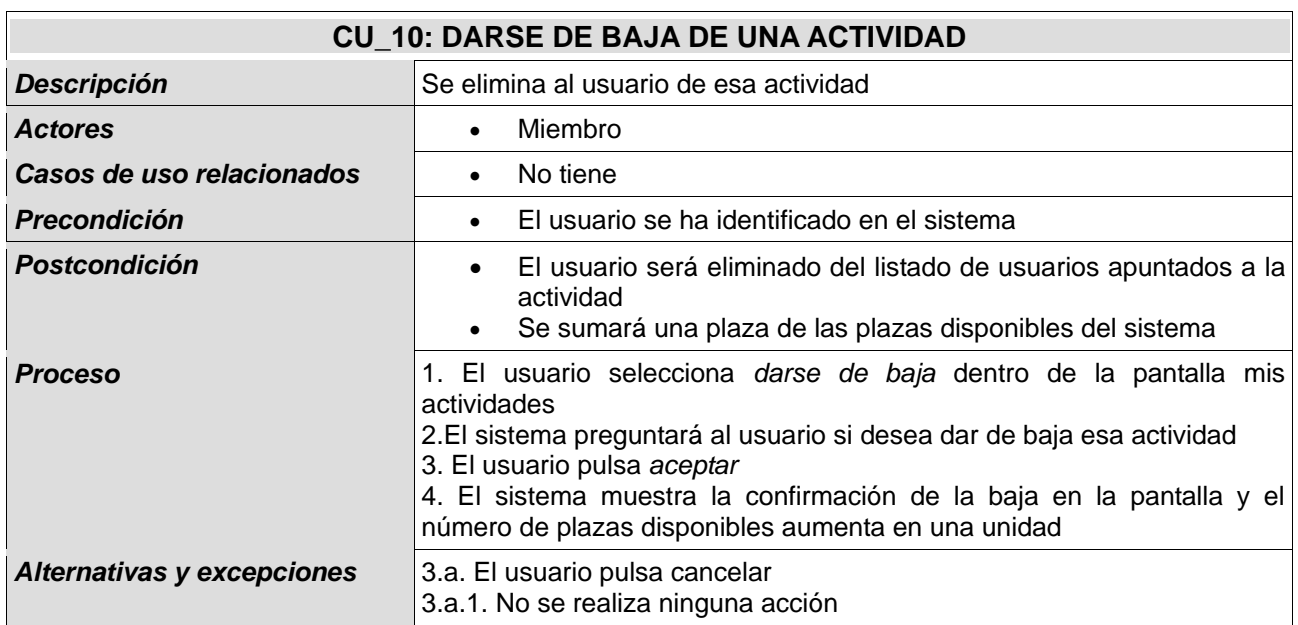

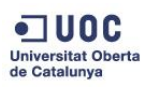

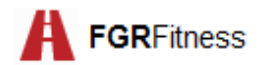

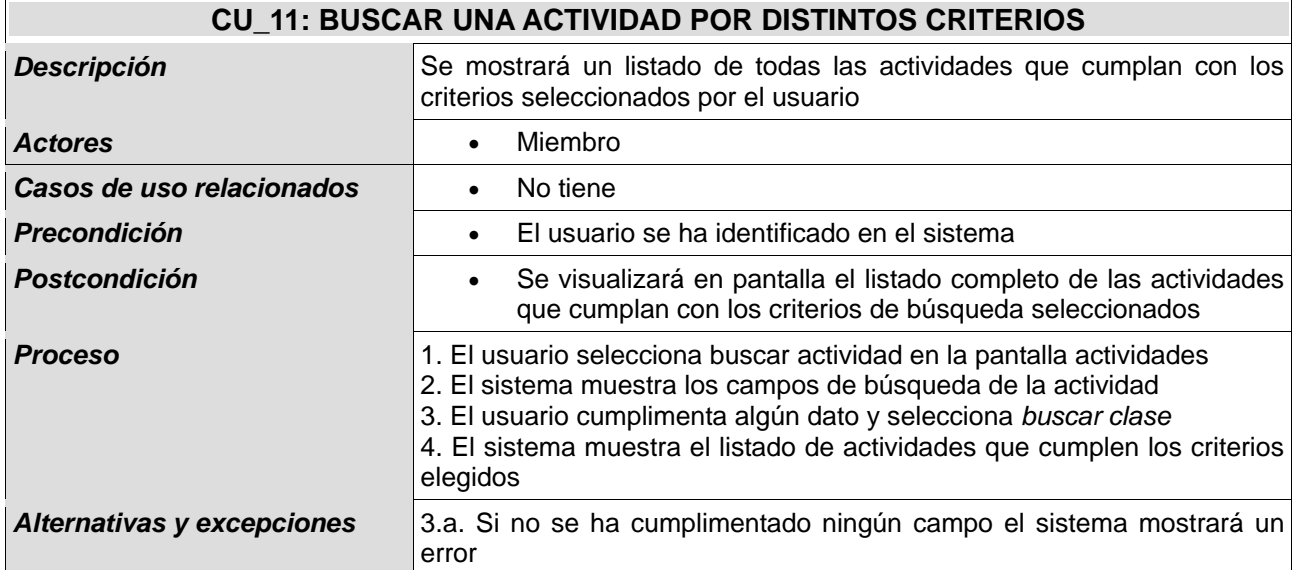

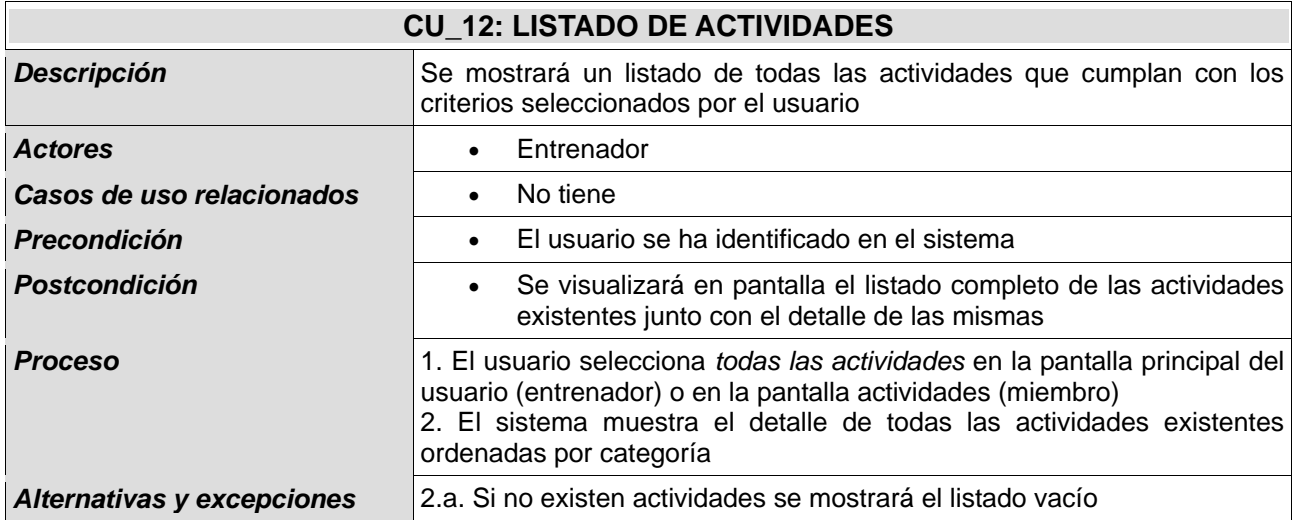

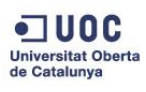

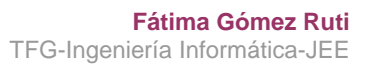

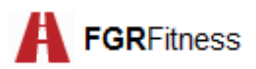

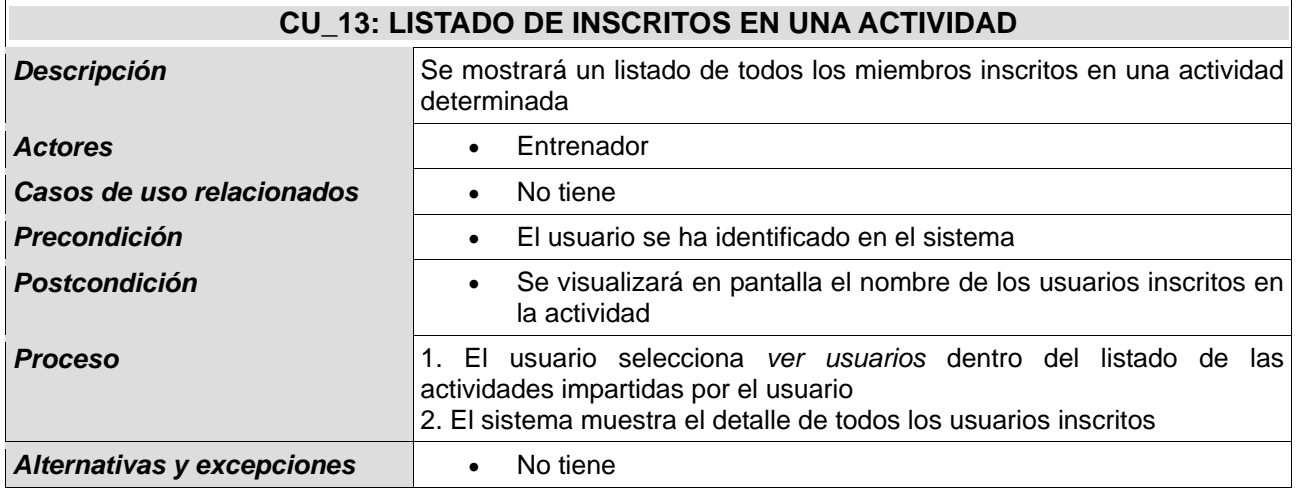

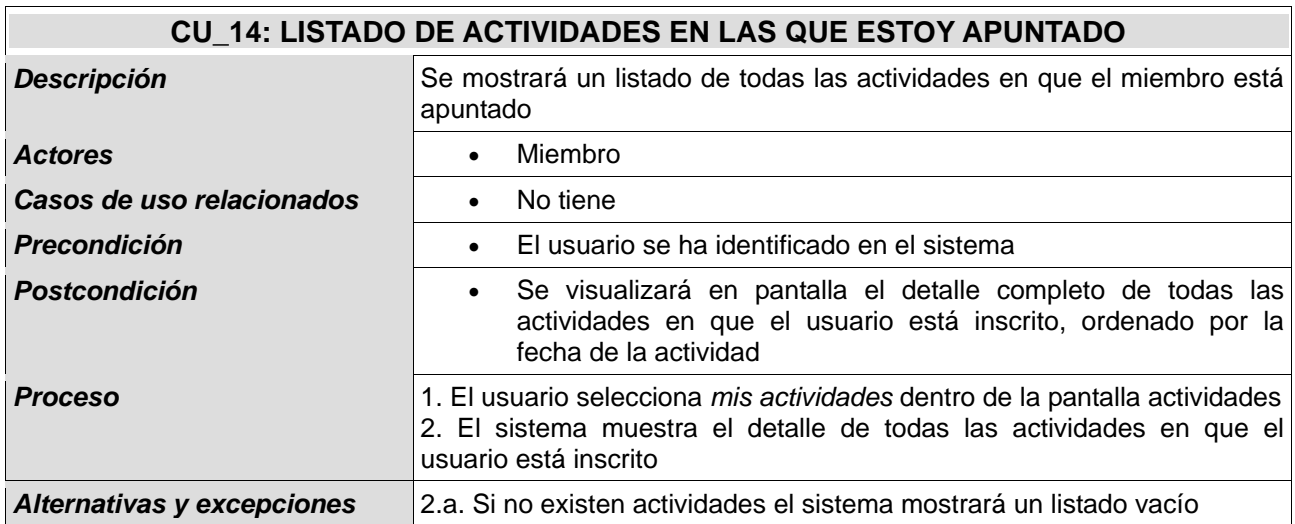

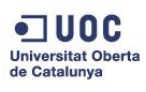

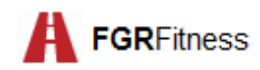

## 5.1.1.3. CASOS DE USO DE GESTIÓN DE ENTRENAMIENTO

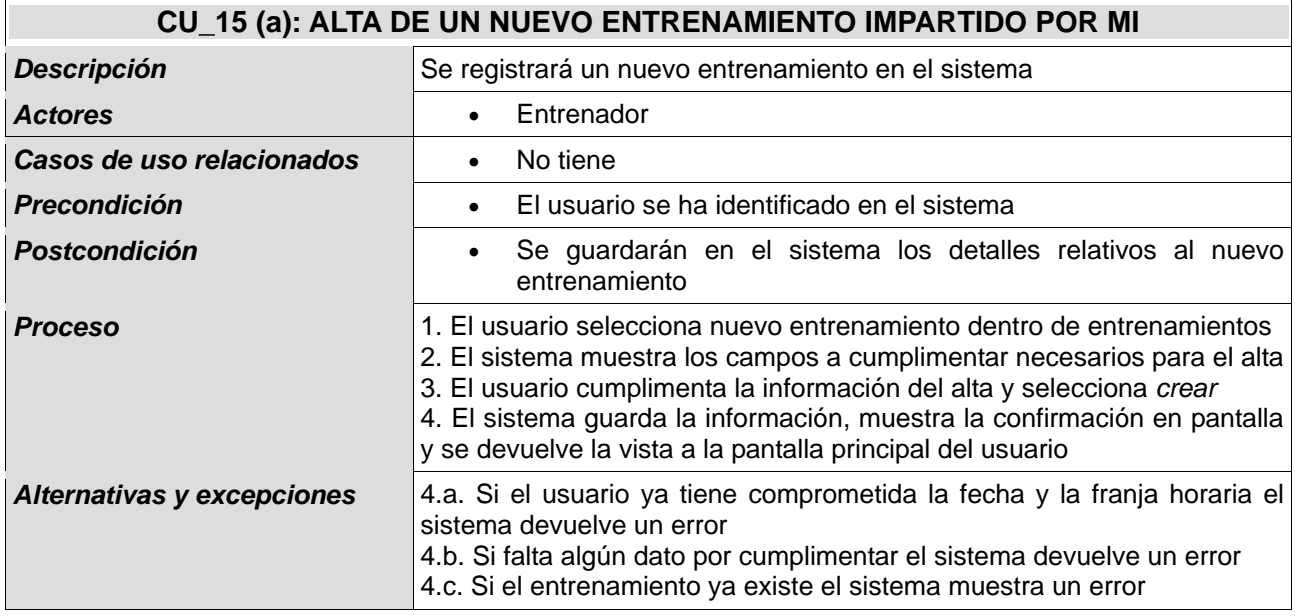

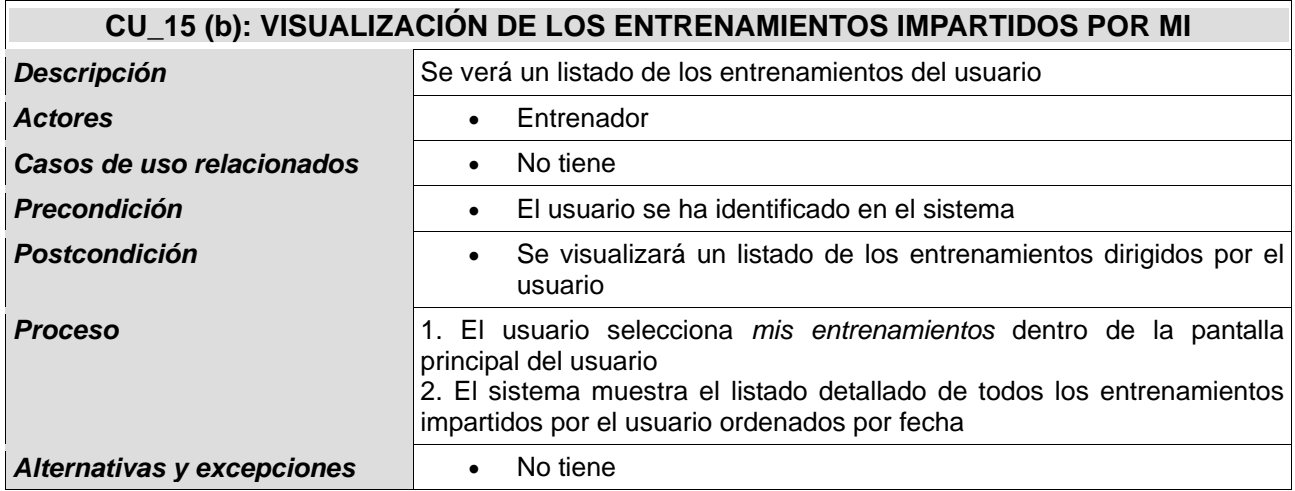

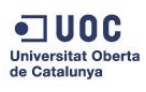

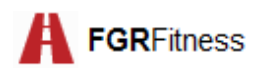

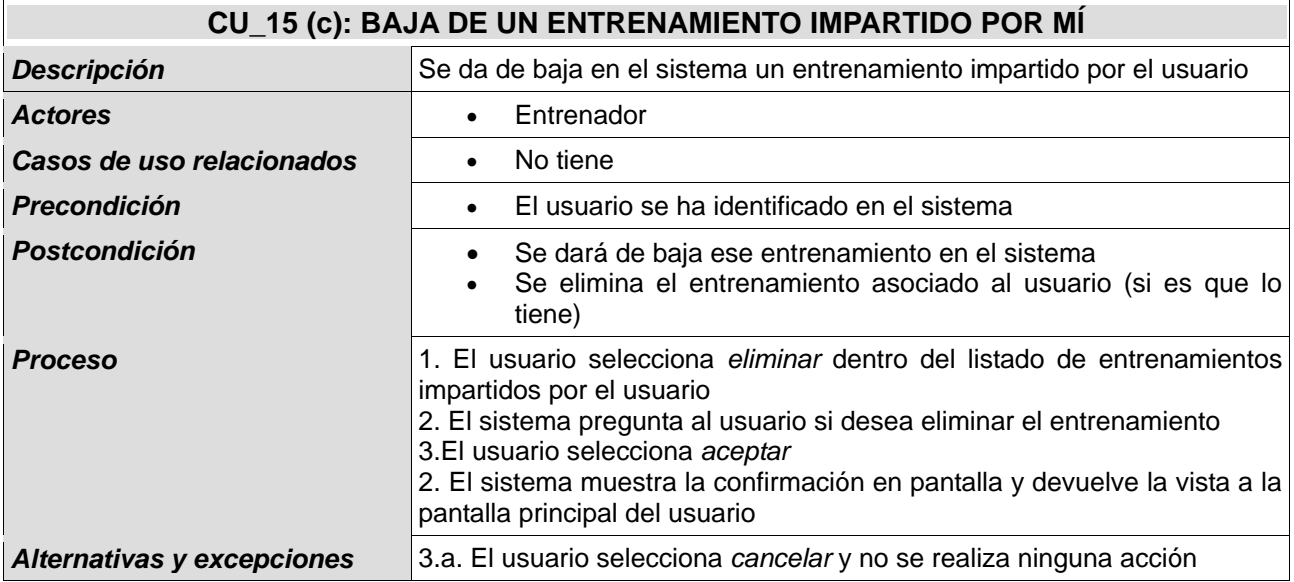

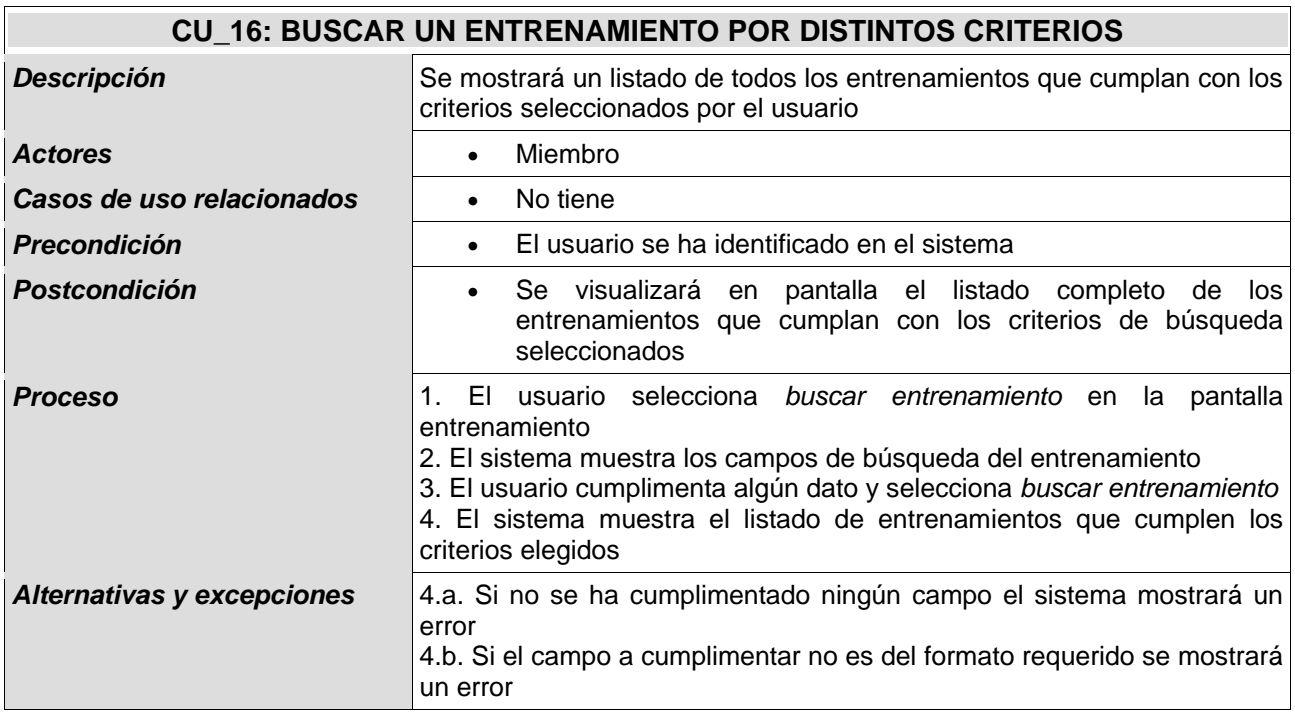

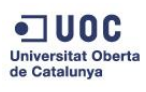

## **Fátima Gómez Ruti**

TFG-Ingeniería Informática-JEE

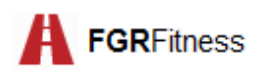

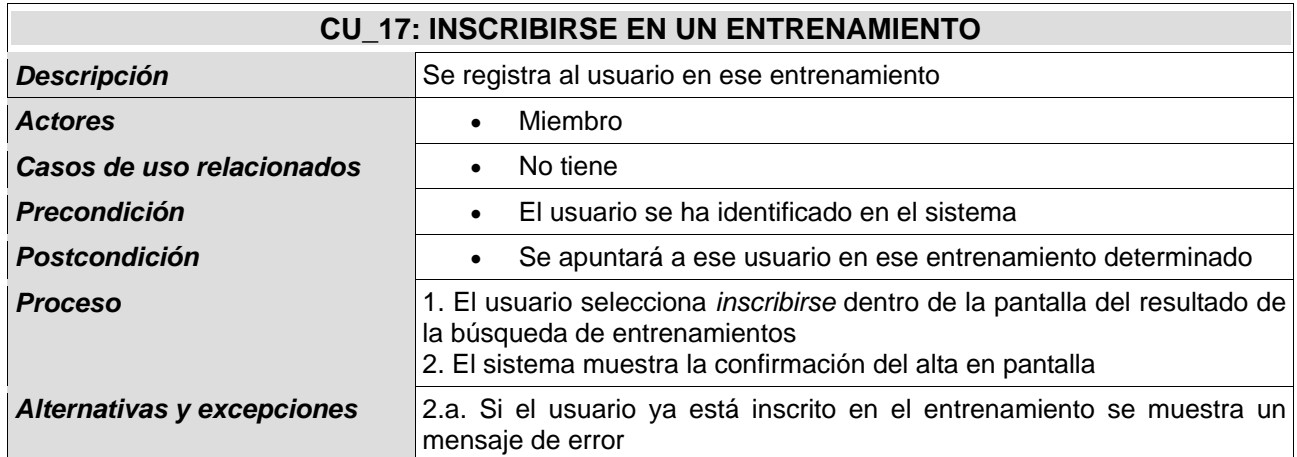

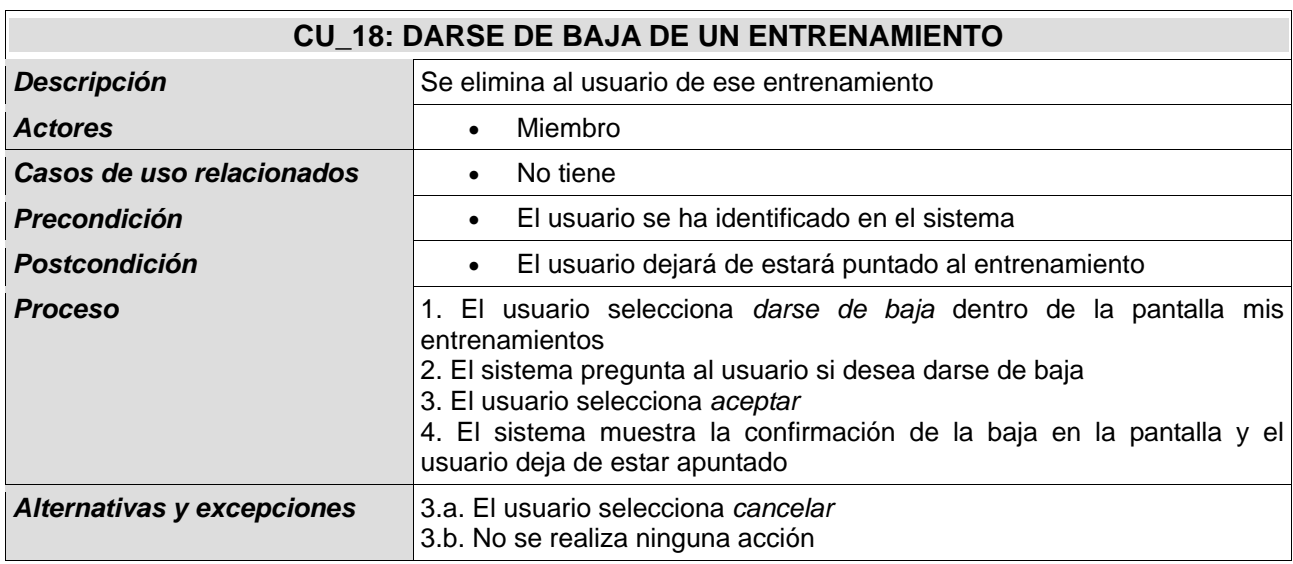

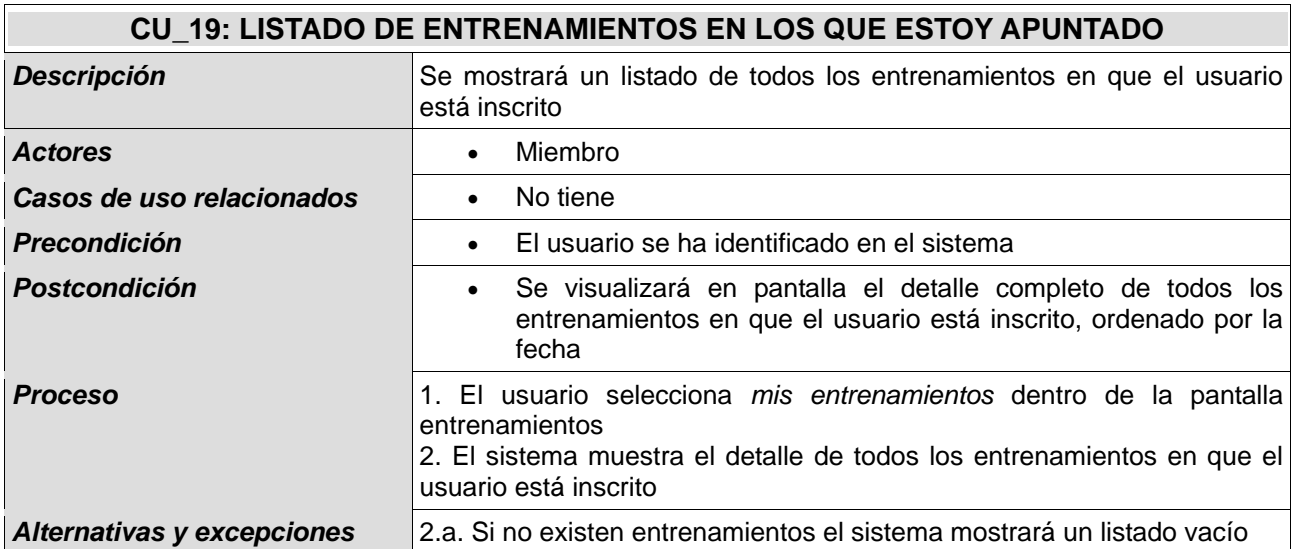

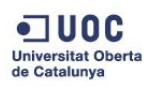

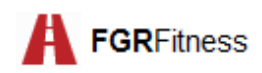

## 5.1.1.4. CASOS DE USO DE GESTIÓN DE COMUNICACIÓN

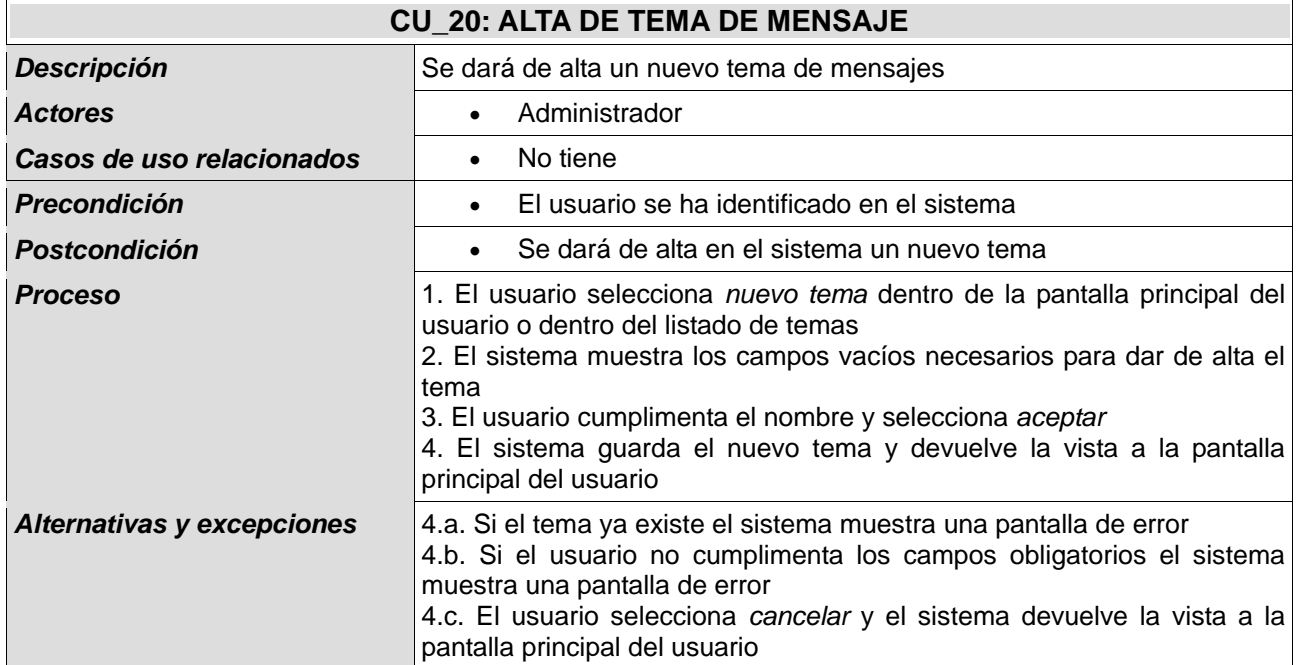

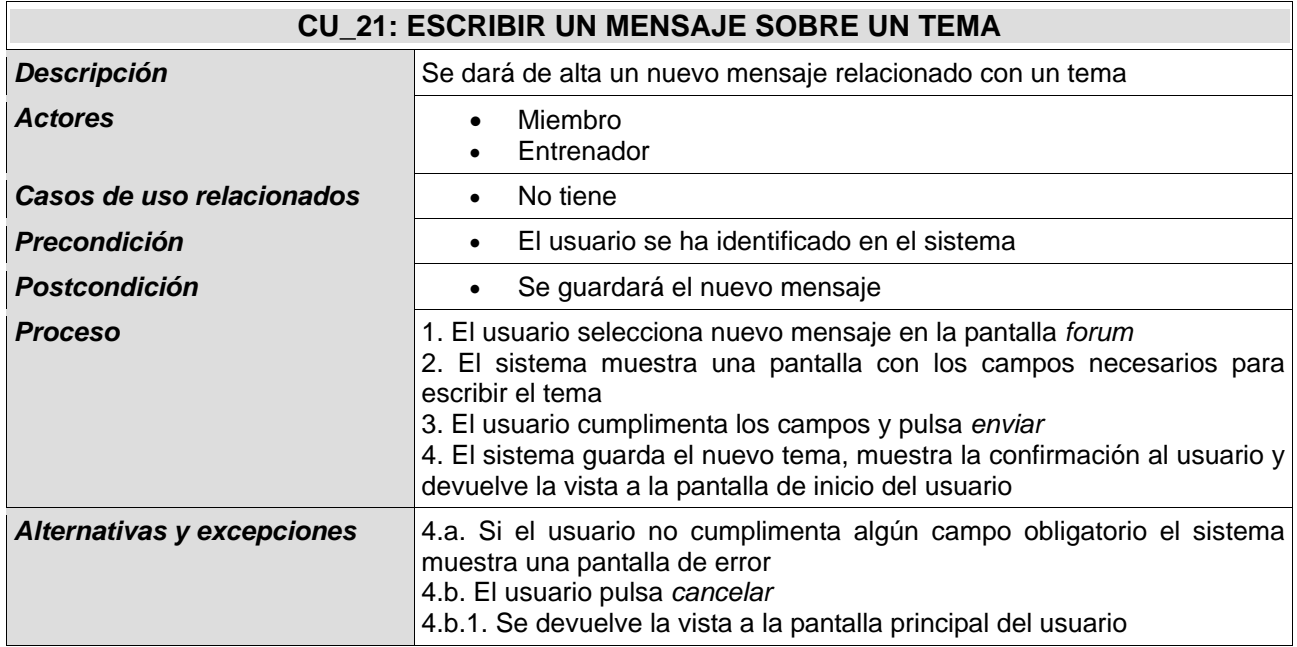

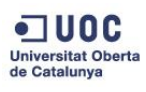

## **Fátima Gómez Ruti**

TFG-Ingeniería Informática-JEE

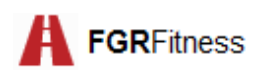

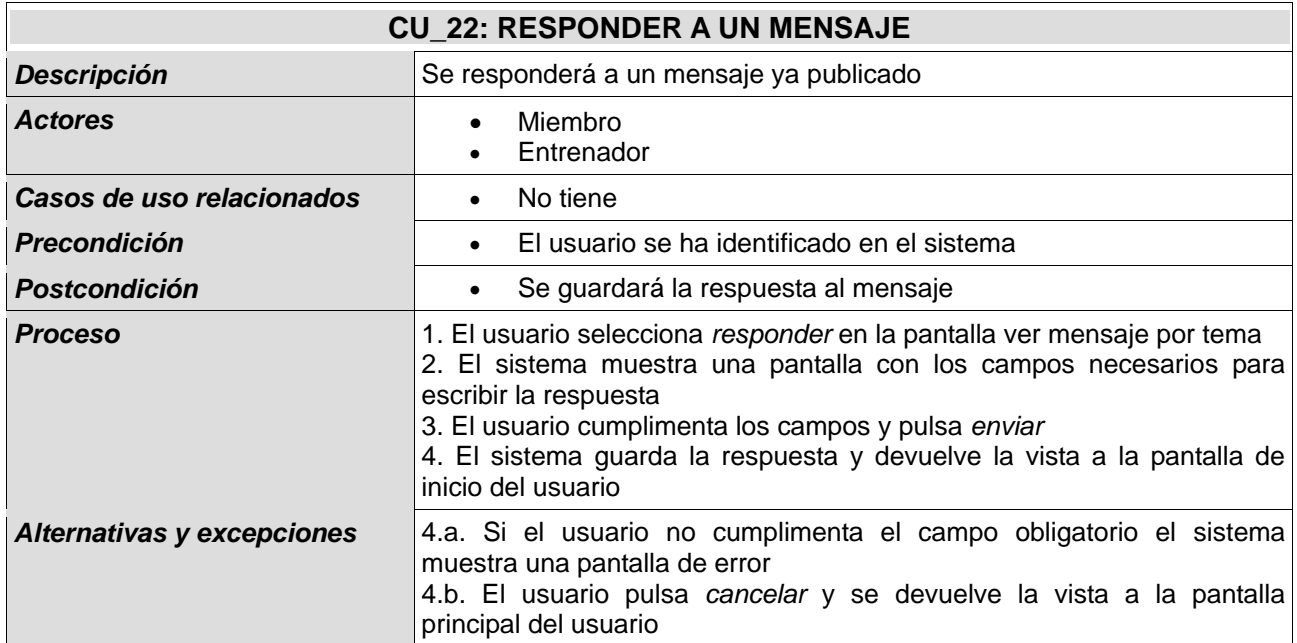

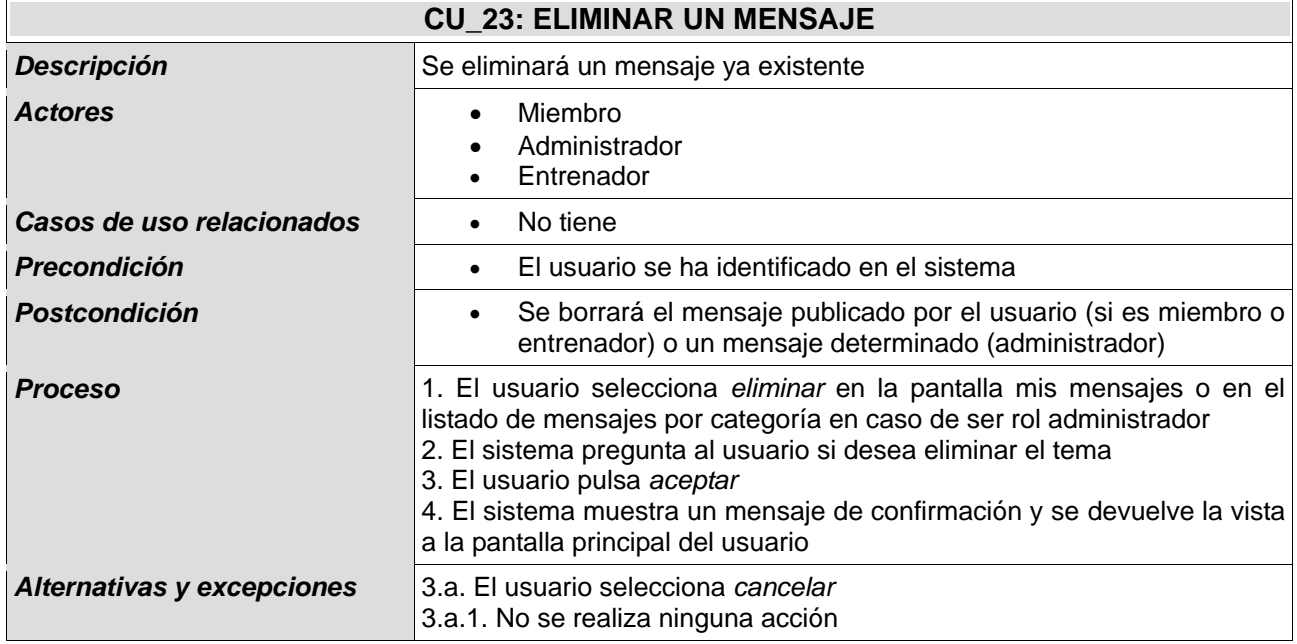

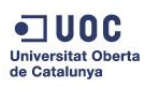

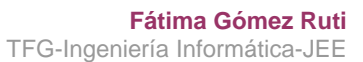

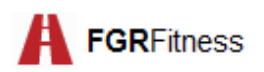

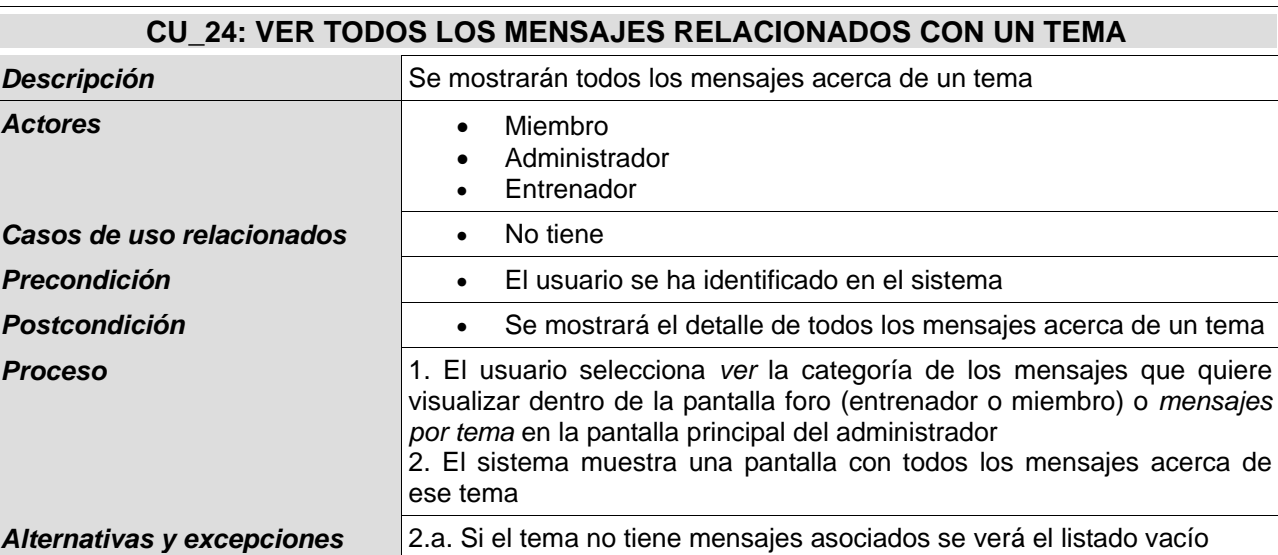

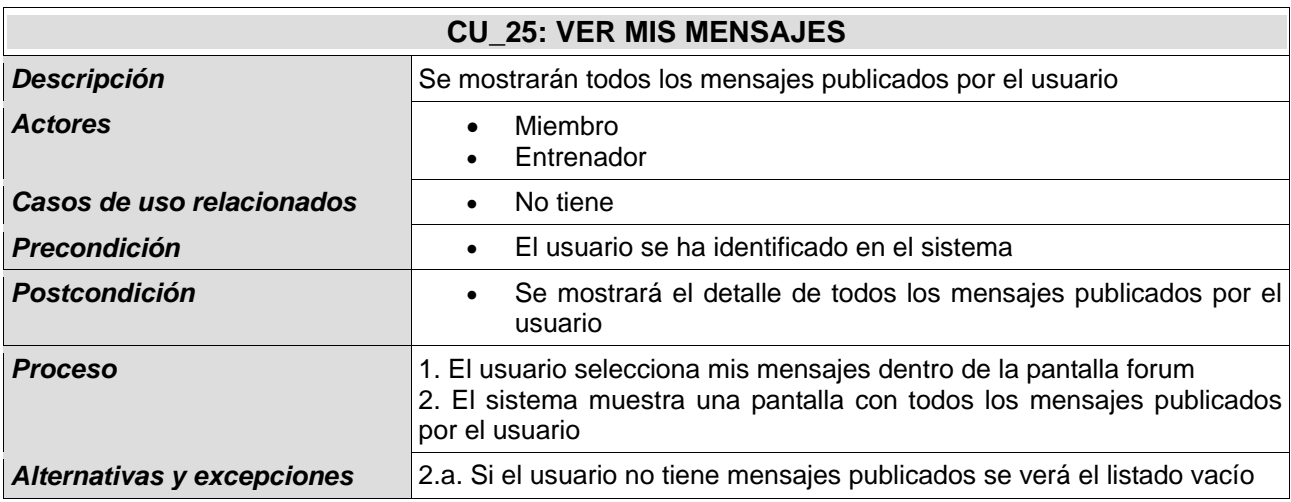

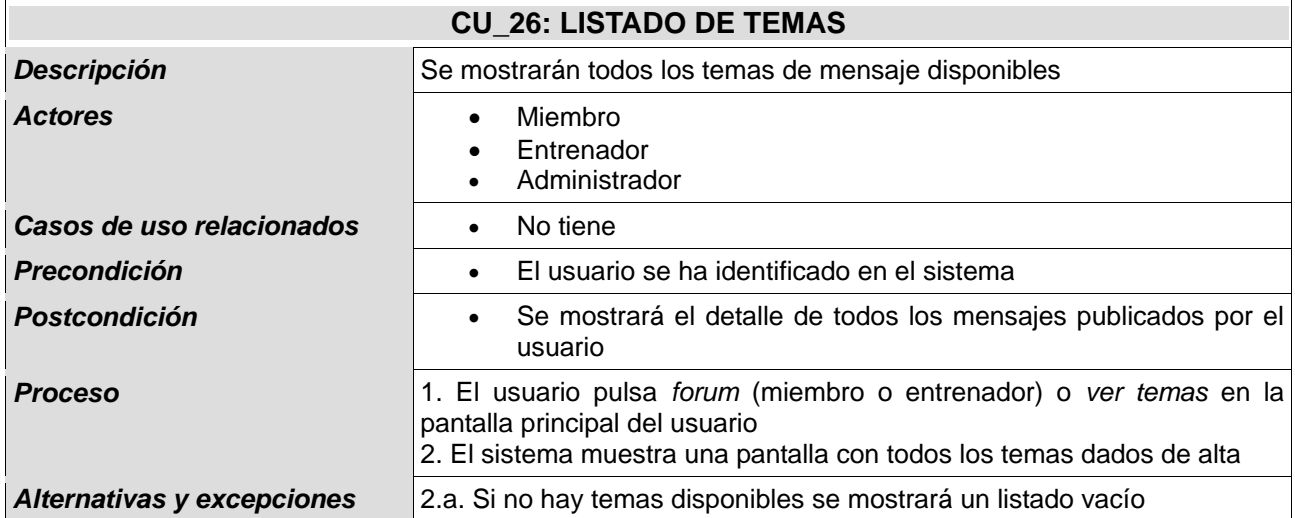

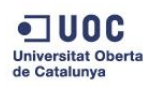

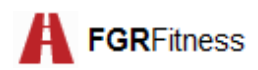

## **5.2. Requisitos no funcionales**

Los requisitos no funcionales son aquéllos requisitos de producto que se refieren a calidades del sistema, y que no tienen relación con las propias funcionalidades de la aplicación.

Los requisitos no funcionales que cumple *FGR Fitness* son:

- **Usabilidad**: El sistema tendrá una navegación intuitiva y fácil de usar.
- **Presentación**: El sistema mantendrá en todo momento la tipología de letra y los colores de la organización. Además, el sistema mostrará en todas las pantallas el logotipo de *FGR Fitness.*
- **Seguridad**: El sistema cumplirá con la LOPD. También se realizará un control de acceso a usuarios y contará con un usuario administrador, que será el encargado de velar por el cumplimiento de la normativa vigente y por el buen nombre de la compañía.
- **Escalabilidad**: La arquitectura sobre la que está basado el sistema permitirá la ampliación de la aplicación sin necesidad de modificar el código.

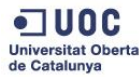

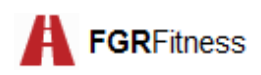

## **6. Diagrama de casos de uso**

El diagrama de casos de uso trata de modela la finalidad, alcance, entorno y políticas que rigen las actividades del sistema.

En el caso de *FGR Fitness* los casos de uso están agrupados en paquetes que describen cada funcionalidad:

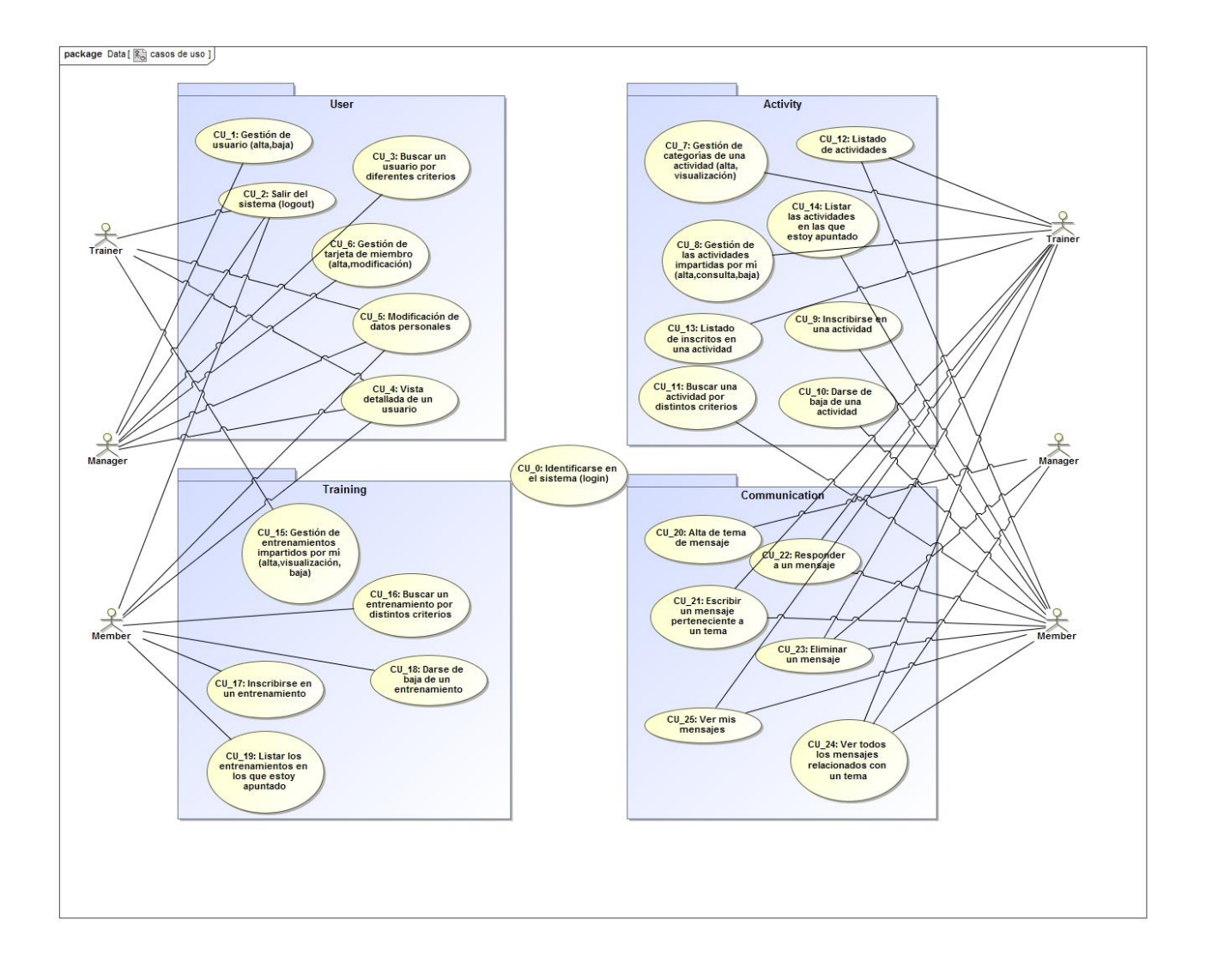

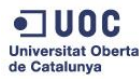
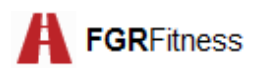

Observaciones del diagrama:

- Todas las funcionalidades incluyen el caso de uso *indentificarse en el sistema.* Sin embargo, por simplificar el diagrama no se detalla.
- El alta de un administrador será responsabilidad de otro miembro del mismo rol.
- El caso de uso dar de baja un usuario implicará dar de baja la tarjeta de miembro, así como dar de baja las actividades en las que estaba inscrito y las sesiones de entrenamiento reservadas por éste.
- La baja de una actividad implicará la baja de su categoría en caso de que no existan más actividades en esa categoría.
- La baja de un entrenador implica dar de baja las actividades y entrenamientos que imparte, así como eliminar la lista de usuarios apuntados.

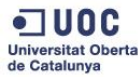

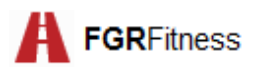

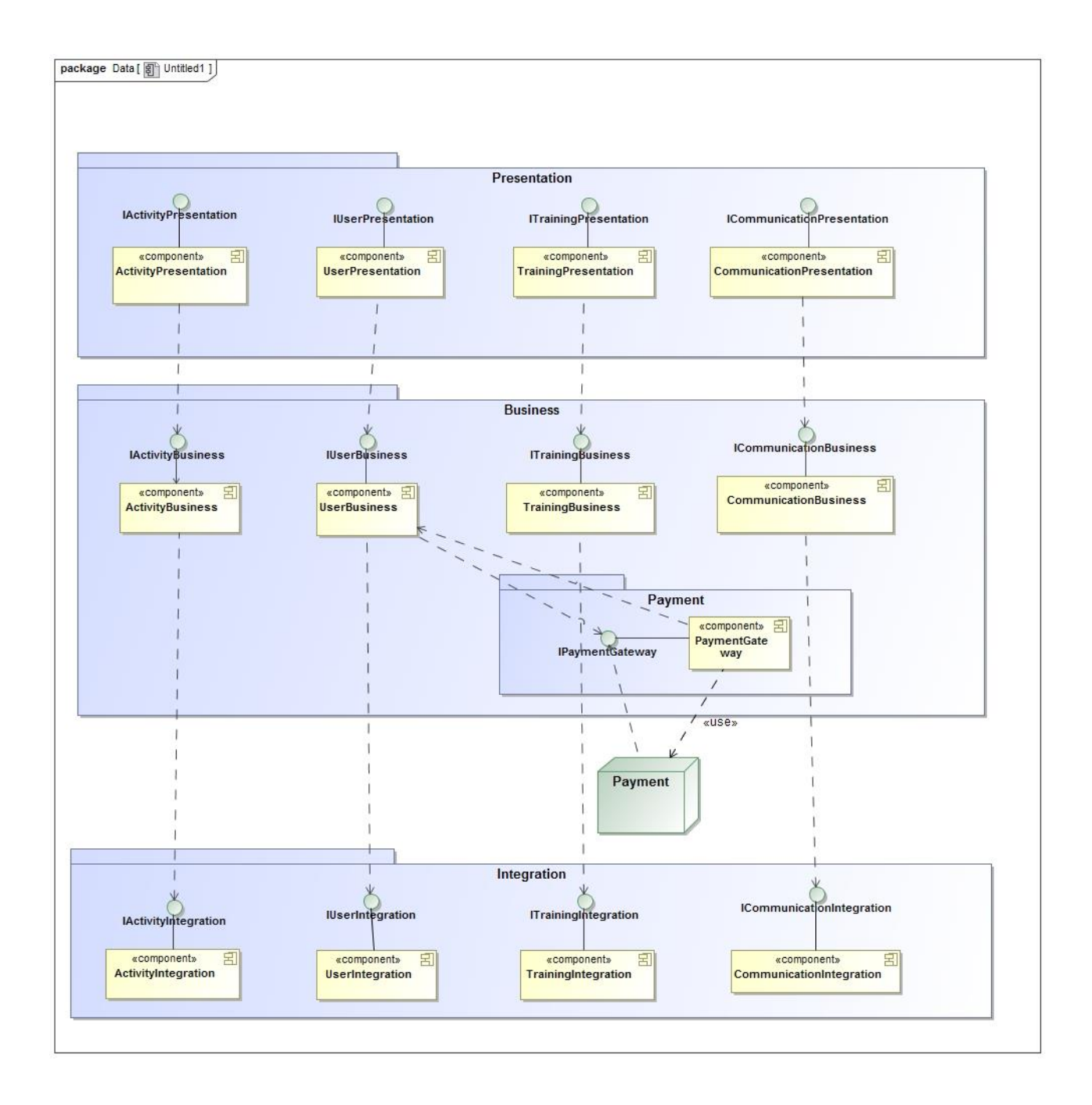

# **7. Punto de vista de la computación**

A la vista de este esquema cabe destacar que queda reflejada la comunicación con el sistema de pago externo, a pesar de que en principio no está prevista su implementación.

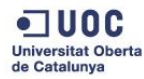

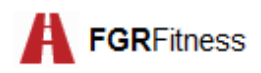

A continuación, se presenta el detalle de las interfaces agrupadas por funcionalidad:

### **Presentation**

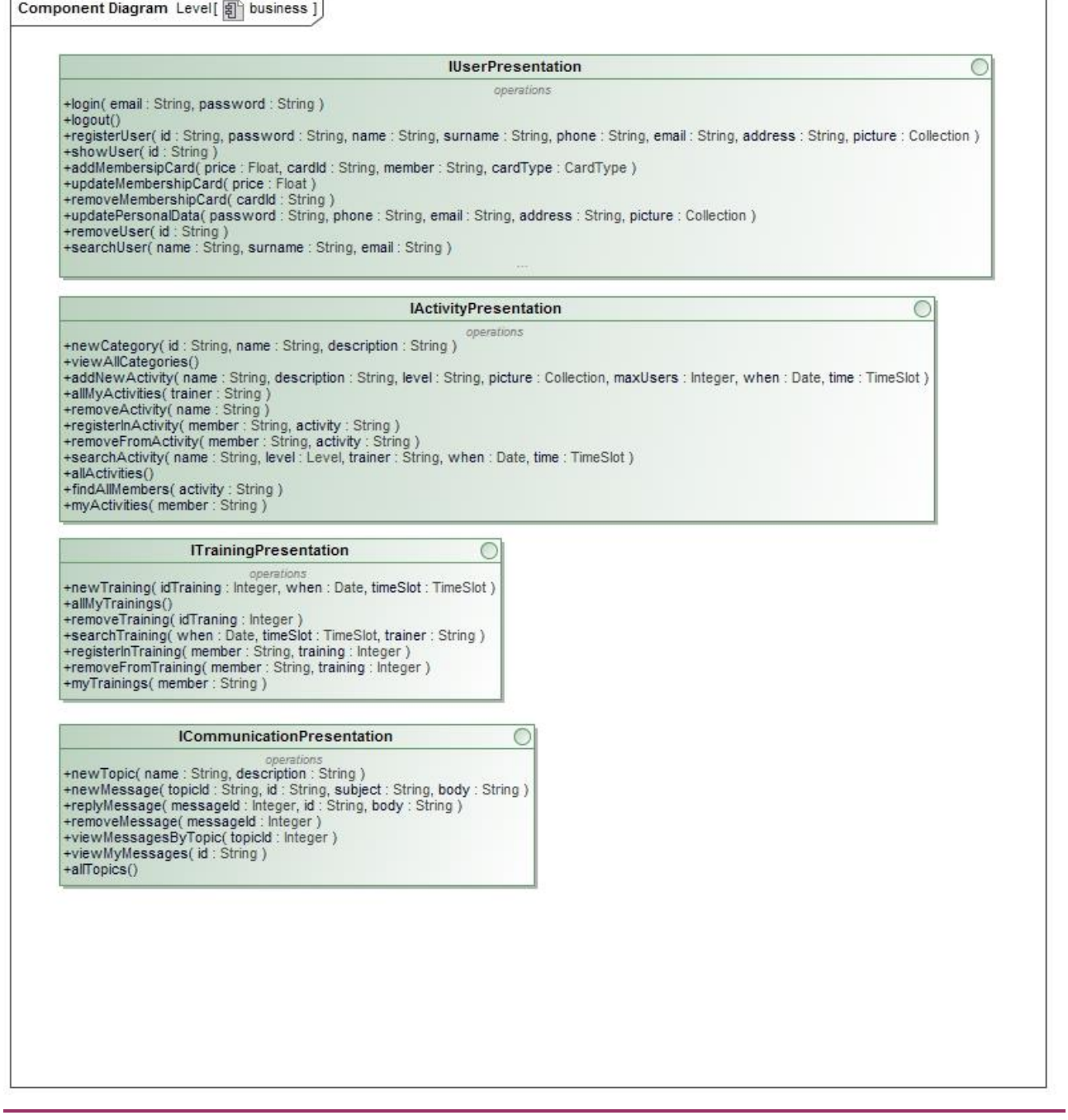

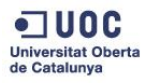

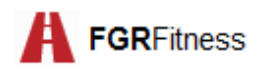

f,

#### **Business**

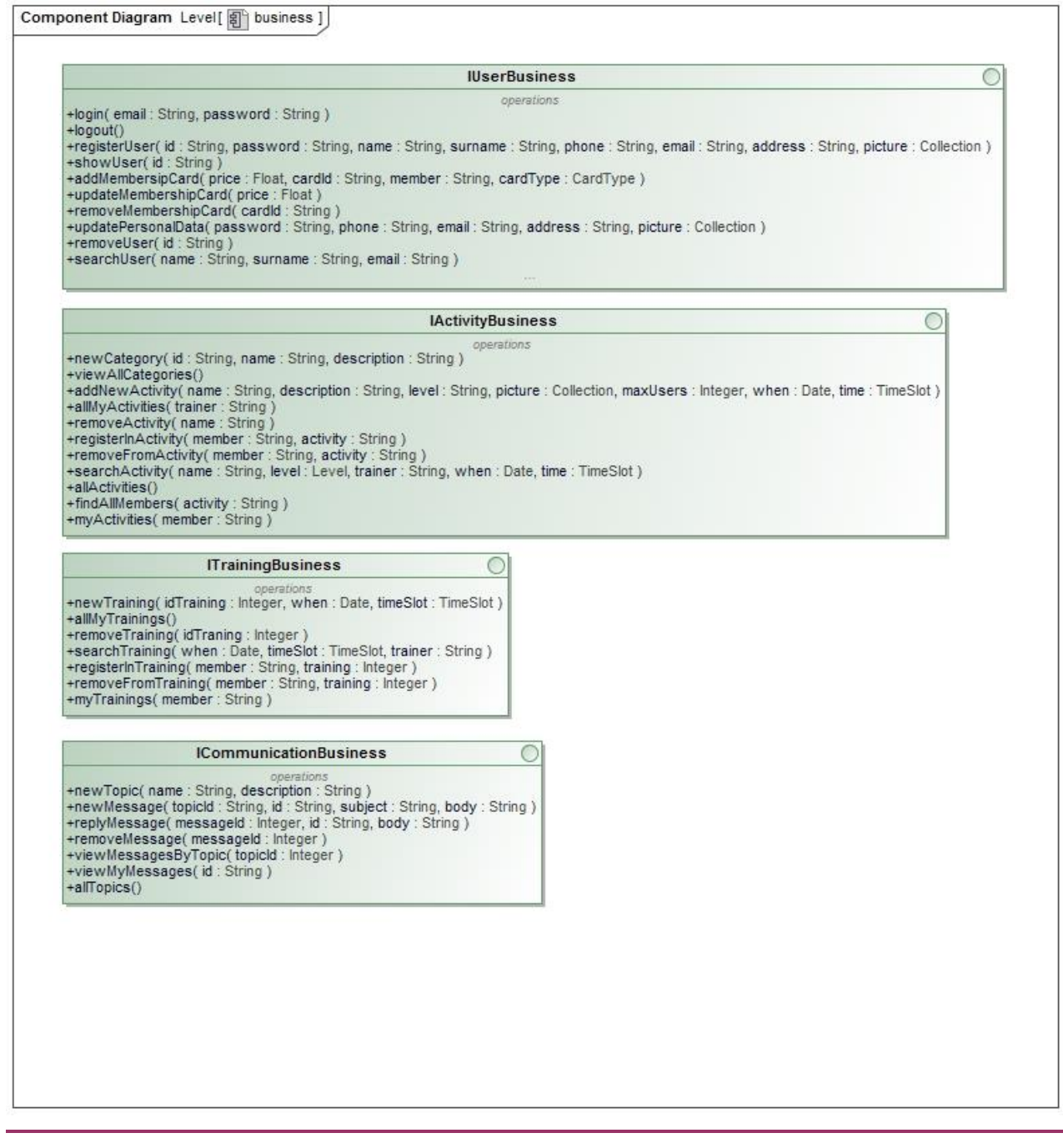

Observaciones:

 En caso de implementar el sistema de pago externo sería necesario especificar en este diagrama la interfaz con las operaciones correspondientes.

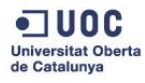

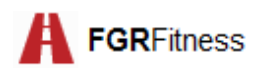

# **Integration**

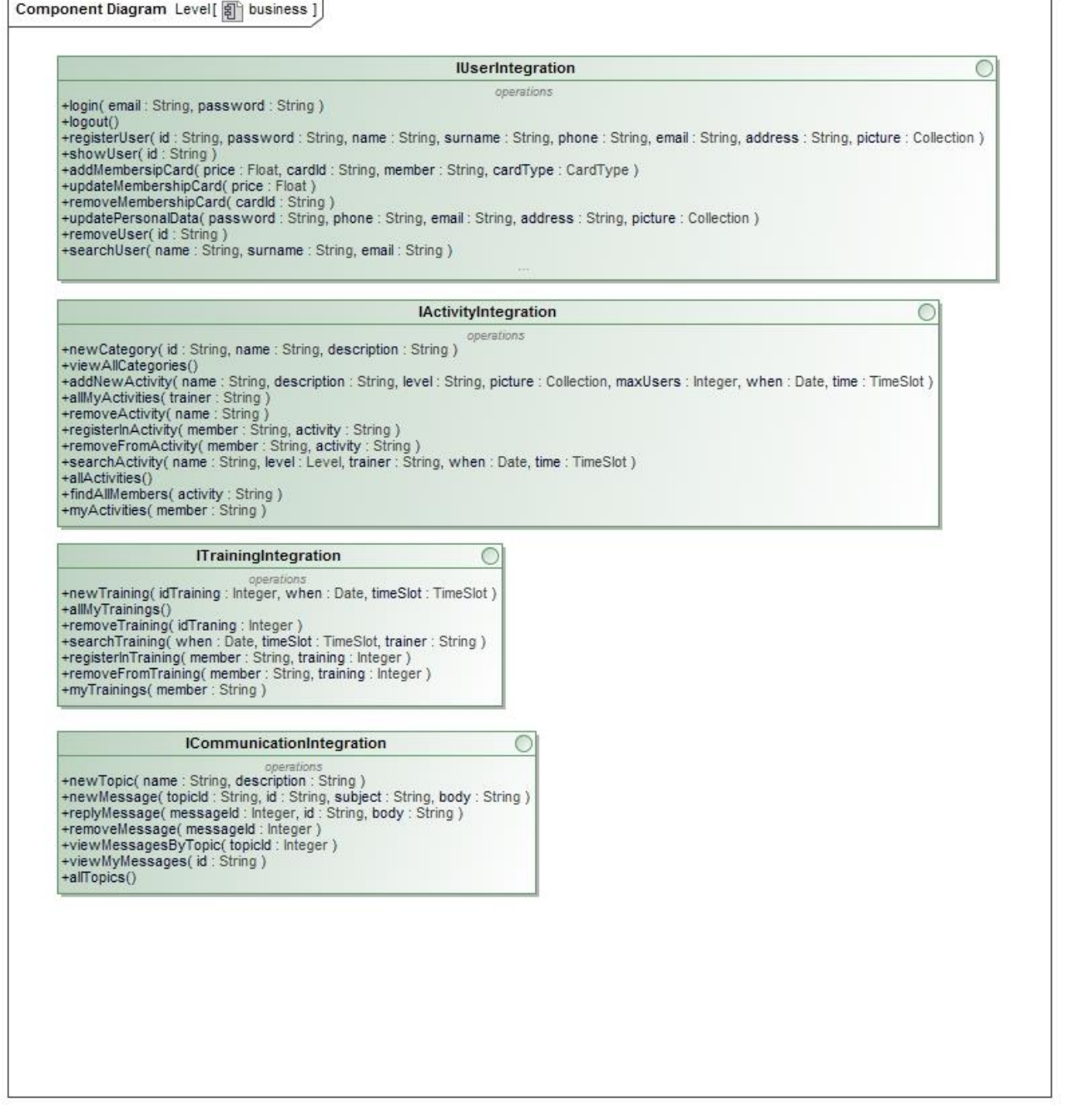

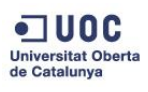

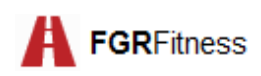

# **8. Punto de vista de la información**

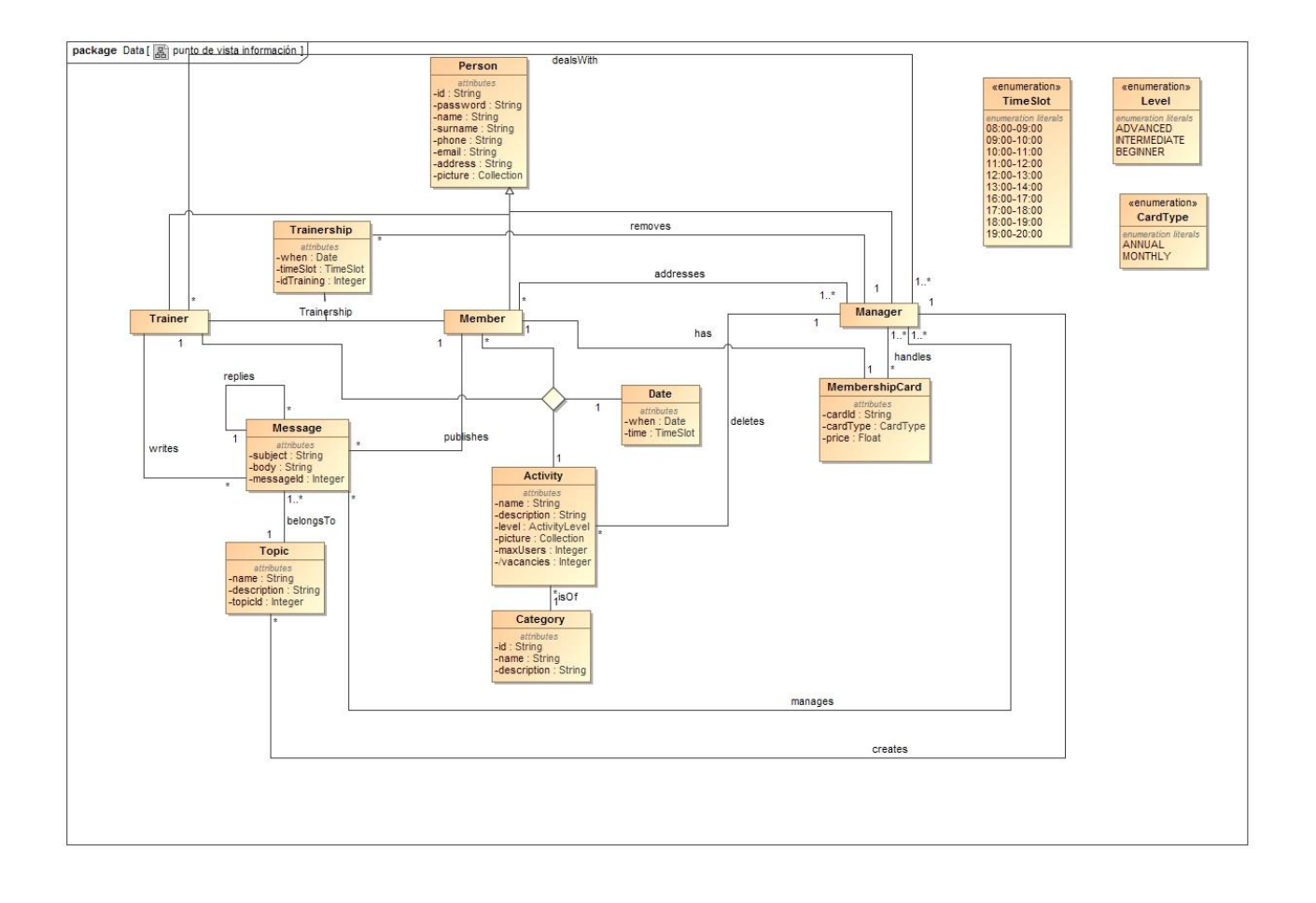

El siguiente diagrama representa la organización desde el punto de vista de la información de un modo teórico.

Dada la dificultad inherente de plasmar una relación cuaternaria, en la aplicación se han tomado las siguientes decisiones de diseño:

- La clase *Date* pasa a ser un atributo de la clase *Activity*.
- La clase *Activity* tendrá una relación *Many-To-One* hacia *Trainer* y *Many-To-Many* hacia *Member*.

En cuanto a la representación de la clase asociativa, ha sido necesario realizar las siguientes trasformaciones:

 Se crea una clase *Trainership* que implementará una relación *One-To-One* hacia *Trainer* y *Member*.

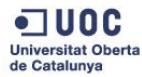

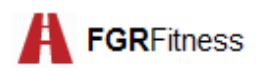

# **9.Especificación de componentes**

El siguiente diagrama muestra las dependencias de cada componente de la capa de integración con las clases del punto de vista de la información:

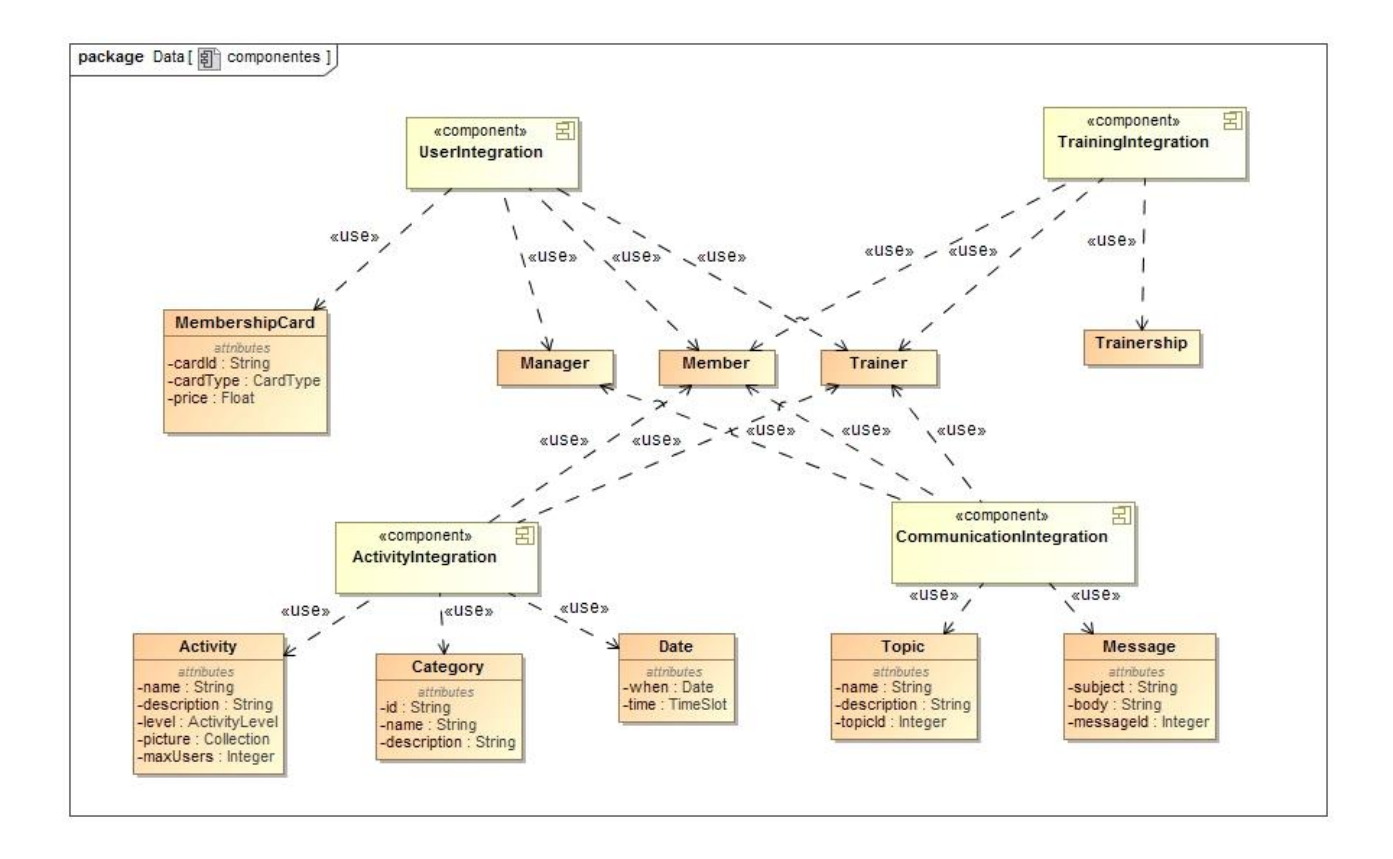

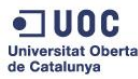

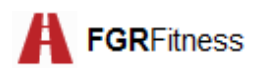

# **10. Diagrama de interacción**

A continuación, se muestra como ejemplo de diagrama de interacción el correspondiente al caso de uso *Pagar tarjeta de socio*. Se ha elegido este ejemplo para ver la interacción con el sistema de pago.

Cabe recordar que esta actividad no será implementada, pero se ha elegido este caso de uso dada su complejidad:

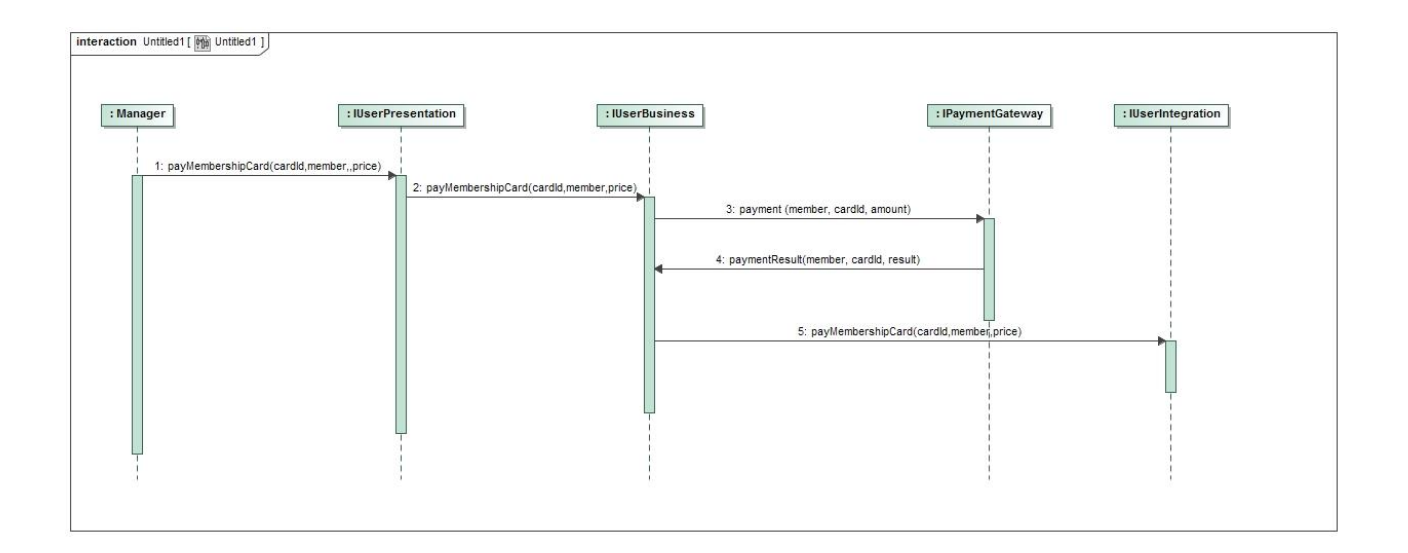

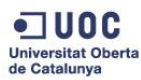

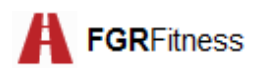

# **11. Diagrama de estados**

Se presenta el diagrama de estados para el caso *Dar de baja un usuario:*

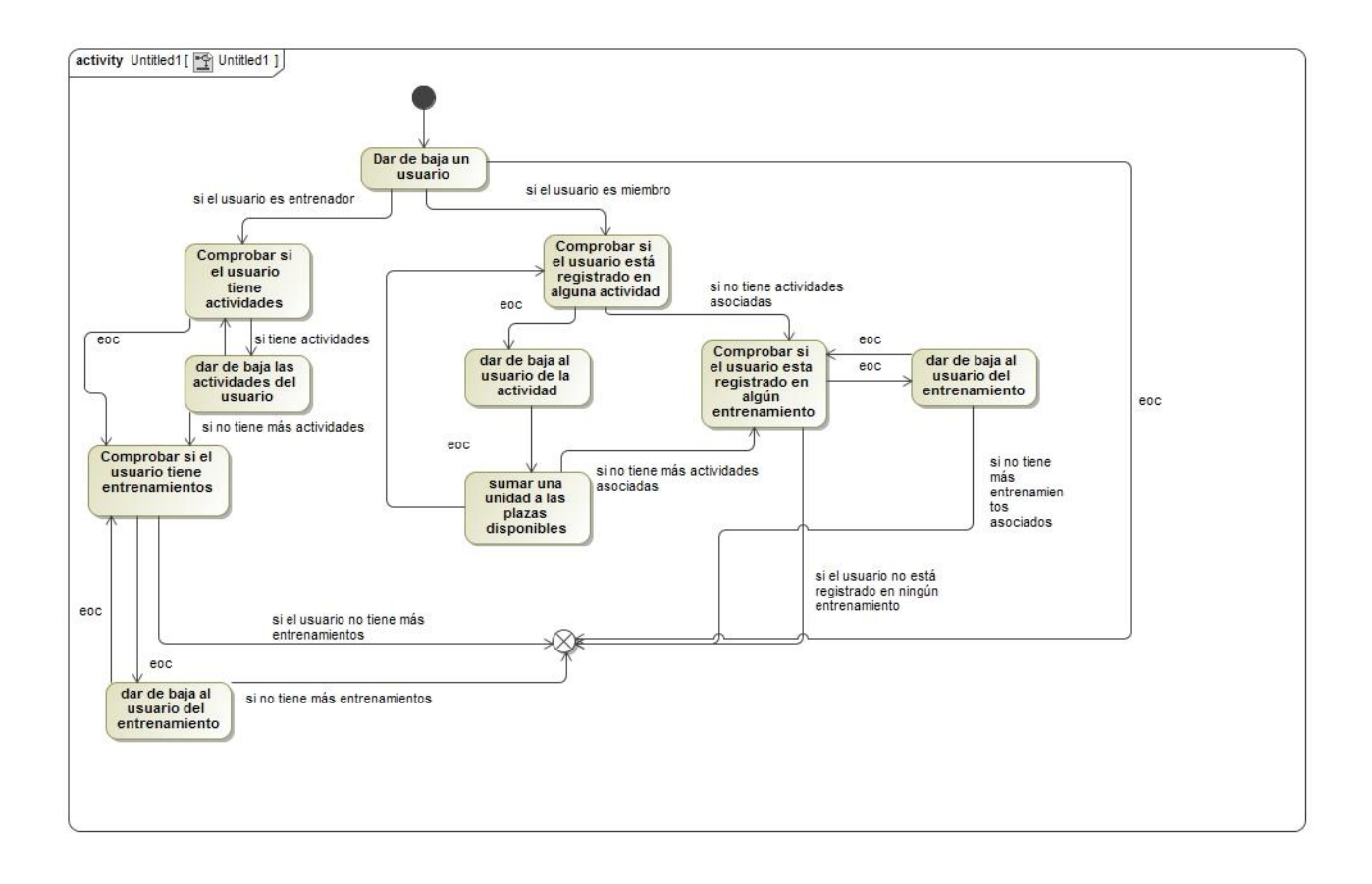

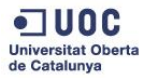

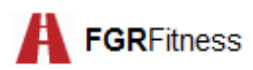

# **12. Prototipos de las pantallas**

#### **PANTALLA PRINCIPAL**

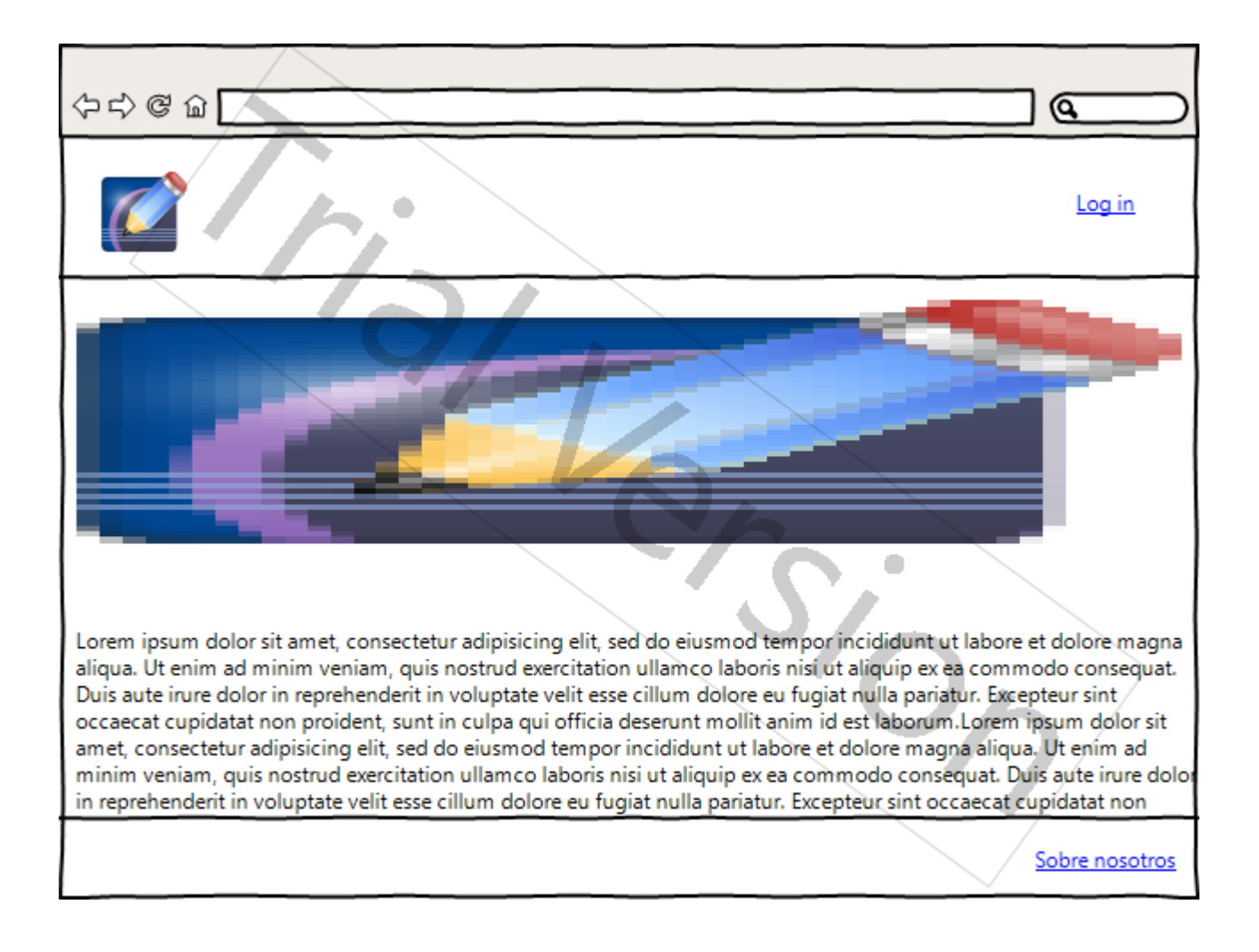

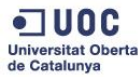

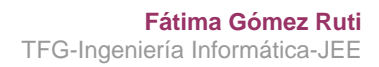

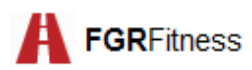

# **PANTALLA DE ACCESO DE USUARIO**

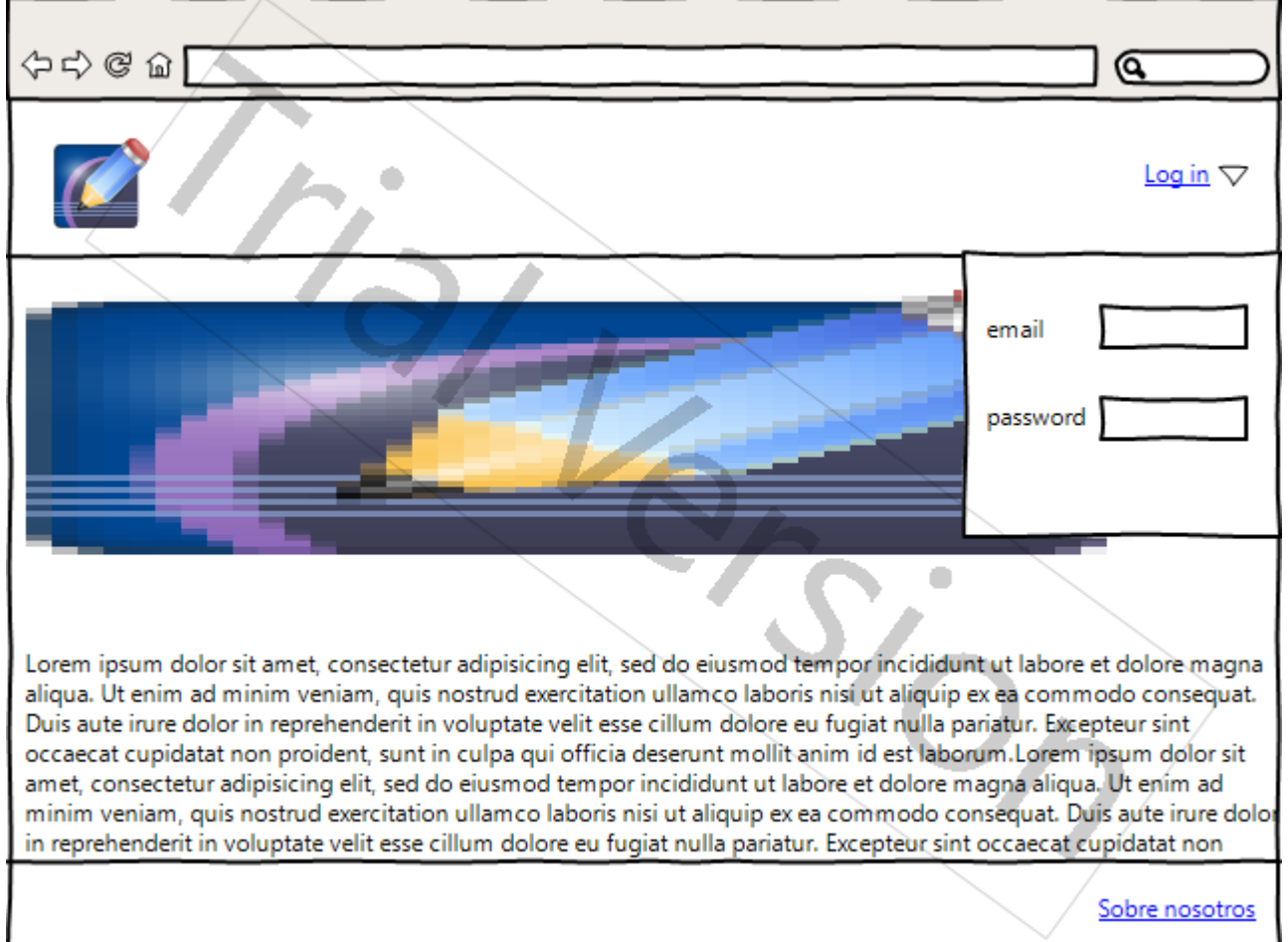

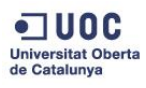

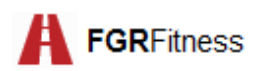

#### **PANTALLA DE INICIO (miembro)**

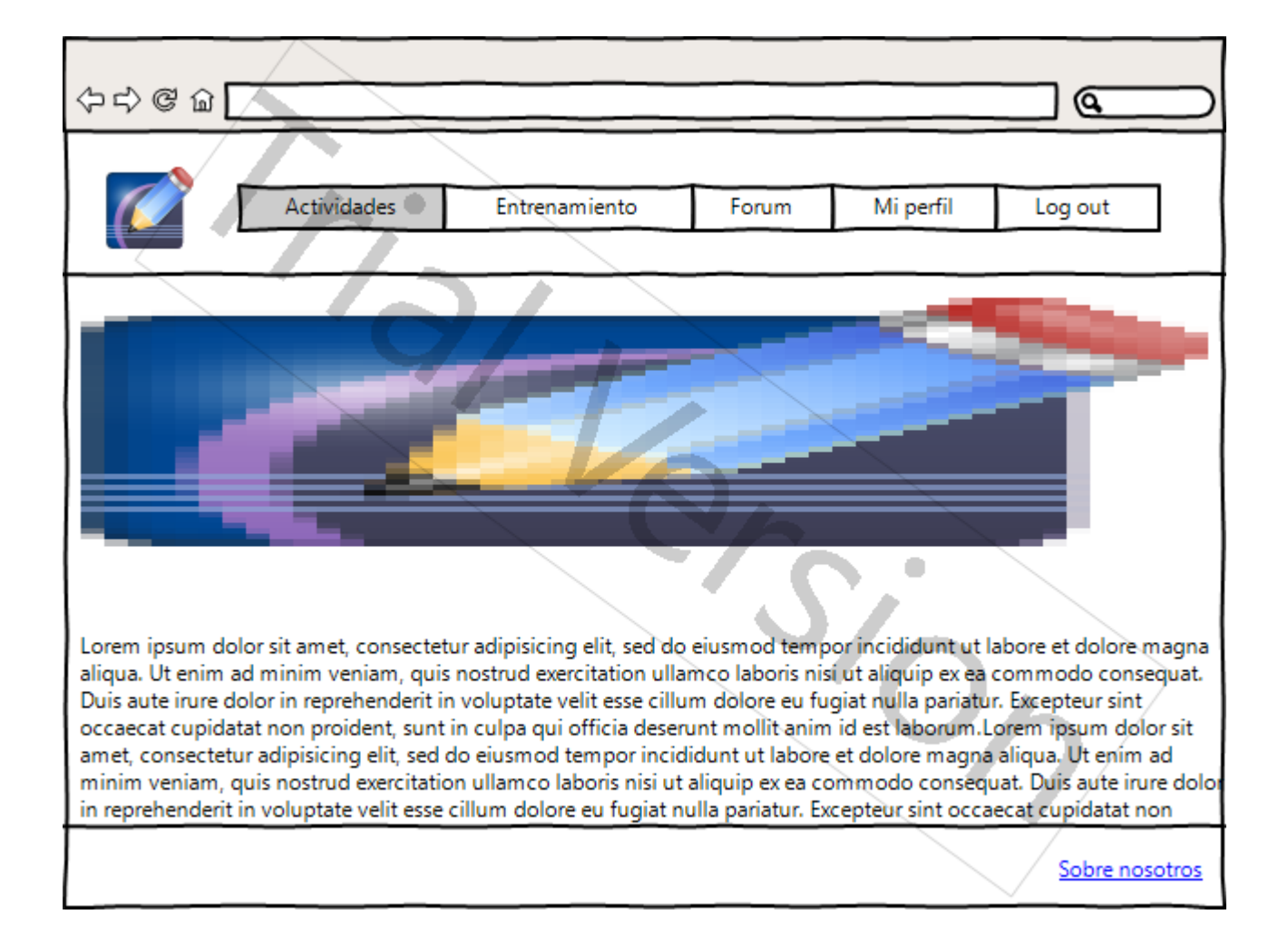

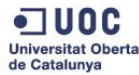

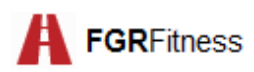

### **PANTALLA DE ACTIVIDADES**

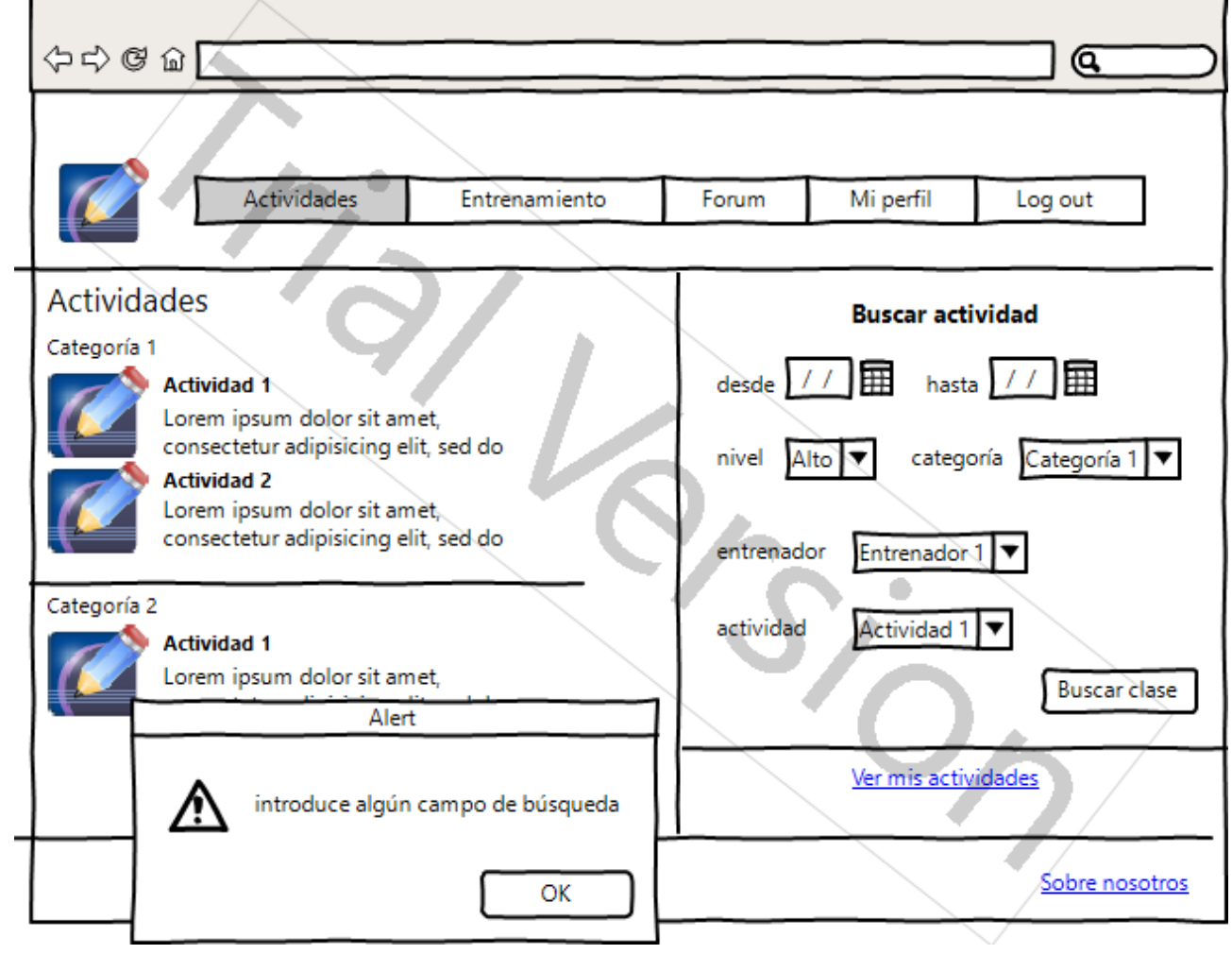

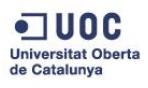

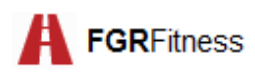

## **PANTALLA LISTADO DE ACTIVIDADES**

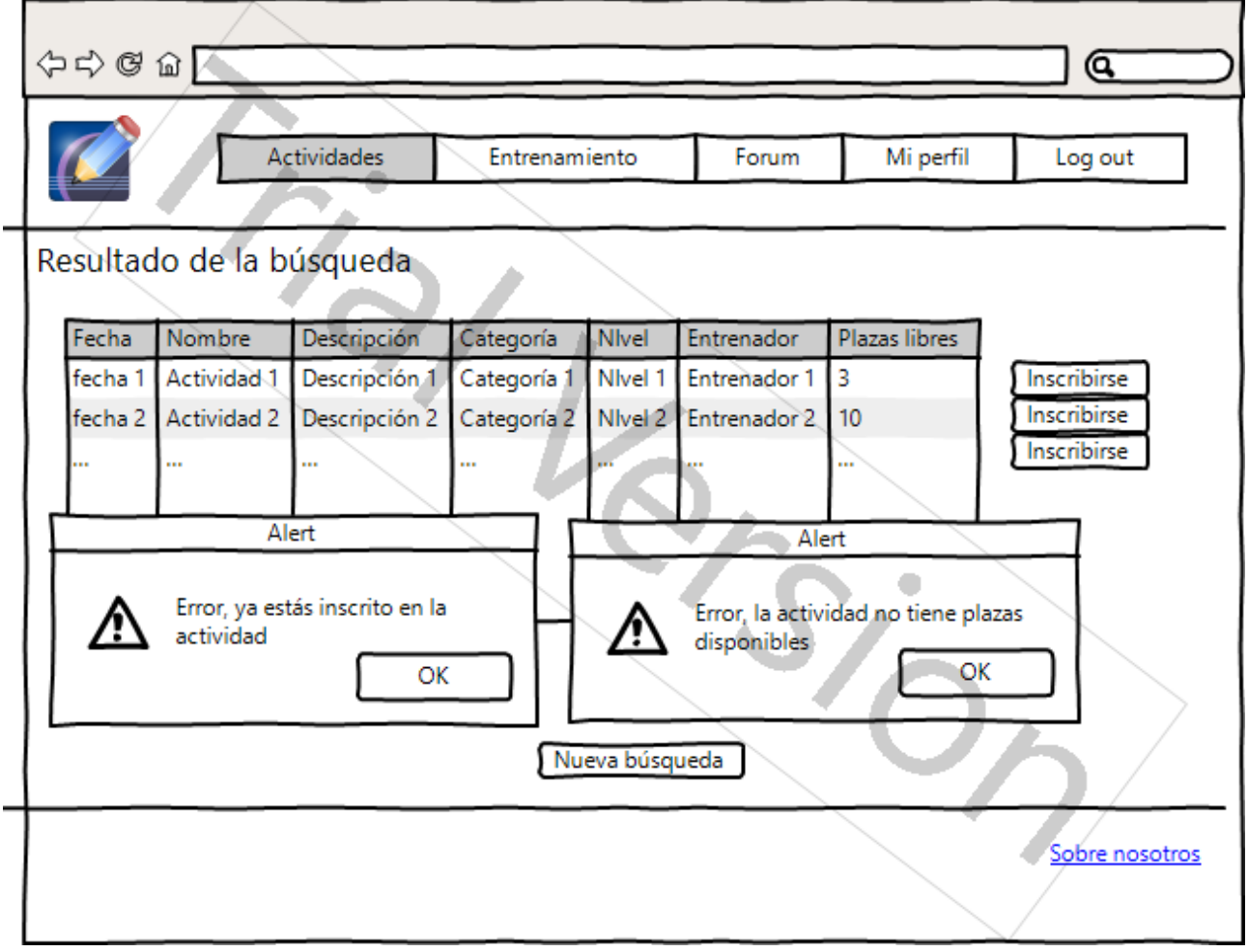

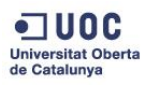

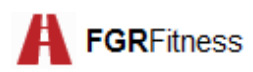

#### **PANTALLA MIS ACTIVIDADES**

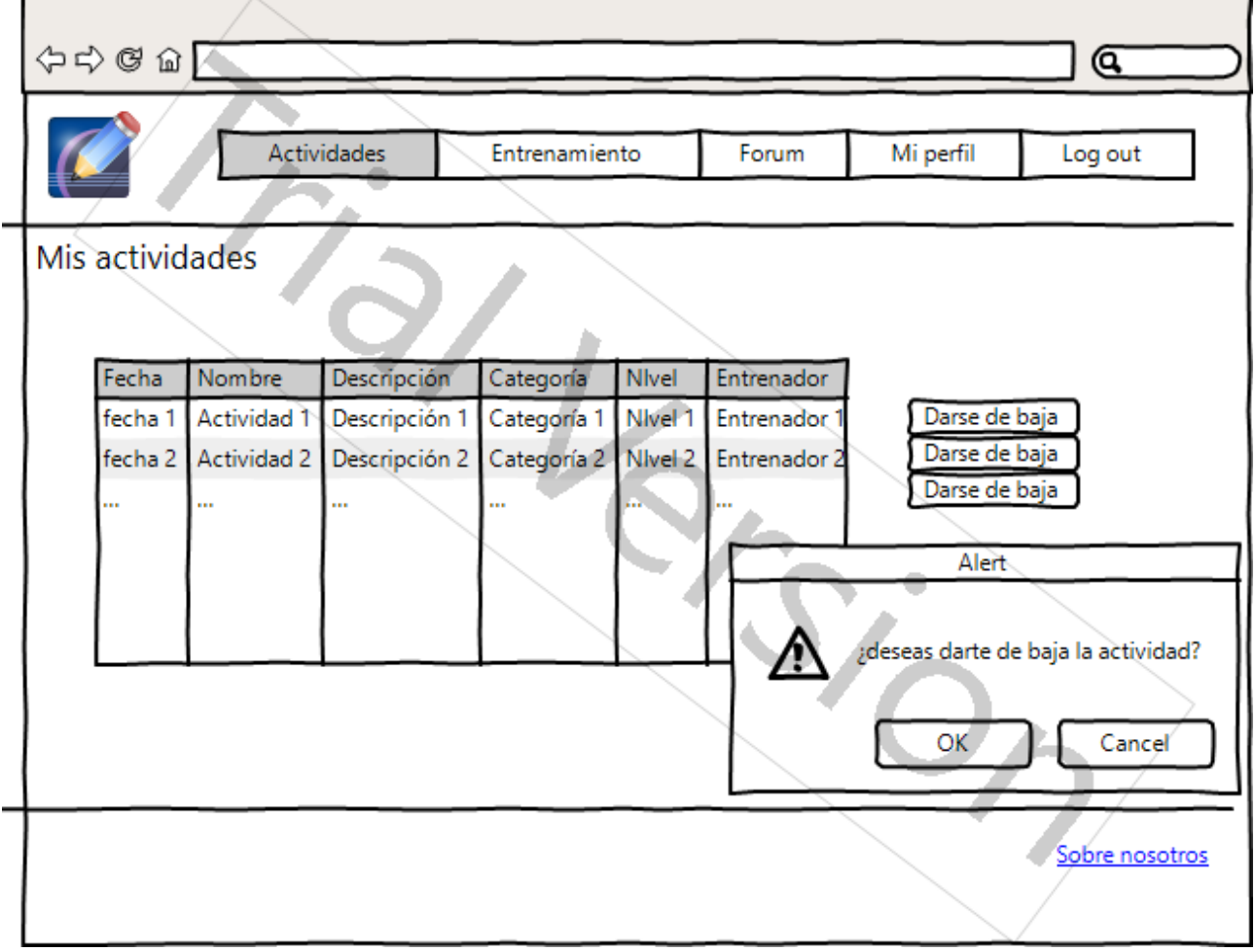

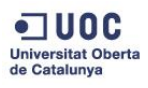

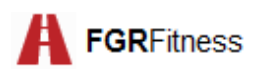

#### **PANTALLA ENTRENAMIENTOS**

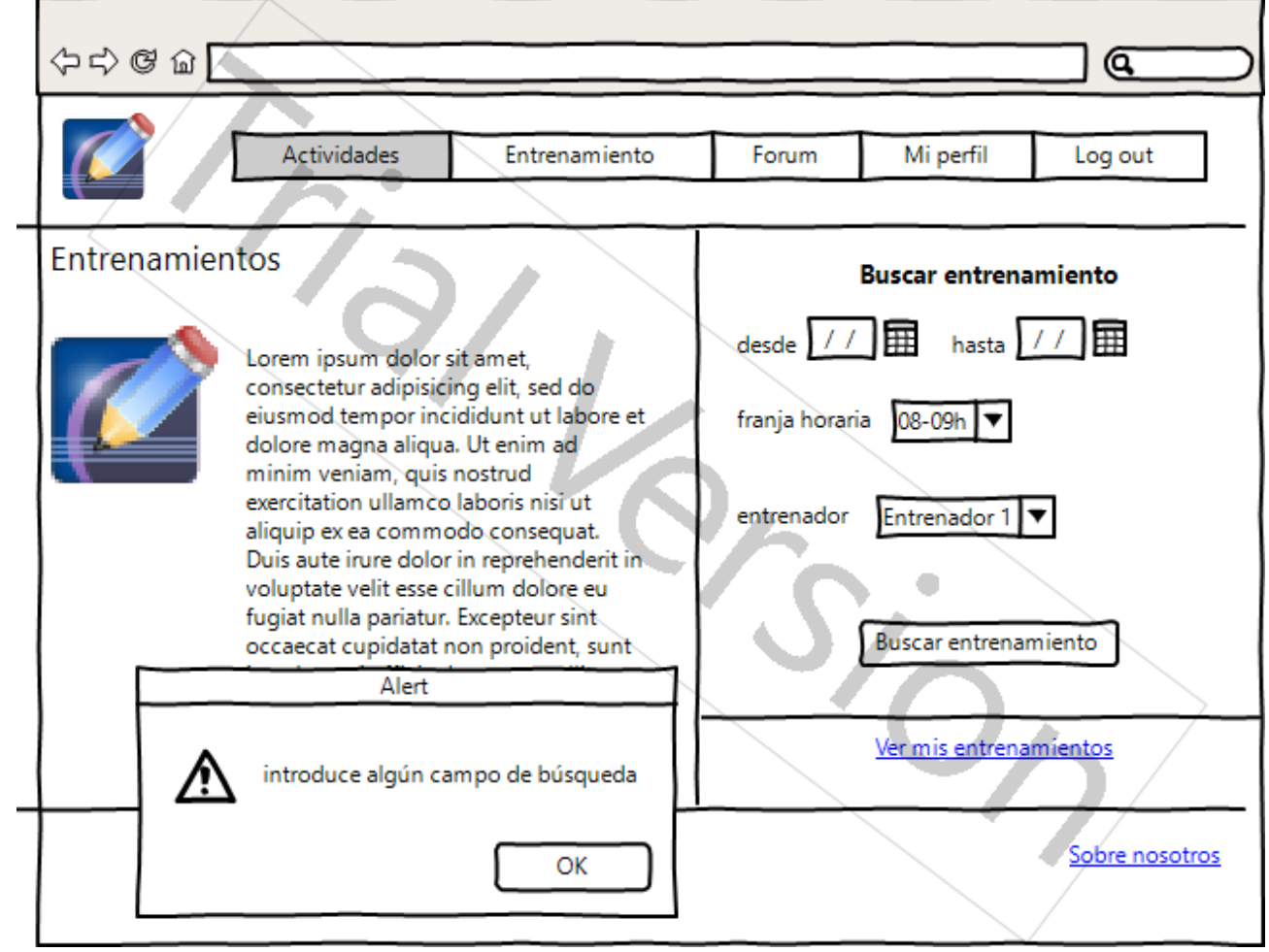

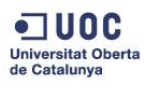

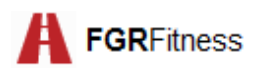

### **PANTALLA LISTADO DE ENTRENAMIENTOS**

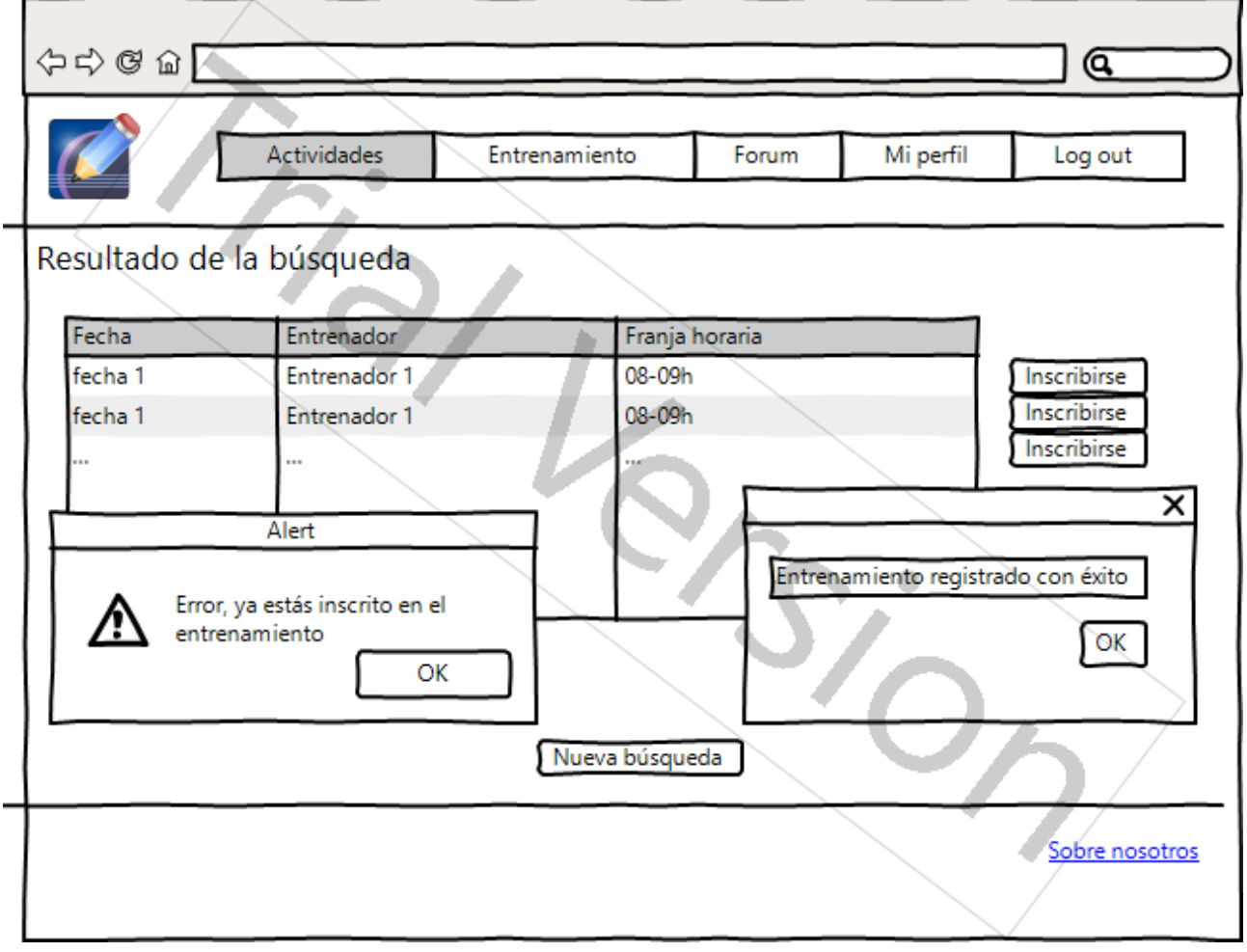

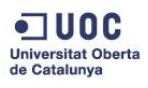

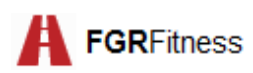

#### **PANTALLA MIS ENTRENAMIENTOS**

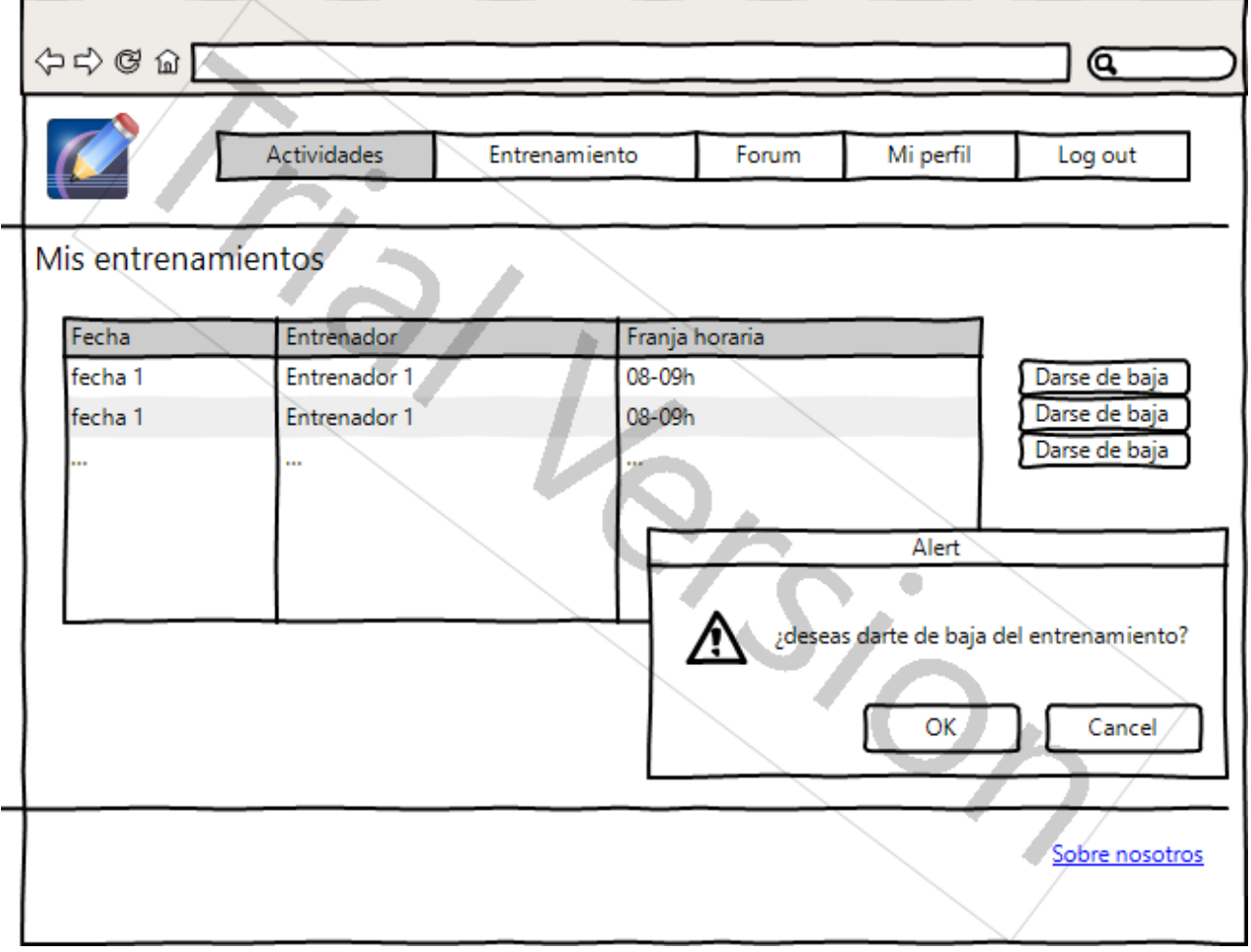

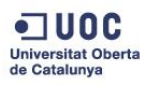

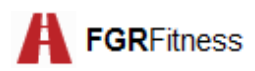

#### **PANTALLA FORO**

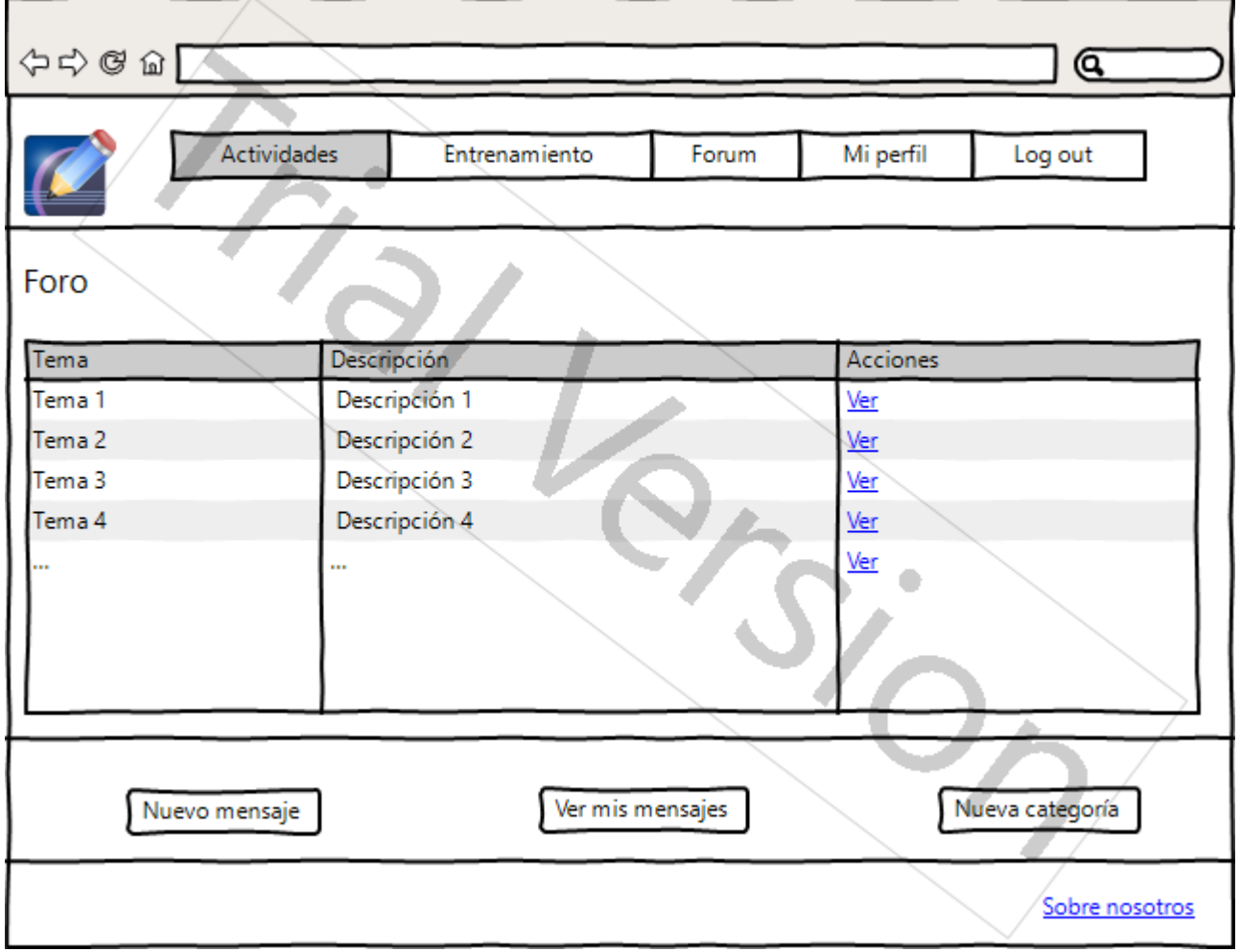

Observaciones: El botón *Nueva categoría* sólo estará activo en caso de que el usuario sea entrenador

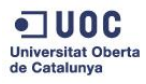

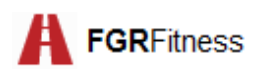

#### **PANTALLA MENSAJES**

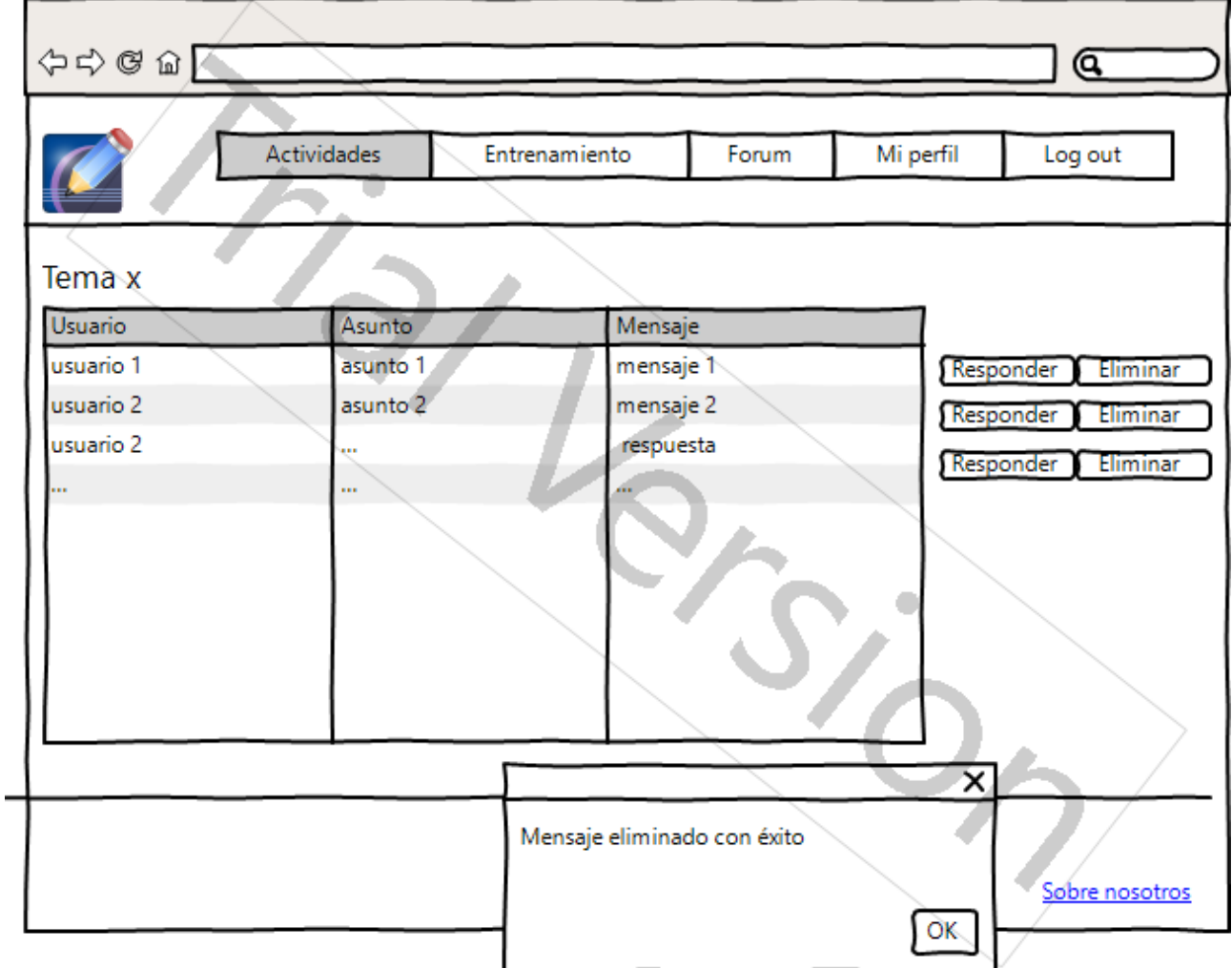

Observaciones:

- El botón responder sólo estará activo en caso de que el usuario sea un miembro o un entrenador
- El botón eliminar sólo aparecerá si el usuario es un administrador

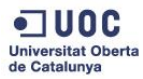

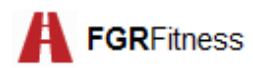

#### **PANTALLA MIS MENSAJES**

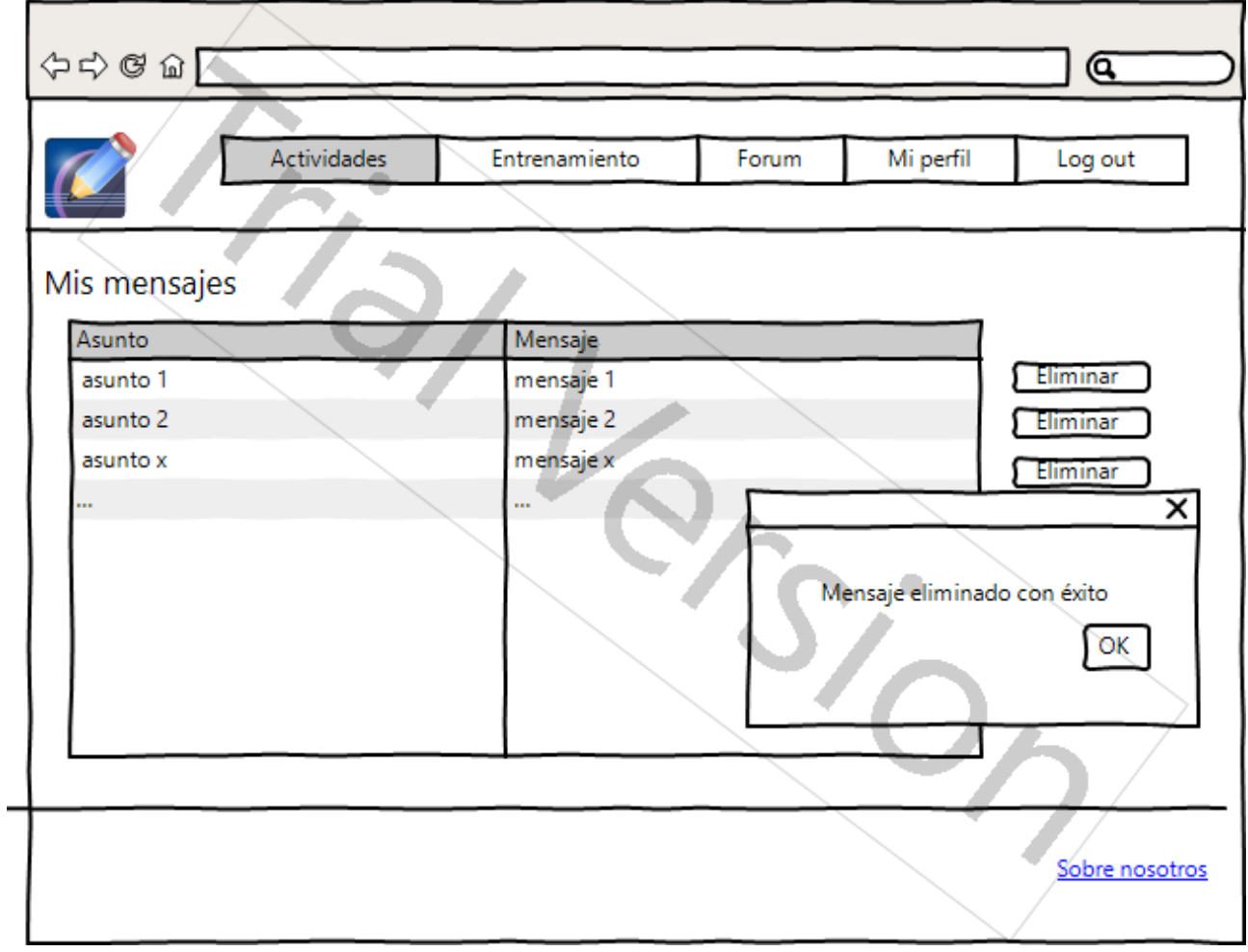

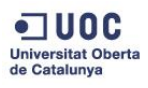

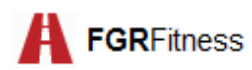

### **PANTALLA NUEVO MENSAJE**

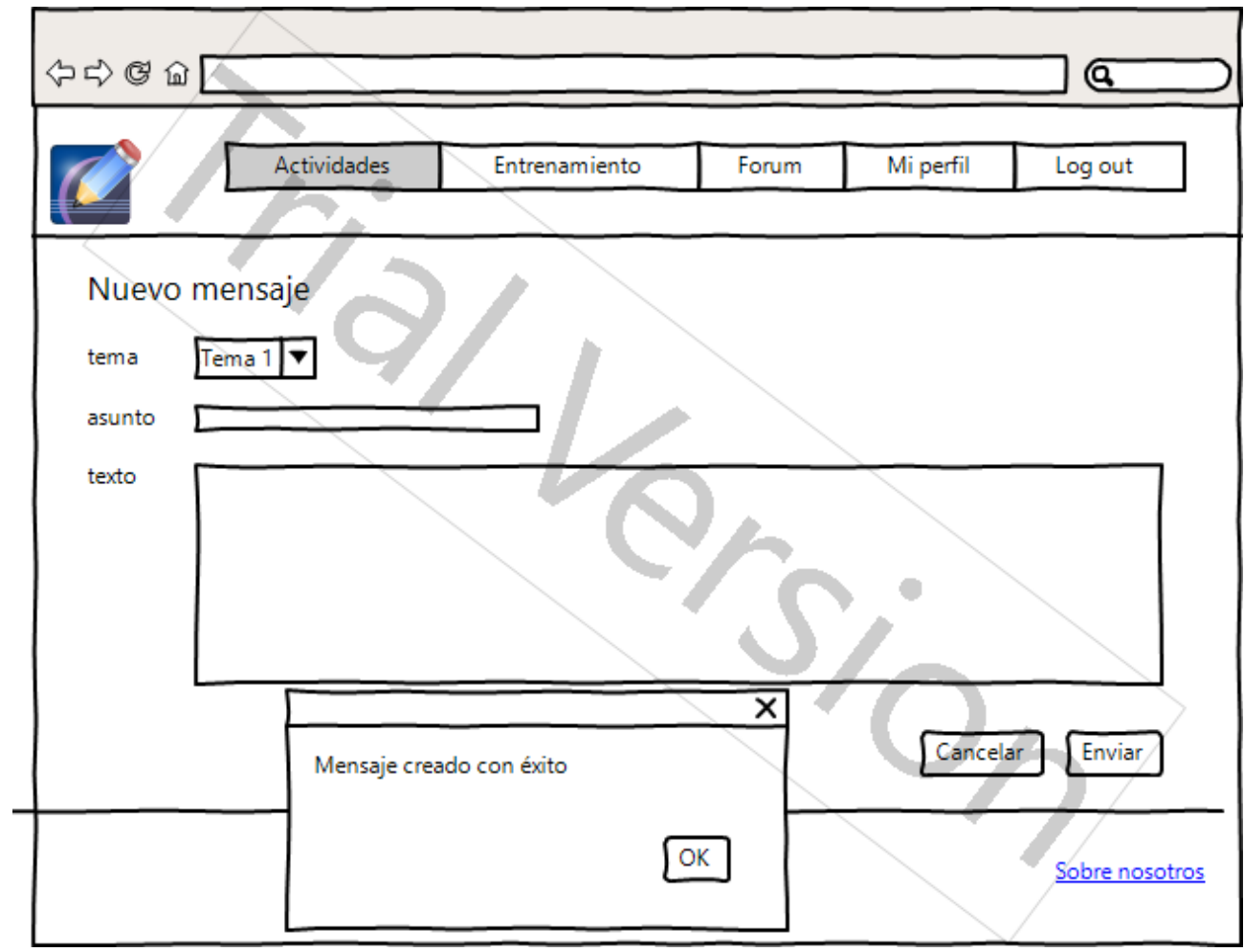

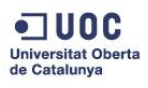

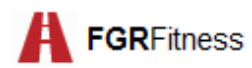

#### **PANTALLA RESPONDER MENSAJE**

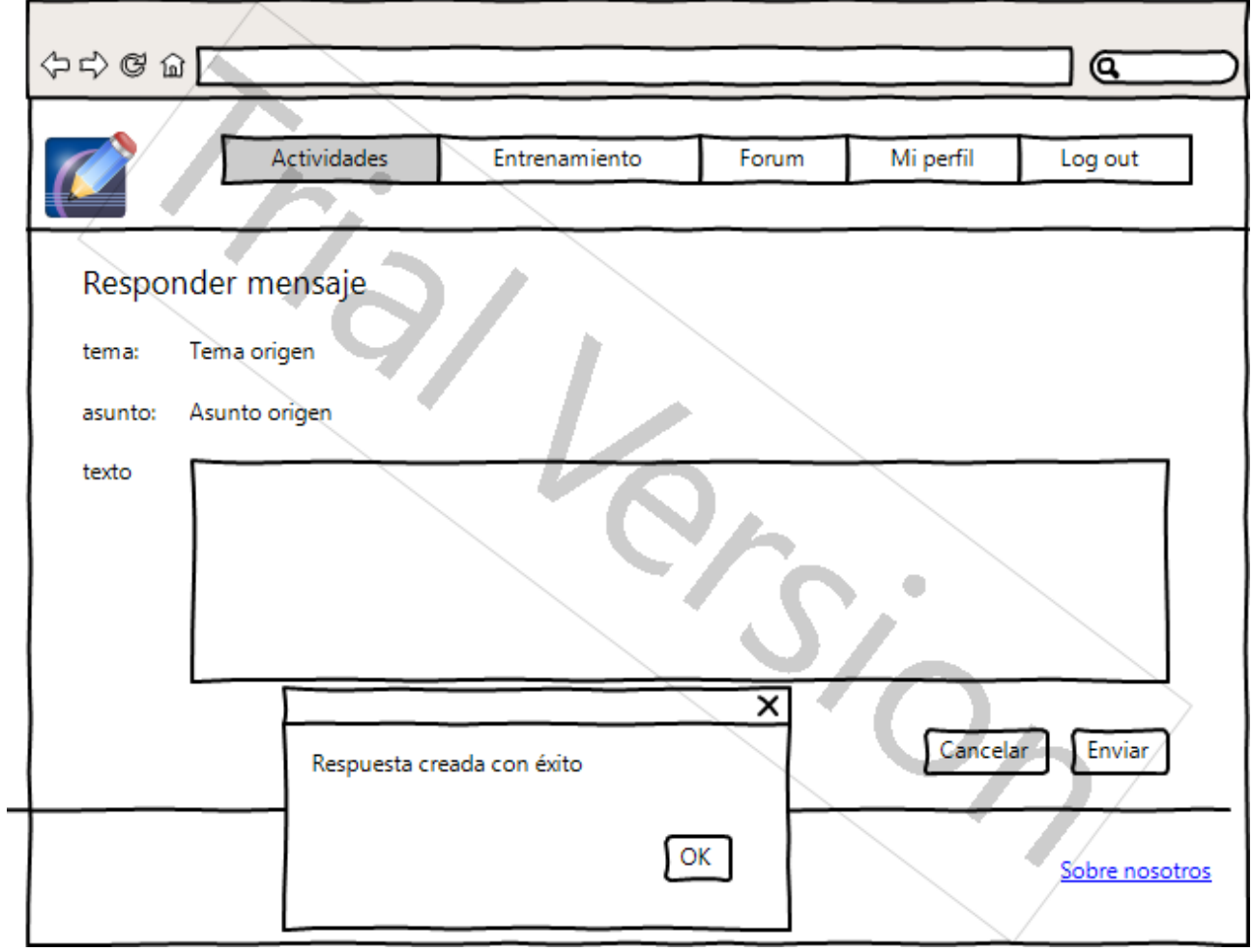

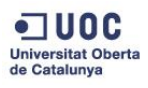

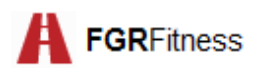

#### **PANTALLA MI PERFIL**

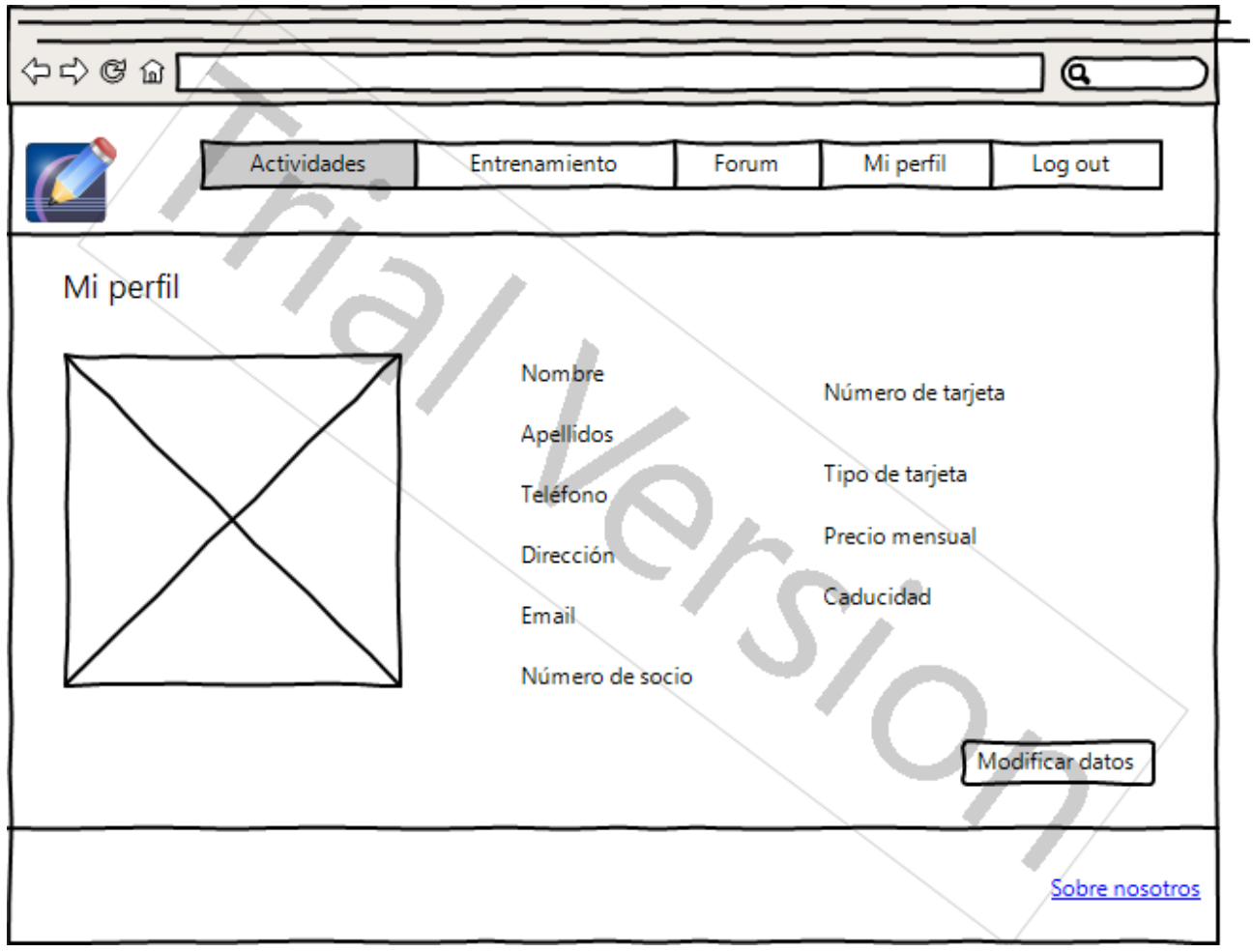

Los datos correspondientes a la tarjeta sólo se mostrarán en caso de que el usuario sea miembro

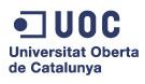

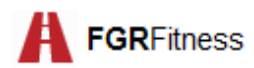

## **PANTALLA MODIFICAR DATOS**

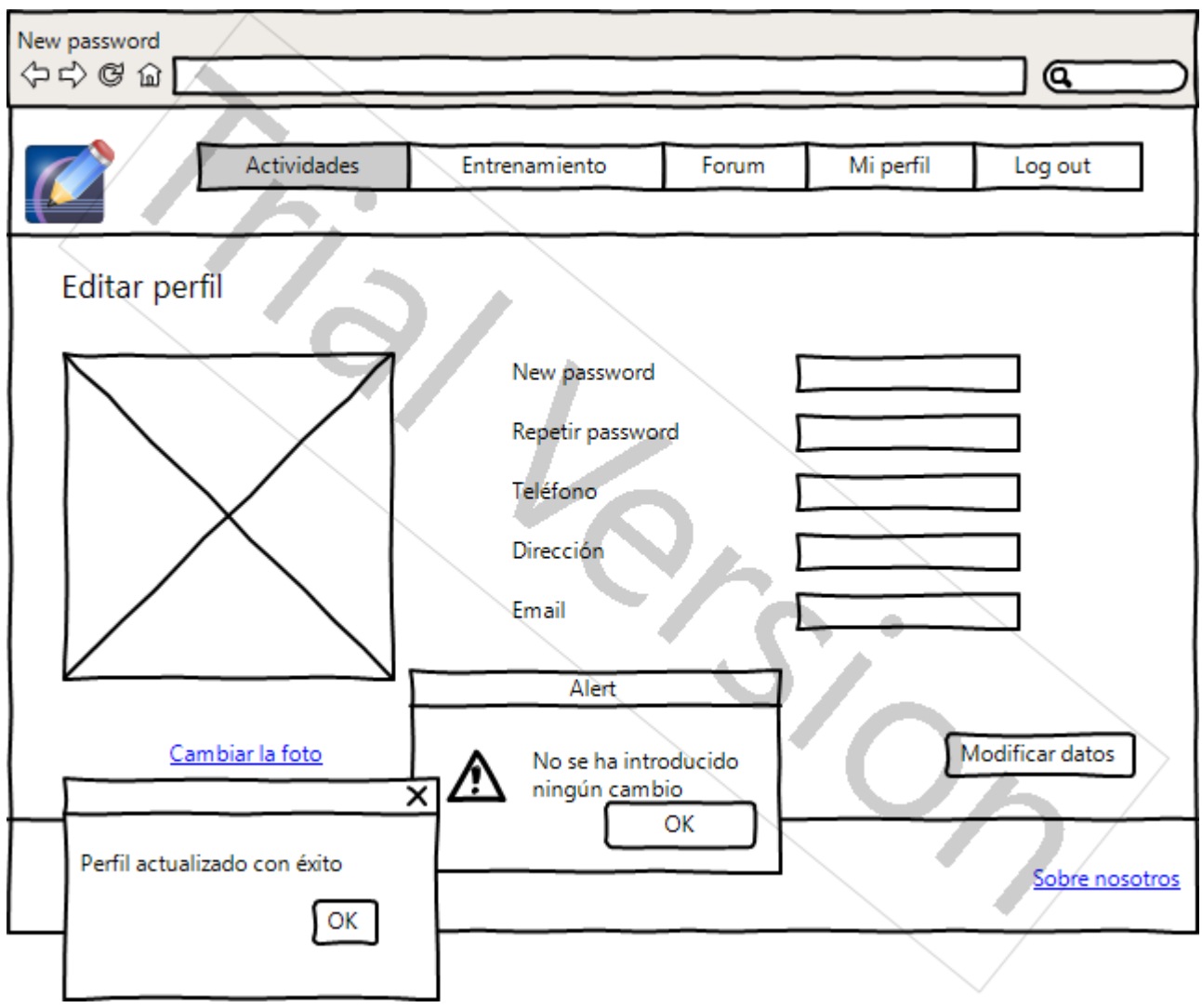

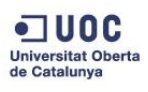

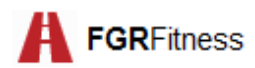

# **PANTALLA INICIO (entrenador)**

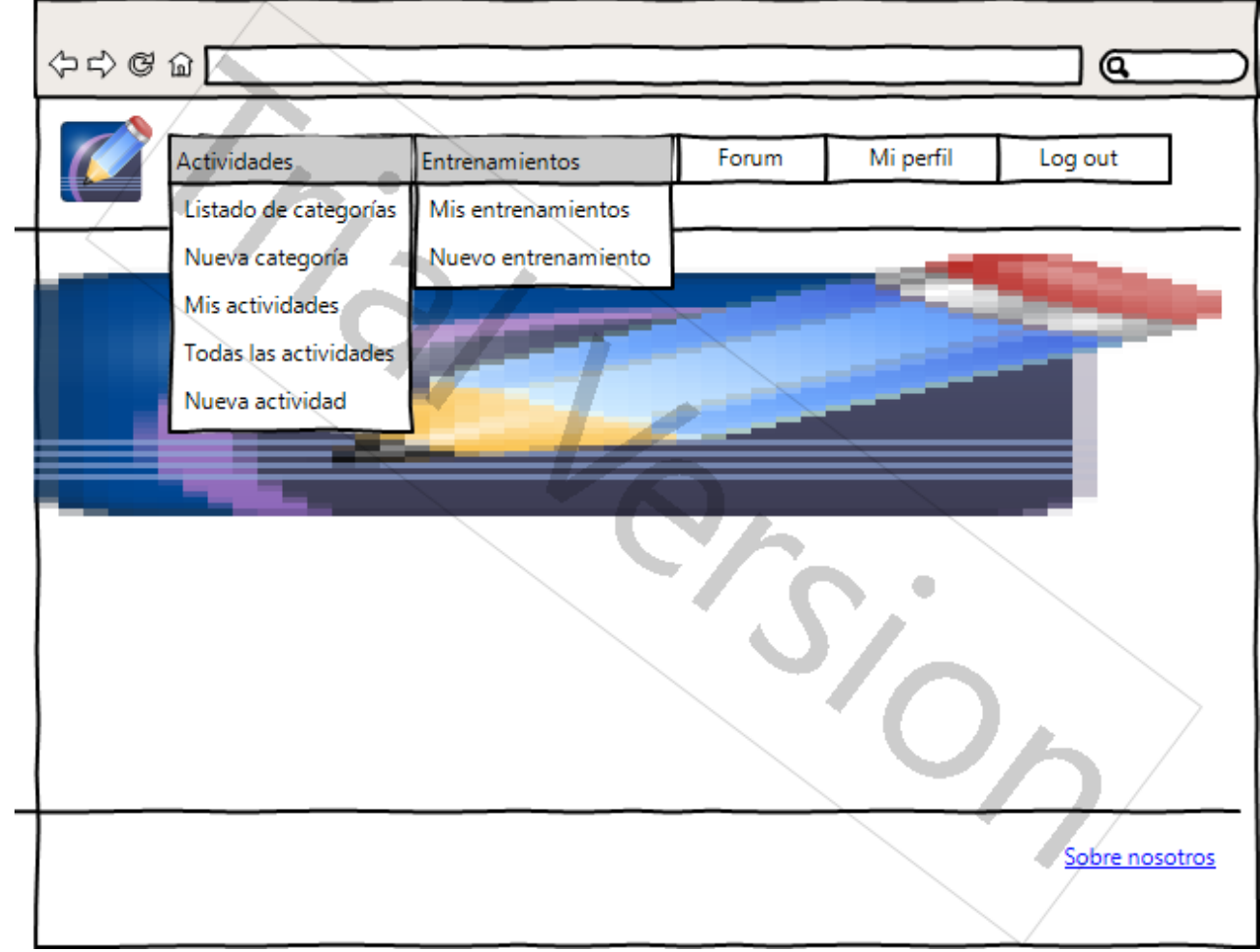

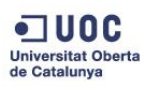

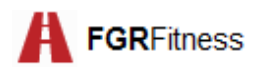

# **PANTALLA MIS ACTIVIDADES (entrenador)**

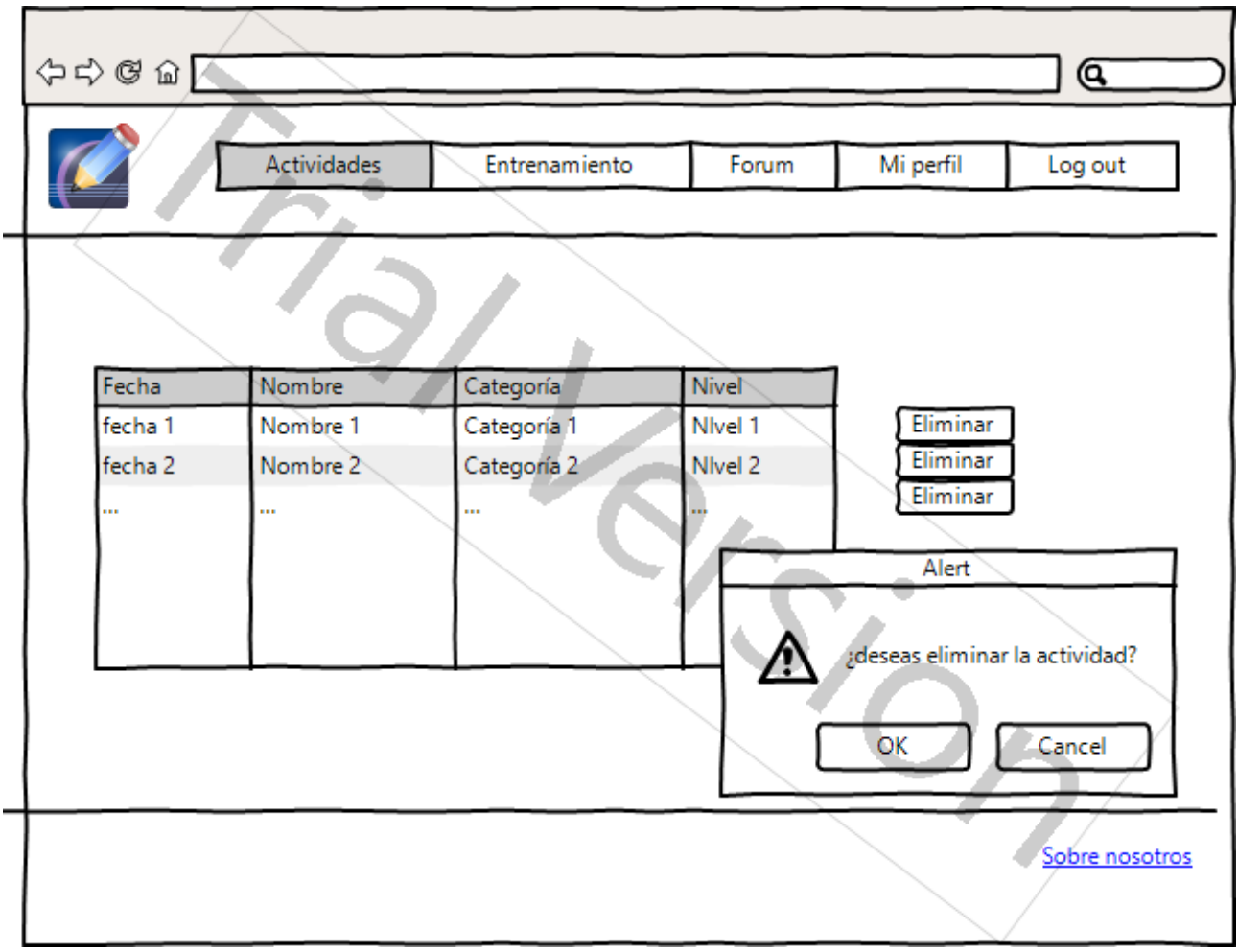

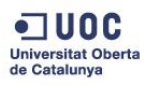

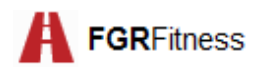

# **PANTALLA NUEVA CATEGORÍA DE ACTIVIDAD**

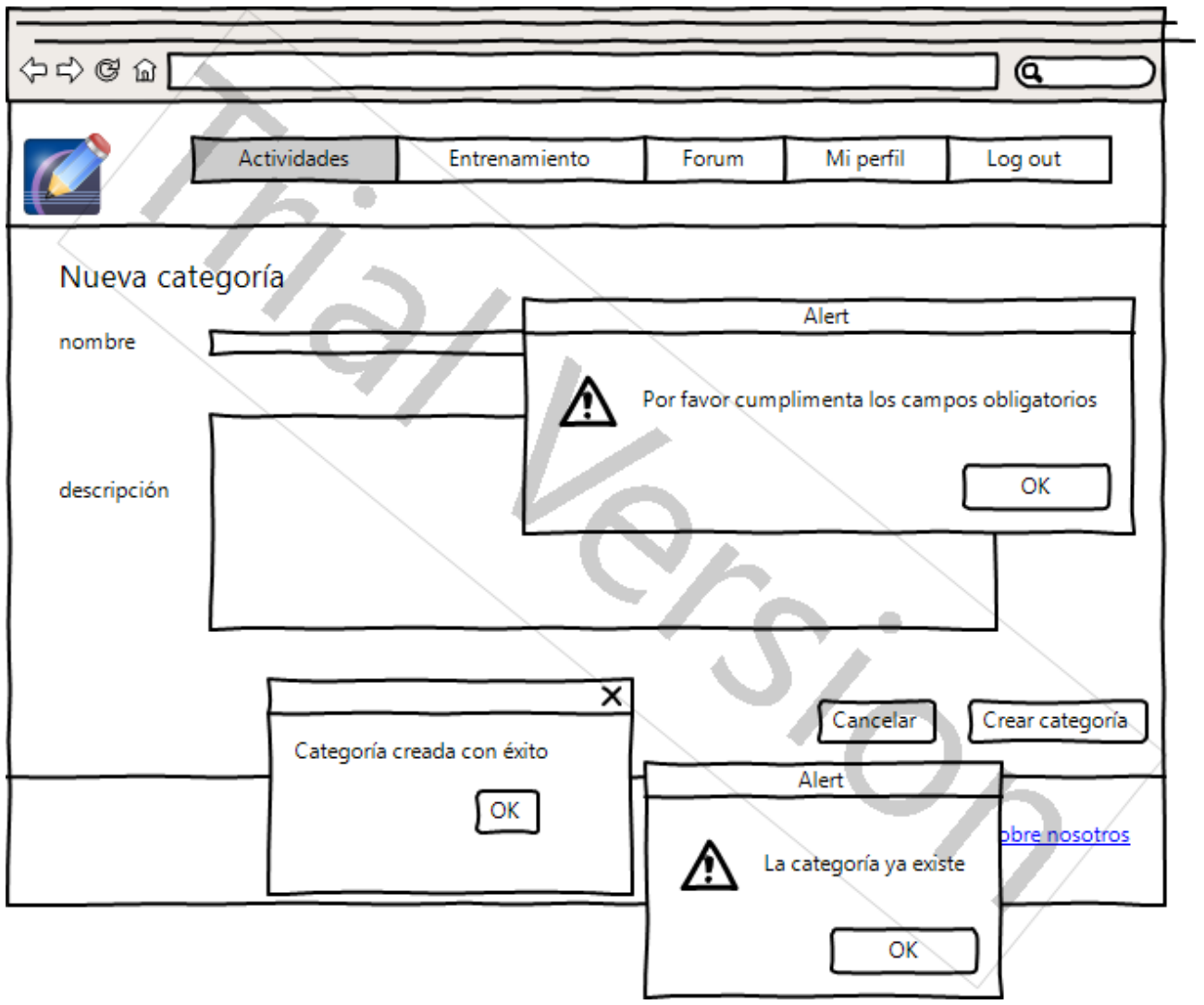

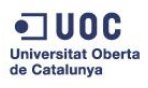

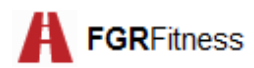

## **PANTALLA NUEVA ACTIVIDAD**

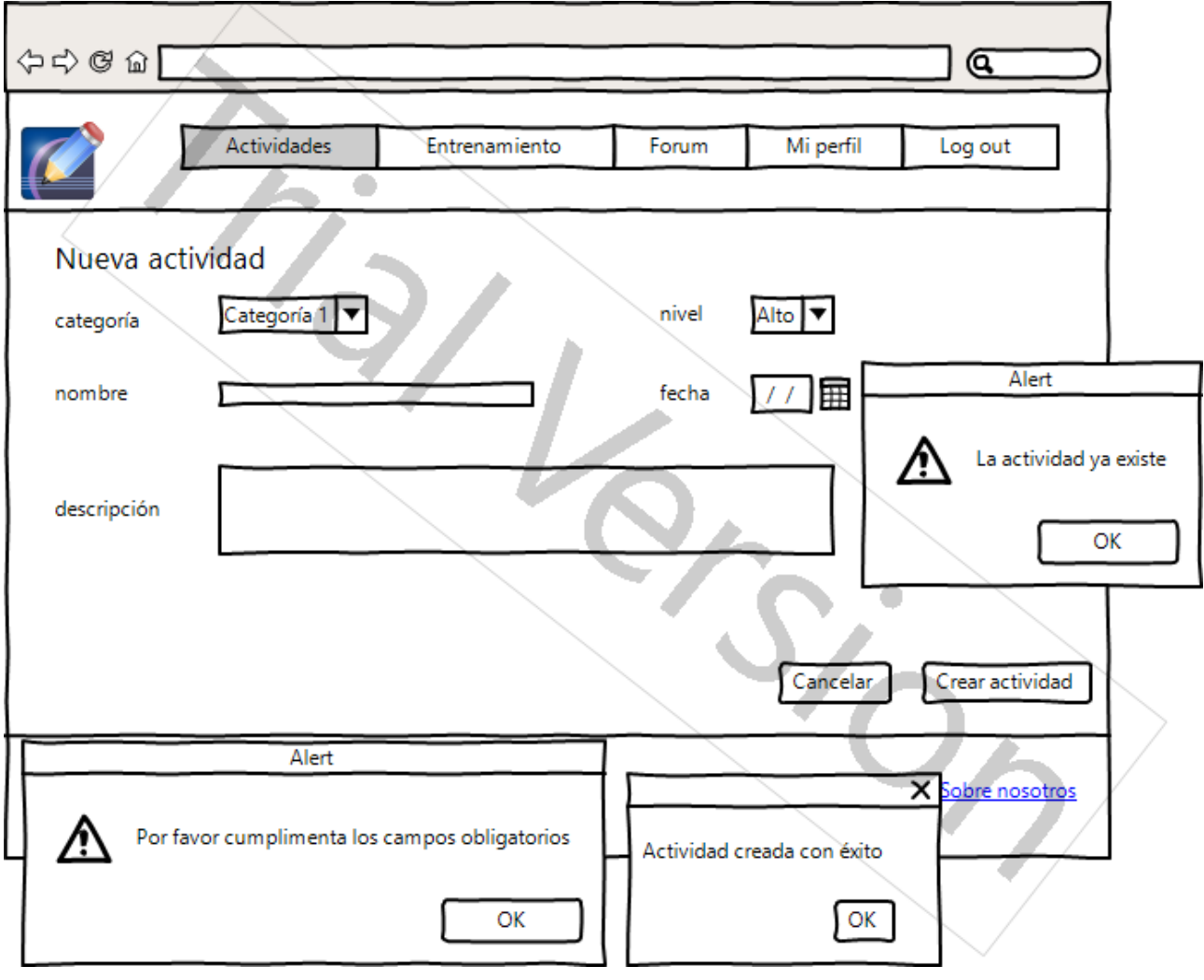

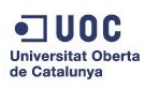

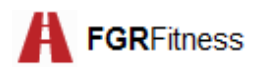

# **PANTALLA LISTADO DE CATEGORÍAS**

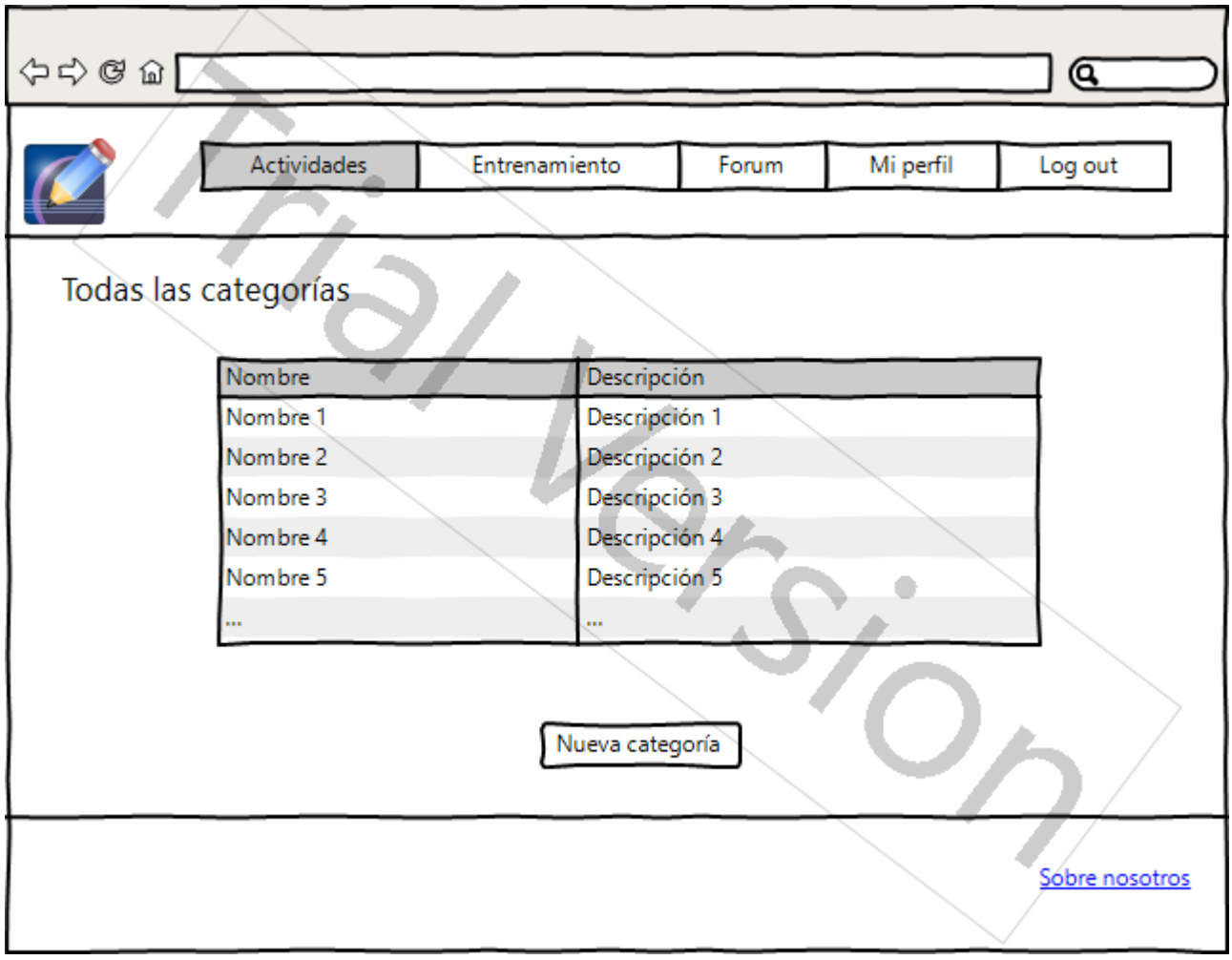

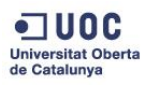

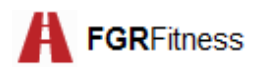

# **PANTALLA MIS ENTRENAMIENTOS (entrenador)**

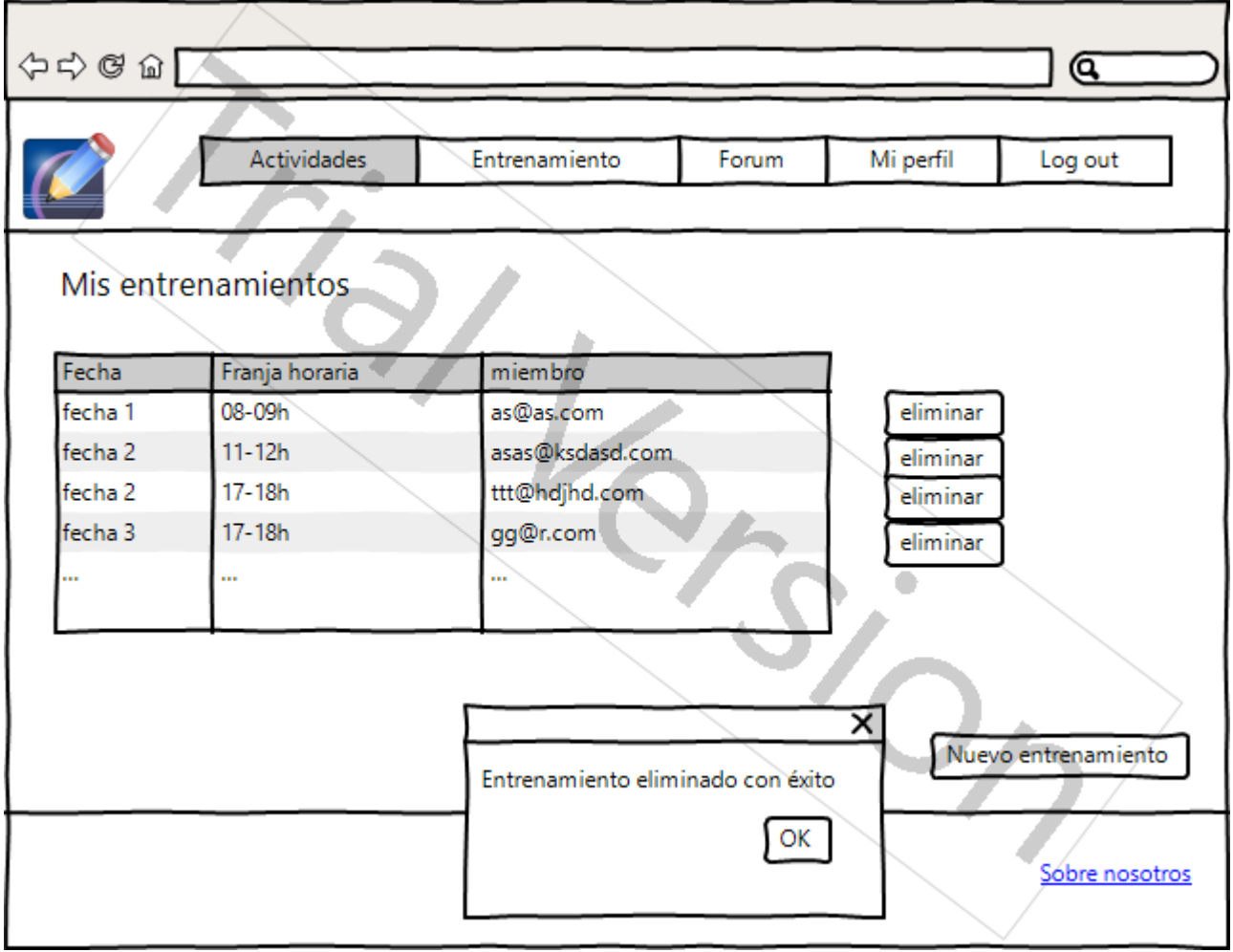

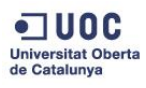

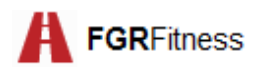

## **PANTALLA NUEVO ENTRENAMIENTO**

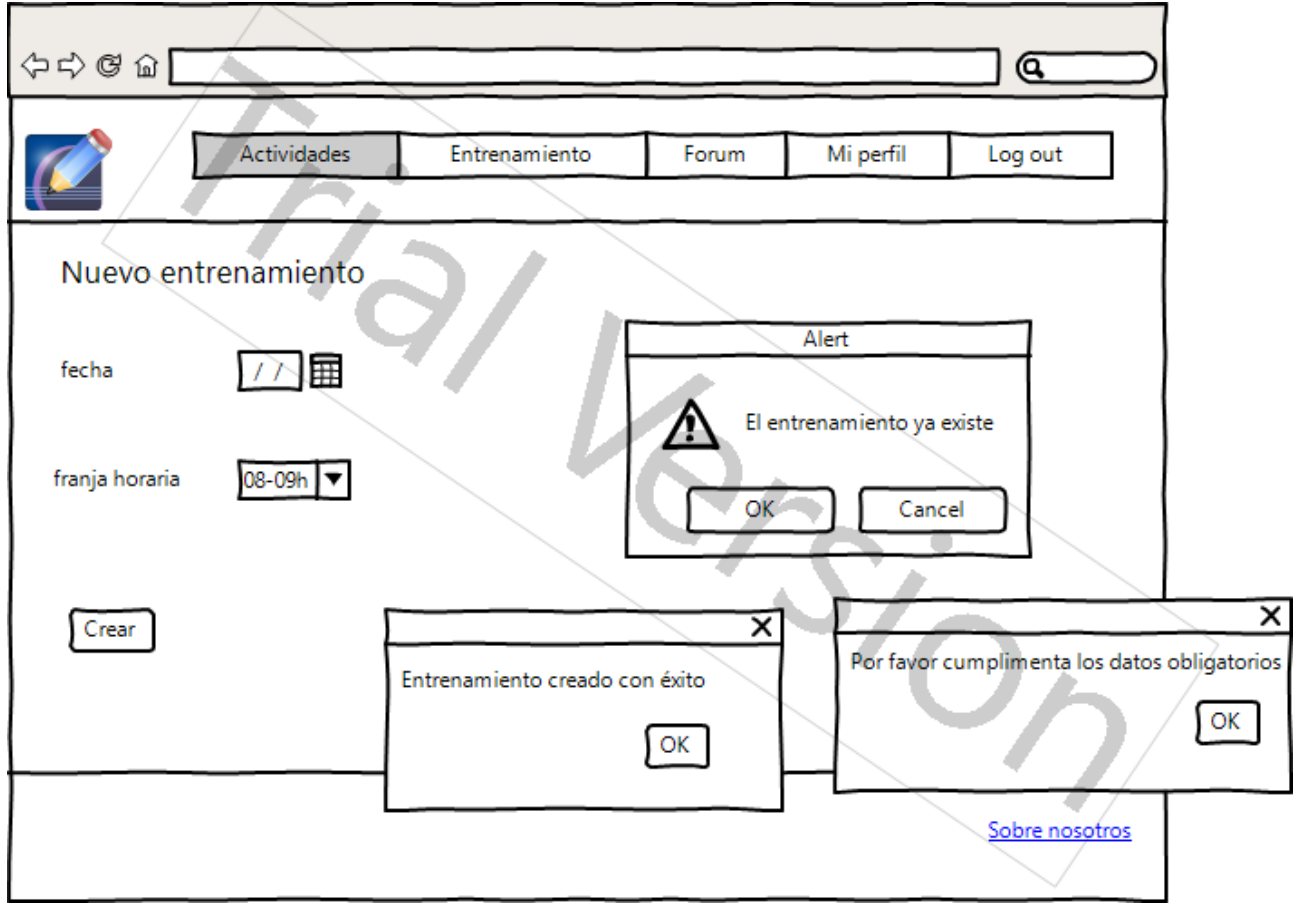

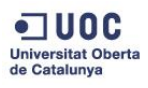

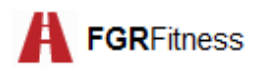

## **PANTALLA INICIO (administrador)**

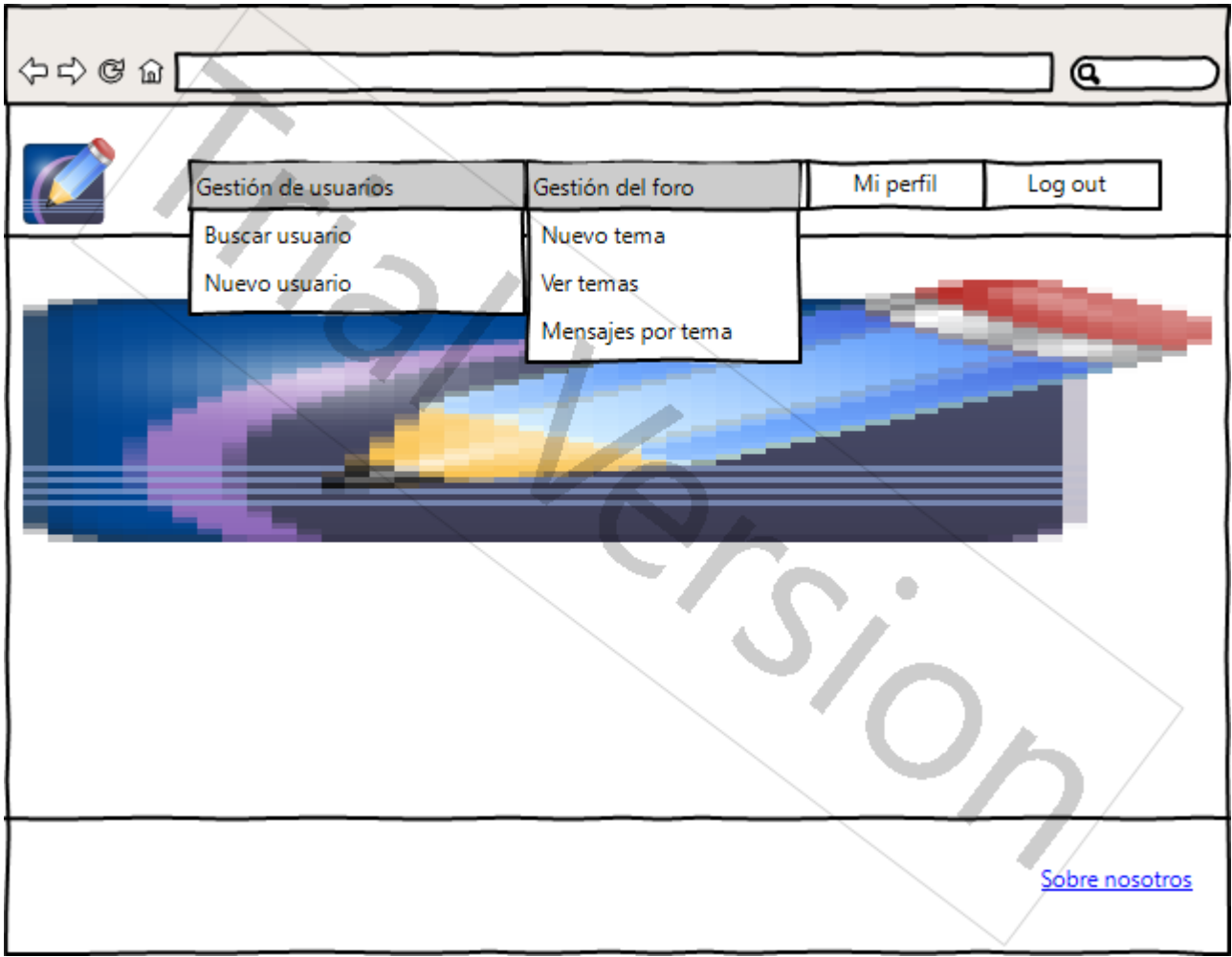

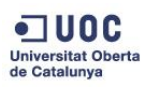

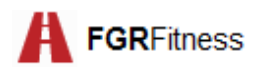

## **PANTALLA BUSCAR USUARIO**

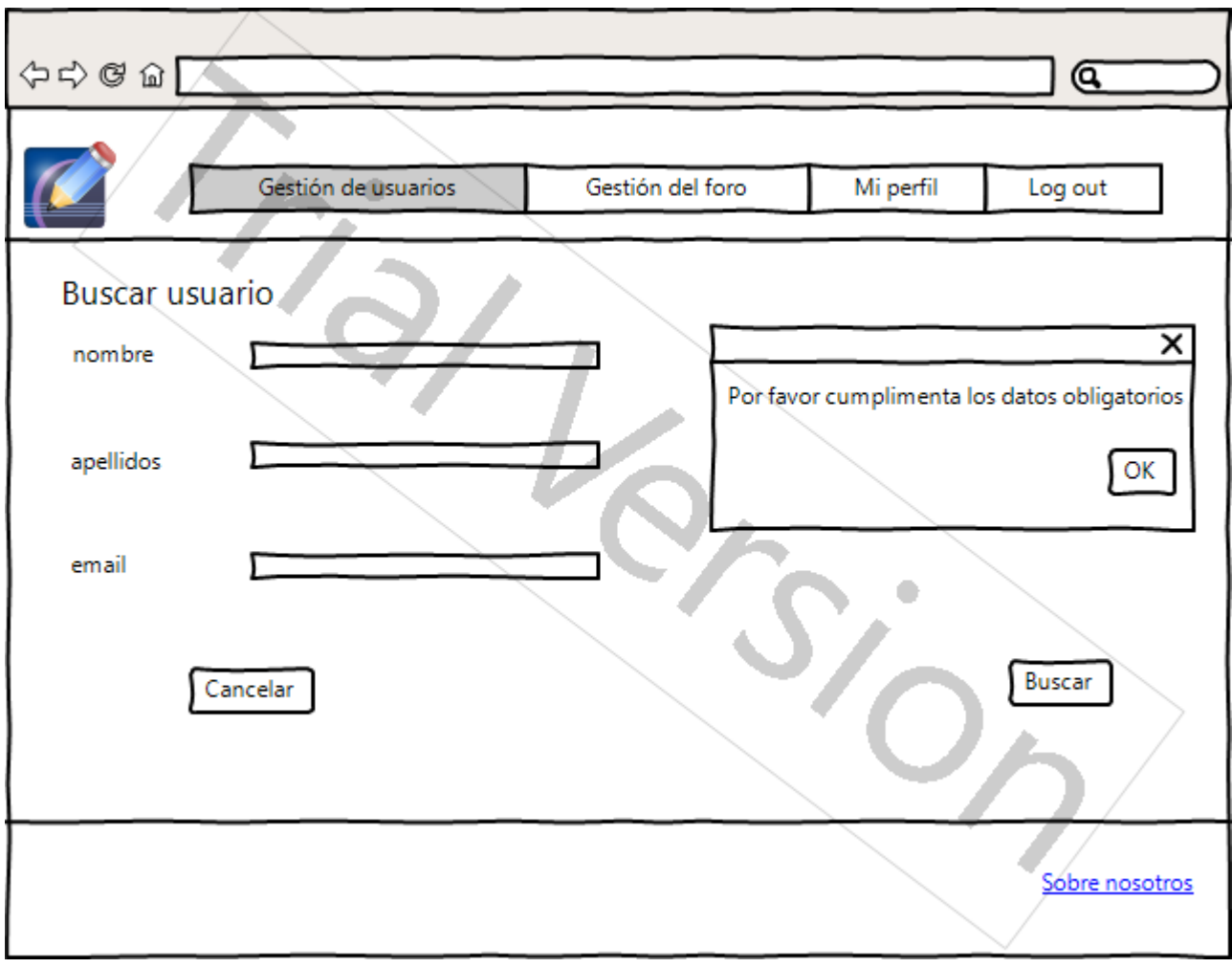

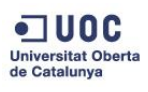

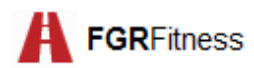

## **PANTALLA LISTADO DE USUARIOS**

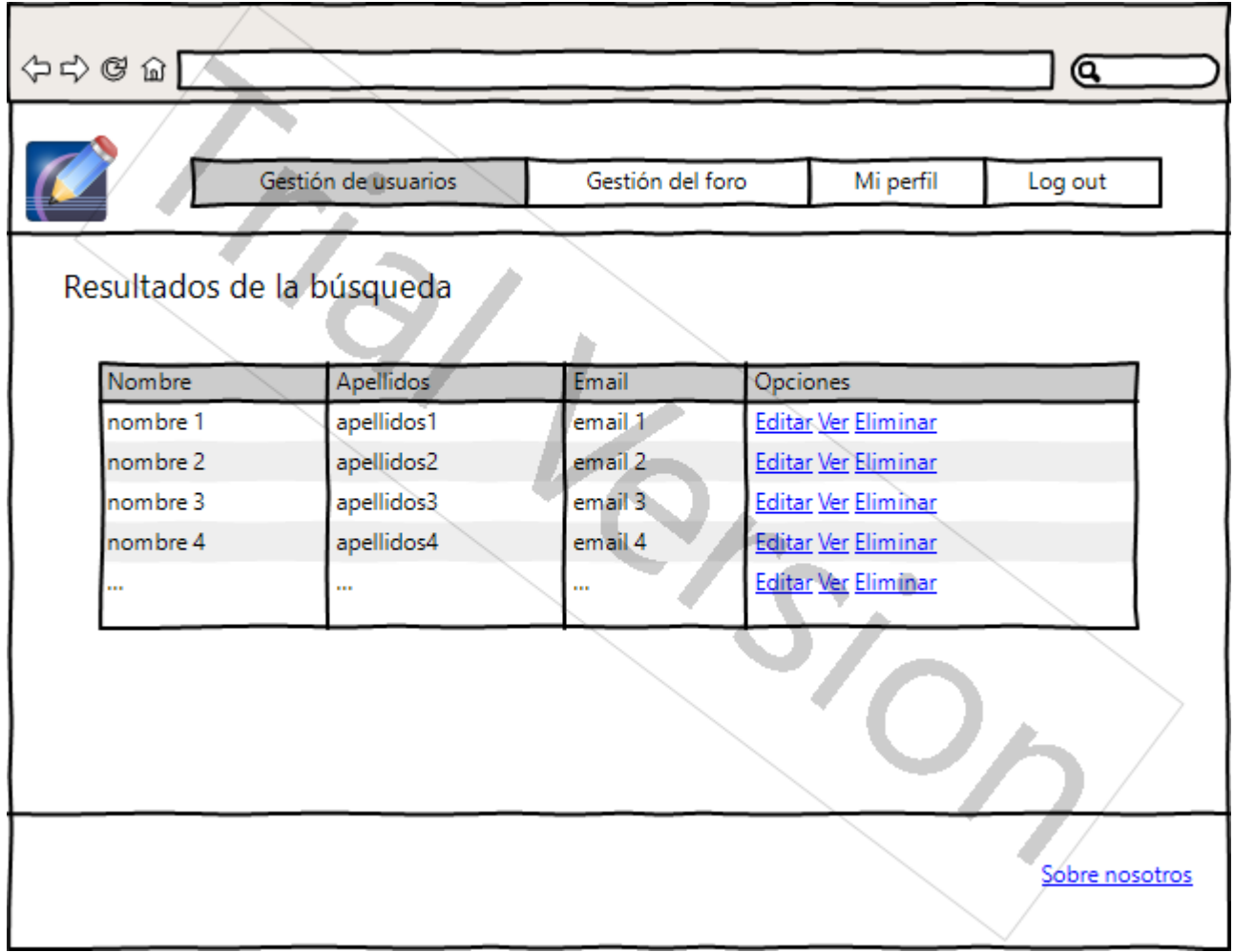

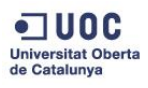

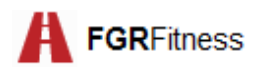

#### **PANTALLA DETALLE DE USUARIO**

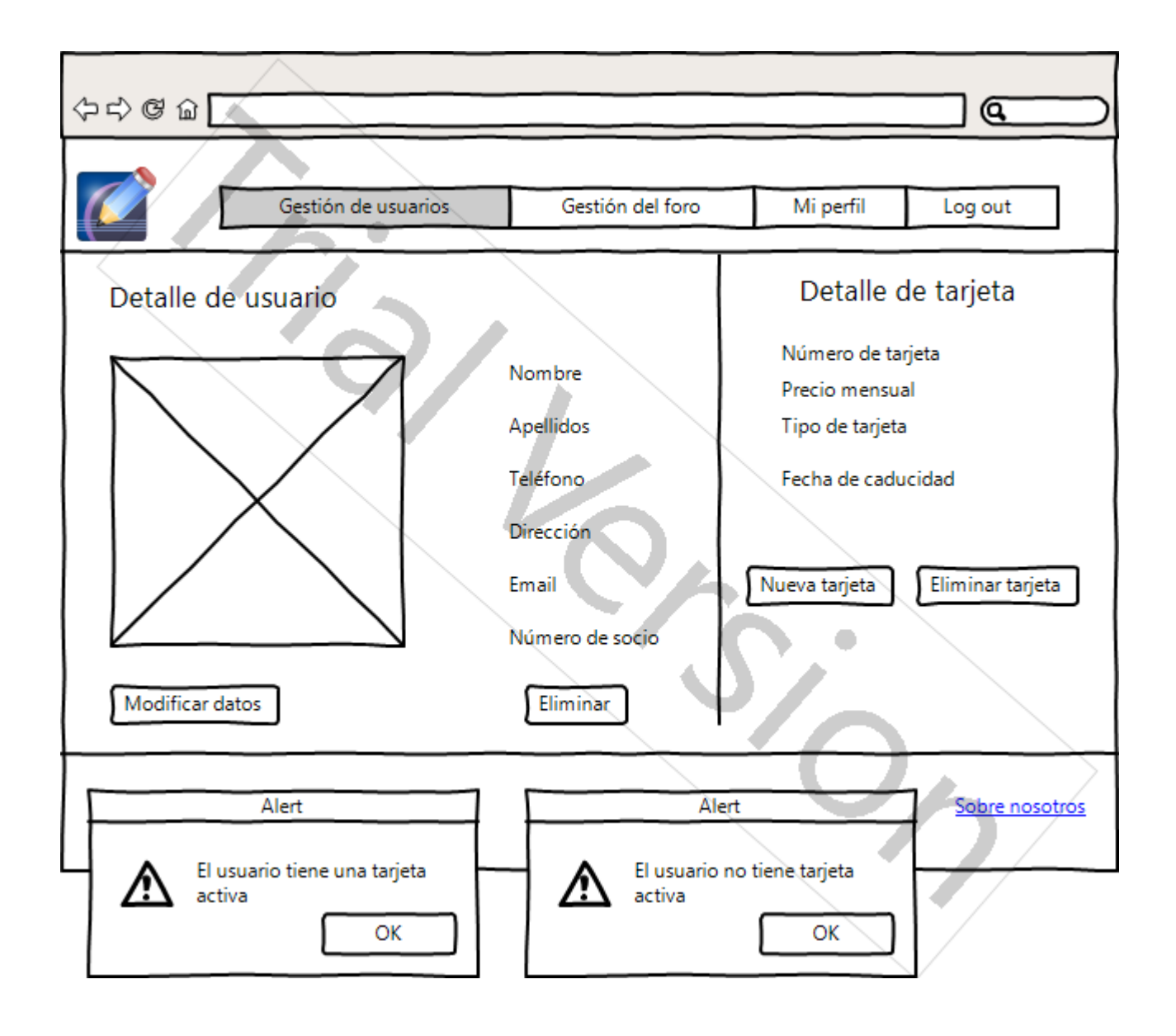

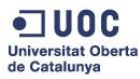
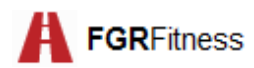

### **PANTALLA NUEVA TARJETA**

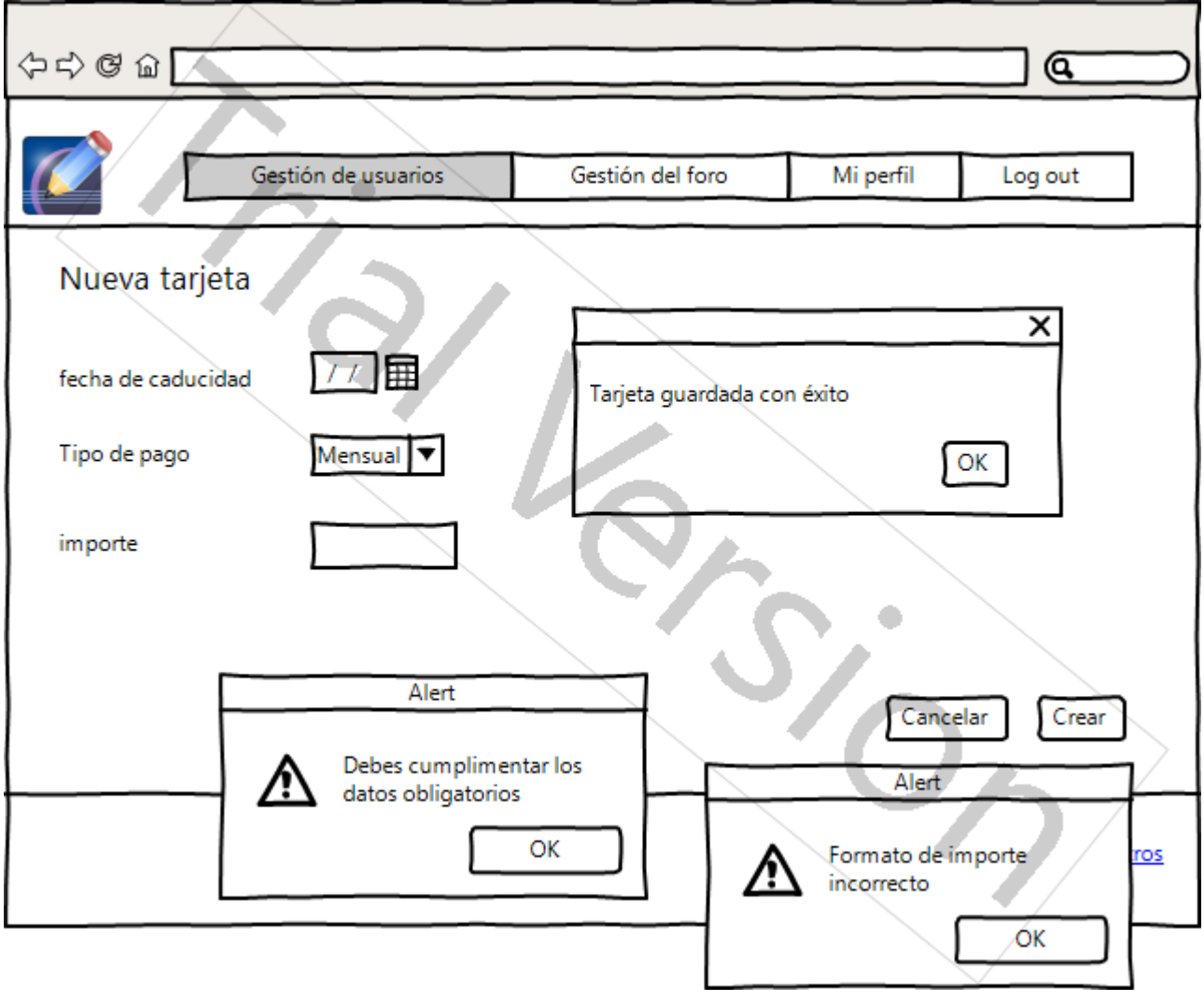

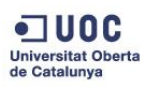

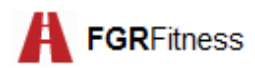

### **PANTALLA NUEVO USUARIO**

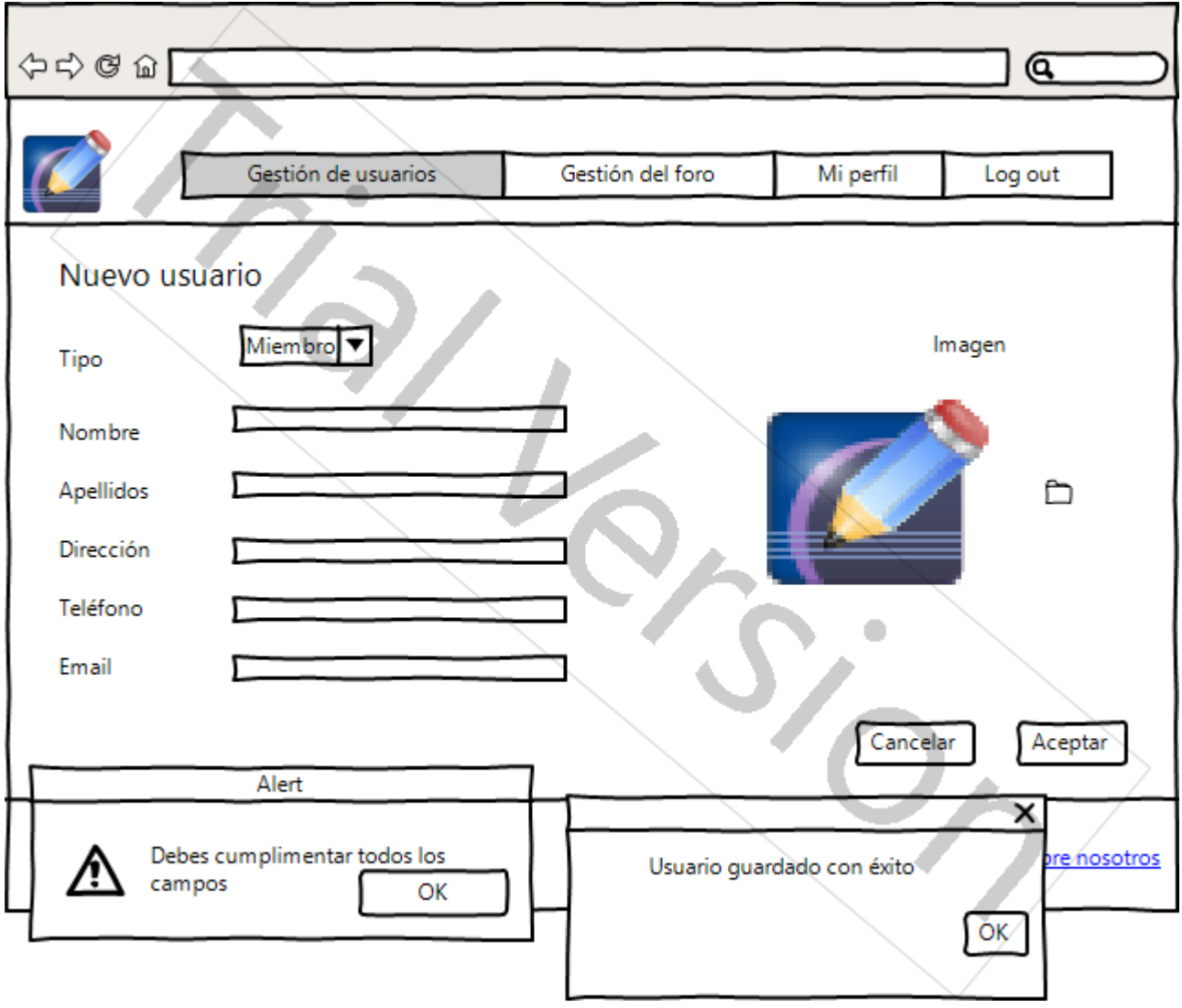

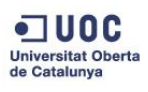

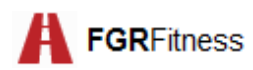

### **PANTALLA NUEVO TEMA**

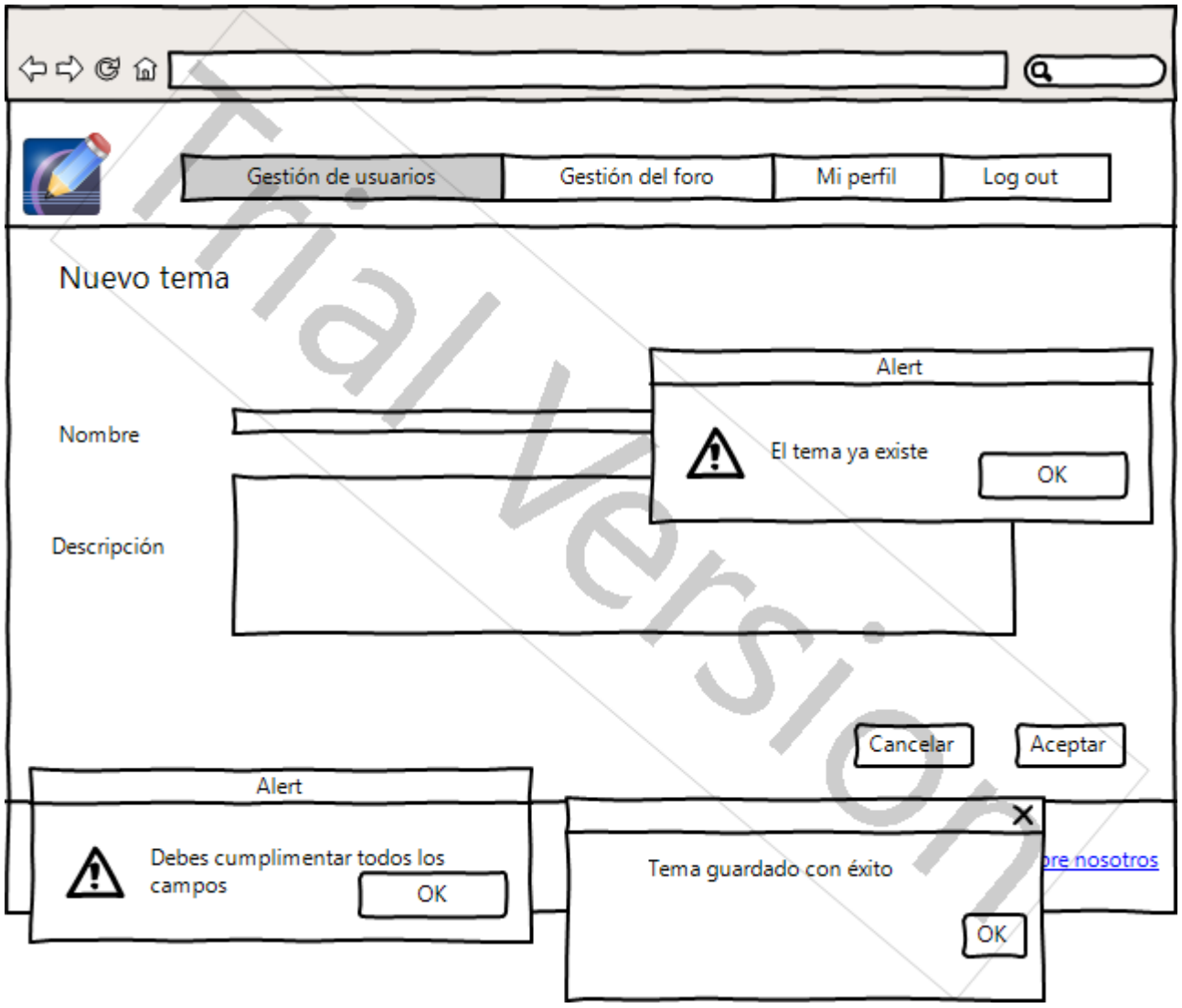

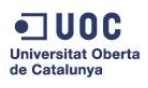

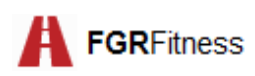

## **13. Instrucciones de despliegue**

### **13.1. Creación del esquema en la base de datos**

Para la creación del esquema necesario para el despliegue de la aplicación es necesario seguir la siguiente secuencia de pasos:

- 1) Es necesario tener el software de la base de datos *PostgreSQL* instalado en el equipo donde se vaya a desplegar la aplicación.
- 2) Una vez instalado el software y conectado al servidor correspondiente, se deberá crear un nuevo usuario con nombre *USER* y password *PASSWORD.*

Para crear este nuevo usuario es necesario situar el ratón sobre *Login Roles* y con el botón derecho se selecciona *New Login Role*..

- *3) En la ventana que aparece en pantalla se selecciona la pestaña Properties, y se introduce USER en el campo Role Name.*
- *4) Se selecciona la pestaña Definition y se introduce como password PASSWORD.*
- 5) *Se guardan los cambios seleccionando el botón OK. Se podrá observar que el nuevo usuario aparece bajo Login Roles.*
- 6) Ahora el sistema está preparado para la creación del esquema del proyecto. Este esquema se denomina *fgrfitness*.

Para ello es necesario situarse en la base de datos *postgres*. Bajo ésta nos situamos en *Schemas* y con el botón derecho se selecciona *New Schema..*

En la pestaña *Properties*, etiqueta *Name* se introduce el esquema *fgrfitness*. A continuación se selecciona como *Owner* el nuevo usuario creado USER.

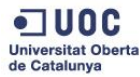

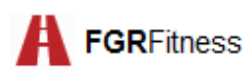

 $1000$ 

**Fátima Gómez Ruti** TFG-Ingeniería Informática-JEE

 $= - \beta - \times$ 

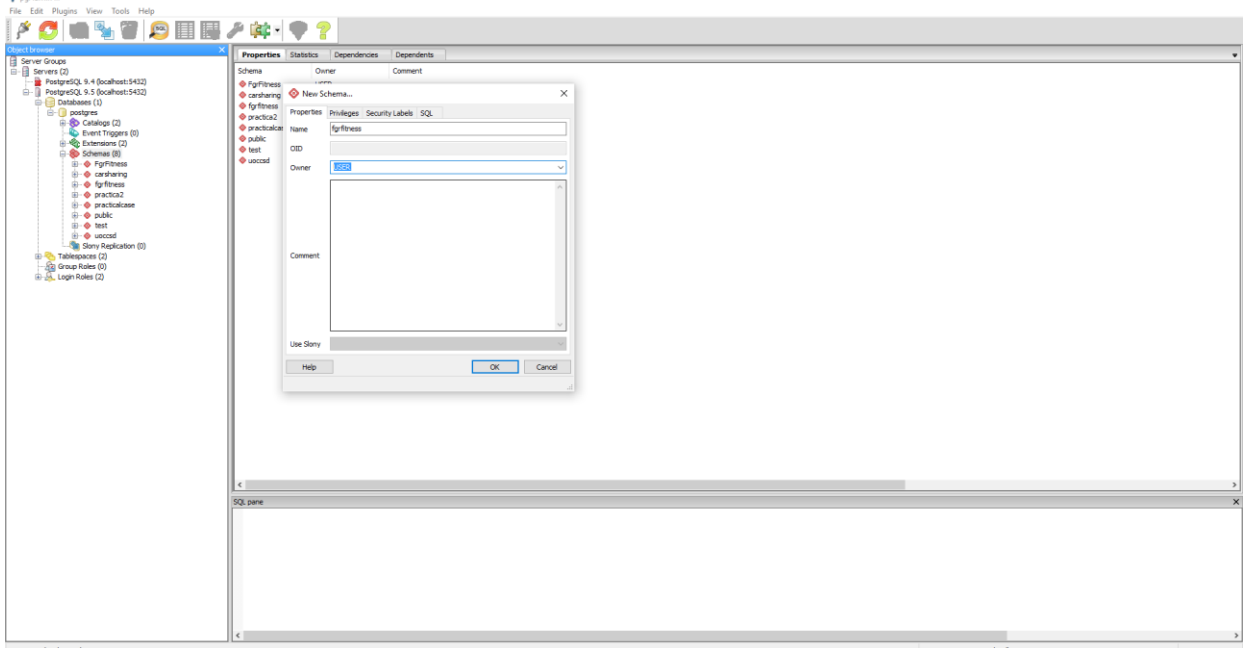

7) El paso siguiente será cambiar a la pestaña *Privileges* y se selecciona ALL. De esta forma se dota de todos los privilegios sobre el nuevo esquema. Para guardar todos los cambios se selecciona OK.

Al finalizar este paso se observará que este nuevo esquema se ha añadido a los ya existentes en la base de datos.

En el Anexo A se incluyen los scripts empleados para crear esquemas e insertar datos utilizados para suministrar datos iniciales en la aplicación.

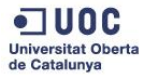

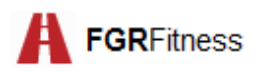

### **13.2. Importación del proyecto desde** *Eclipse*

Al igual que en el paso anterior, es necesario tener el IDE Eclipse instalado. A continuación, será necesario seguir estos pasos:

- *1)* Crear un nuevo proyecto en Eclipse siguiendo la ruta *File—New—Java Project.*
- 2) *En la ventana que aparece se da de nombre al nuevo proyecto FGRFitness* y se selecciona *Finish*. El nuevo proyecto aparecerá en el explorador de proyectos de *Eclipse*:

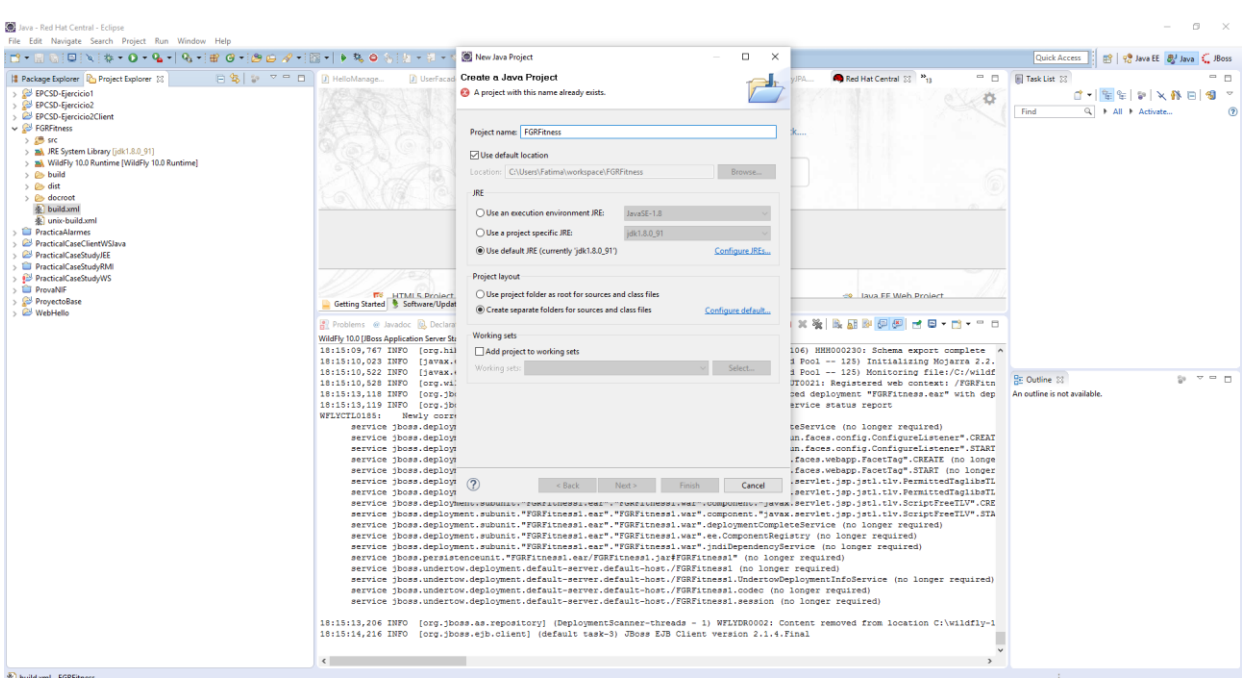

*3)* En el siguiente paso se importa el código del proyecto. Para ello es necesario situarse sobre el nombre del nuevo proyecto creado y con el botón derecho se sigue la ruta: *File— Import--General--File System.* 

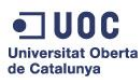

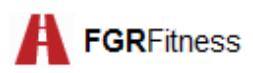

4) Se selecciona *Next* y se localiza el zip del proyecto, denominado de la misma forma.

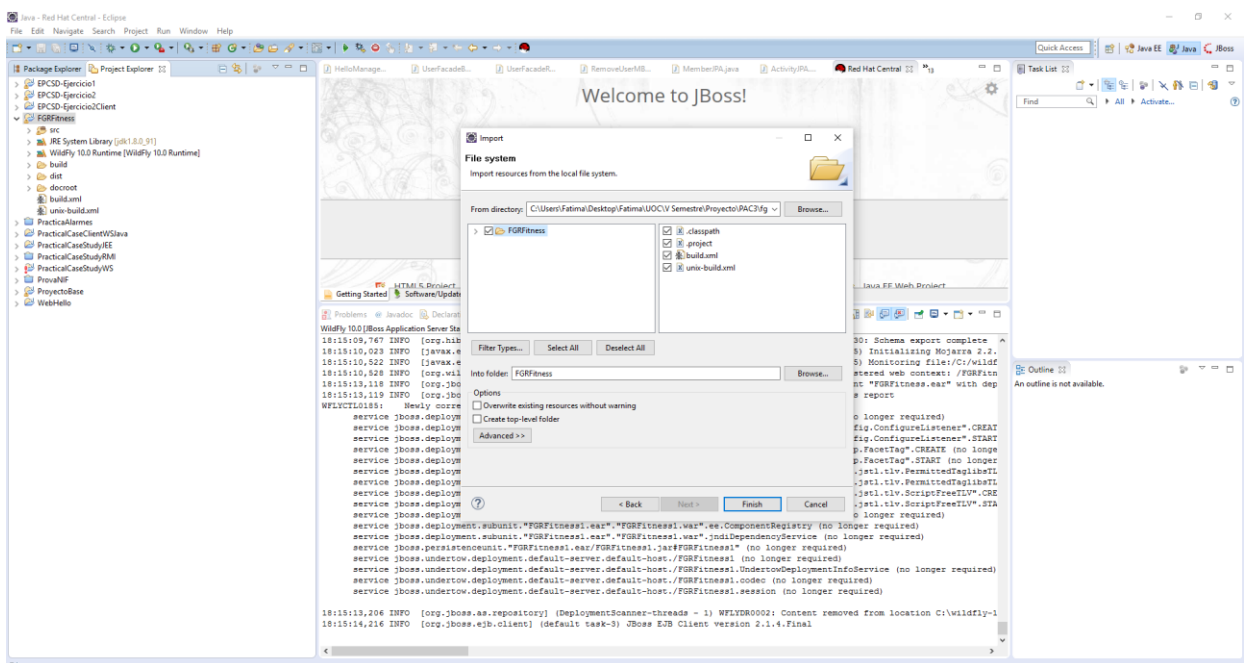

5) Se marca la carpeta *FGRFitness* y para finalizar se selecciona *Finish*.

Tras este paso el sistema estará preparado para el despliegue del proyecto.

### **13.3. Despliegue de la aplicación**

En este paso se hace uso de la herramienta *Ant* descrita en el apartado 2.3 de este informe.

El proceso a seguir se describe a continuación:

- 1) Se arranca el servidor *WildFly* desde la barra de herramientas de Eclipse pulsando la flecha de color verde.
- 2) Se pulsa sobre el archivo *build.xml* o *unix-build.xml* con el botón derecho *Run As—Ant Build*
- 3) Se abre un explorador con la ruta<http://localhost:8080/FGRFitness>

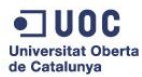

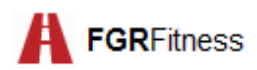

# **14. Estructura de directorios**

La siguiente tabla refleja de forma esquemática la estructura de directorios completa del proyecto:

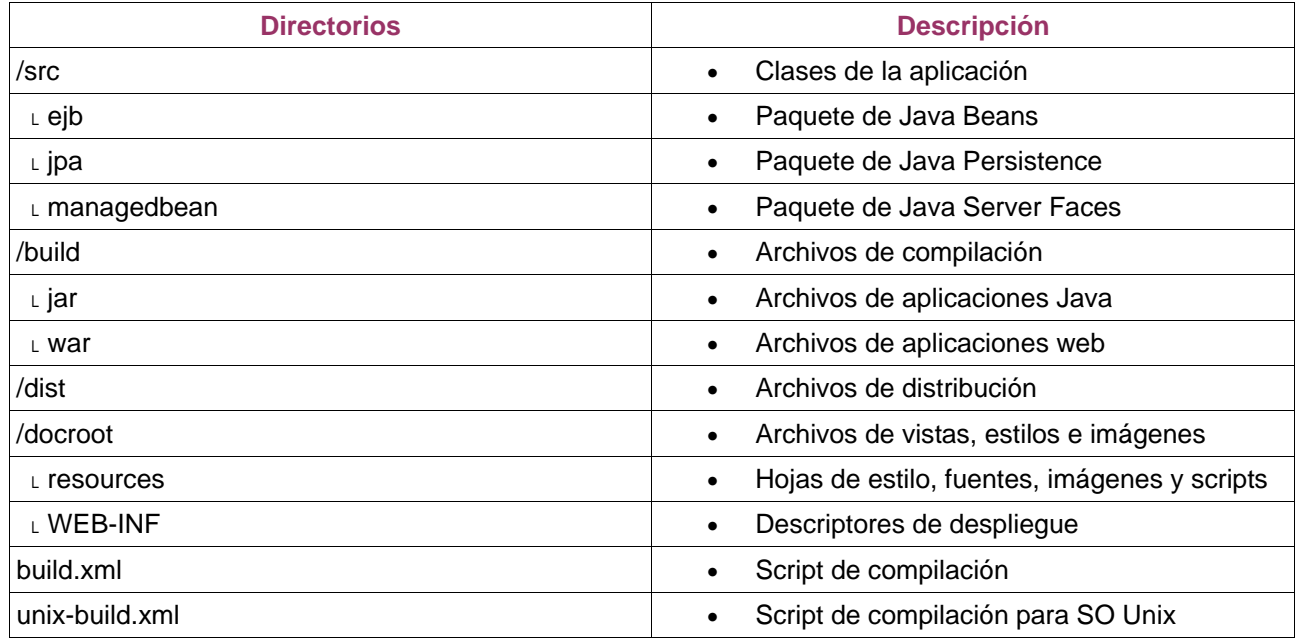

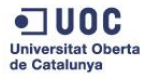

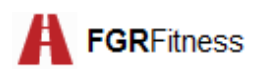

# **16. Manual de usuario**

En este punto se contemplan las funcionalidades más importantes de la aplicación a modo de manual de uso.

En primer lugar, se muestra la página principal:

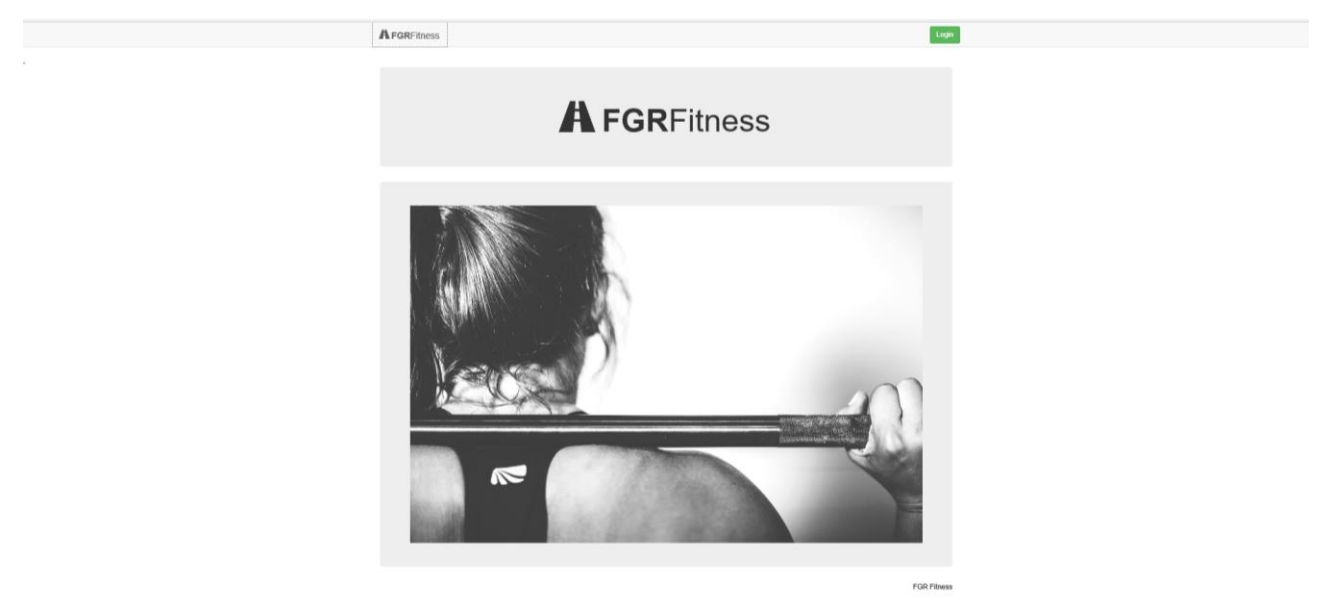

*Figura 1: Pantalla principal*

En esta pantalla se muestra un menú genérico de estilo sobrio y un botón de acceso a usuario registrado. Este menú permitirá ser personalizado con la información de la organización.

Esta pantalla inicial será la misma con independencia del perfil de usuario que acceda.

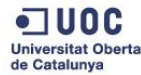

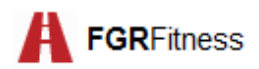

Una vez se ha accedido al sistema, se muestra un menú personalizado según perfil. Este menú contiene una serie de menús desplegables. Cada uno de éstos recoge las distintas funcionalidades que el club deportivo ofrece:

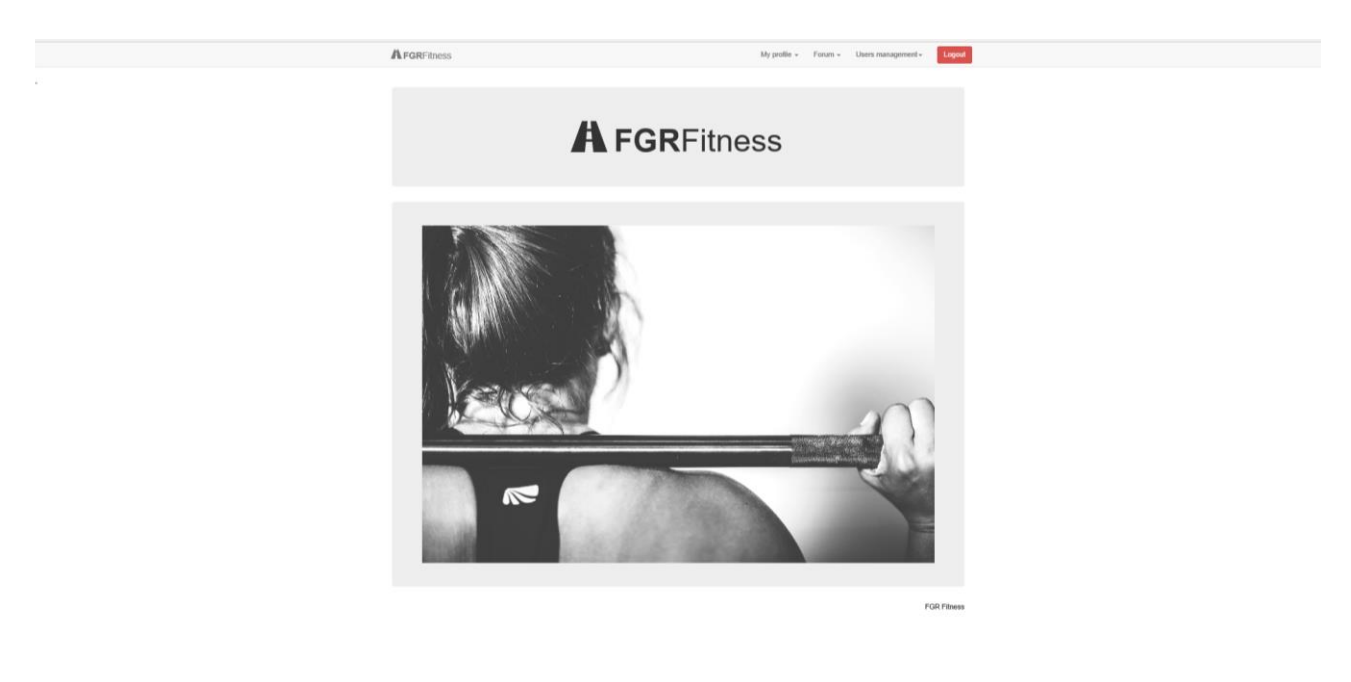

*Figura 2: Detalle pantalla principal de administrador*

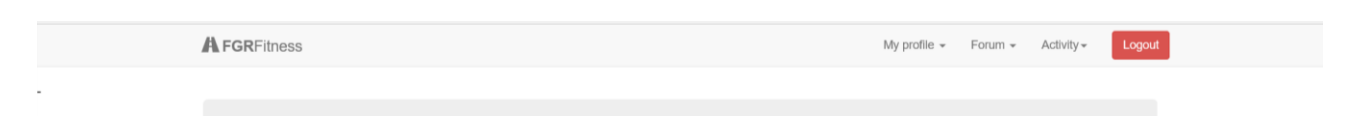

*Figura 3: Detalle menú pantalla principal de entrenador o miembro*

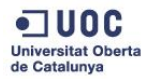

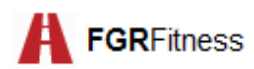

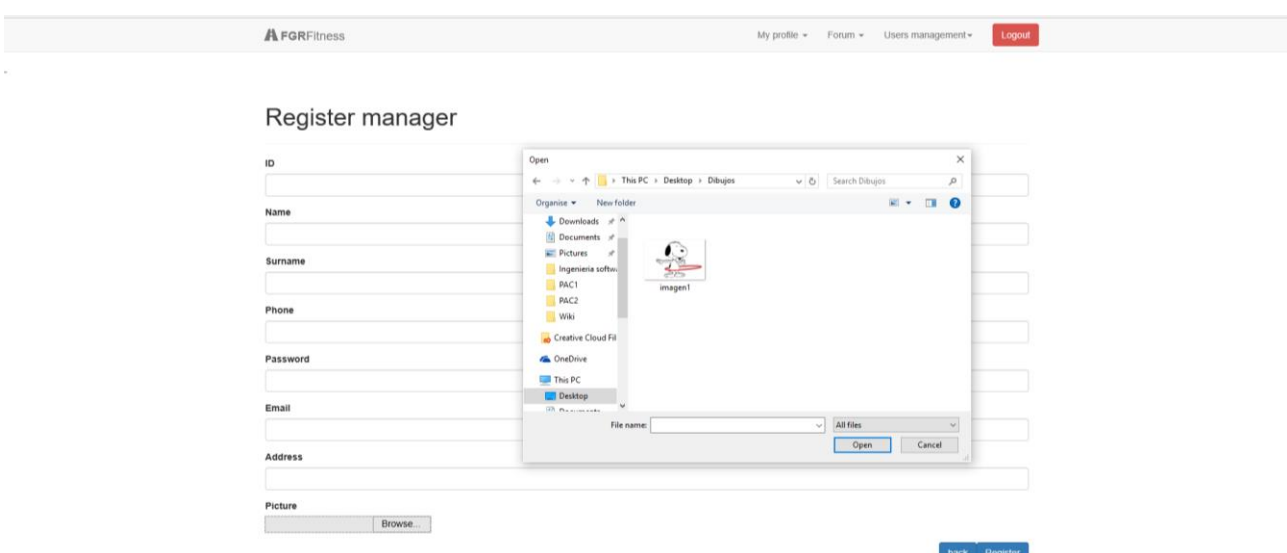

El usuario principal debe ser un administrador. Éste será el único que tendrá perfil activado para dar de alta nuevos cualquier individuo de los tres perfiles existentes.

```
Figura 4: Detalle menú de alta de manager
```
En el menú *Users Management* el administrador podrá buscar usuarios por distintos criterios. Una vez localizado se tendrá acceso a la vista detallada del mismo pulsando *View.* Desde este detalle es posible borrar el usuario y con ello se eliminarán las actividades, los miembros apuntados, la tarjeta de socio y mensajes publicados en caso de existir.

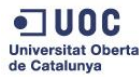

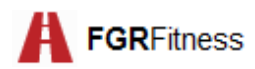

### Desde la vista detallada se podrá dar de alta la tarjeta de socio de los miembros.

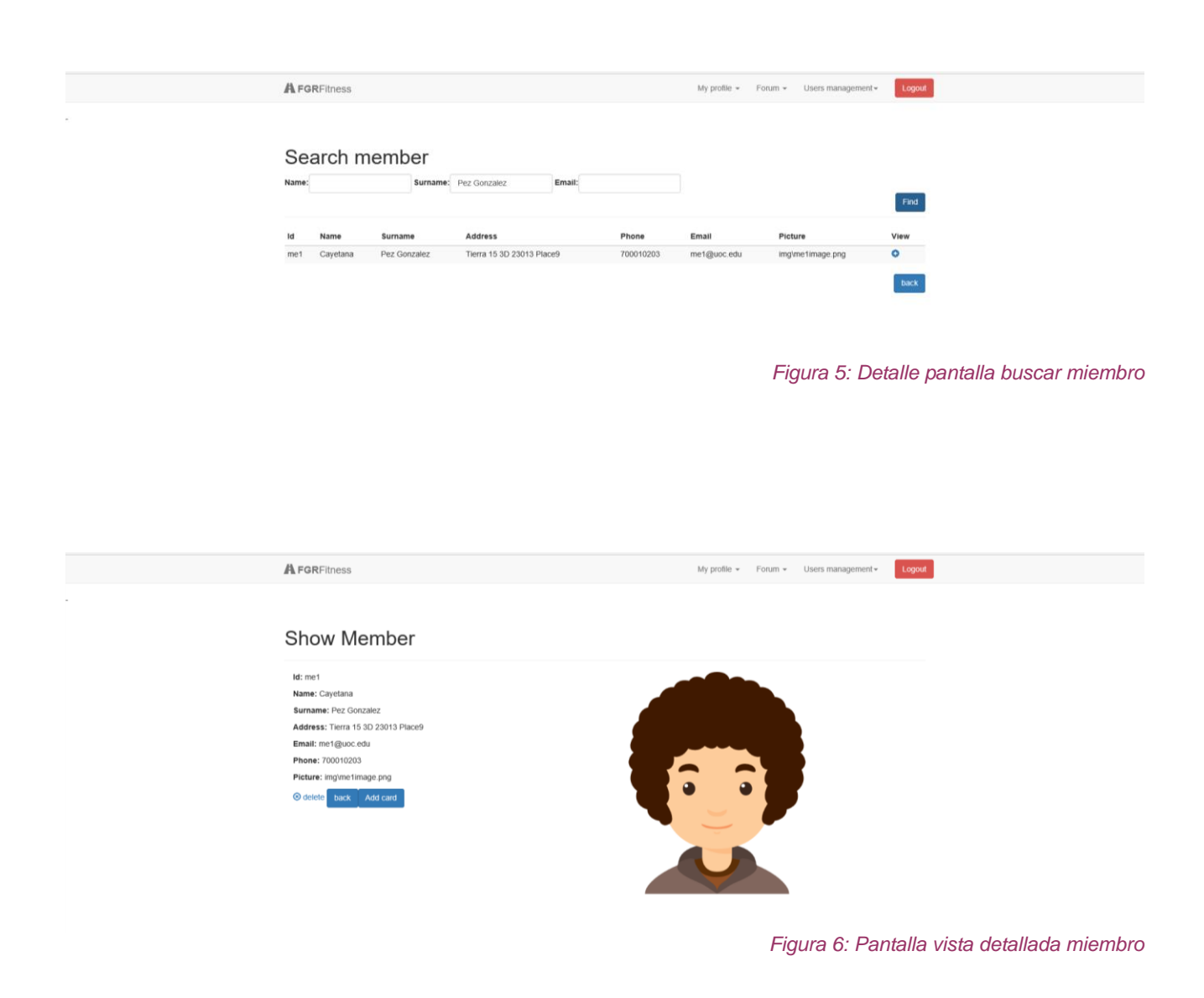

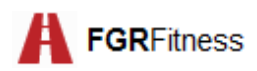

Todos los perfiles podrán acceder a su ficha personal y desde ahí podrán editar sus datos:

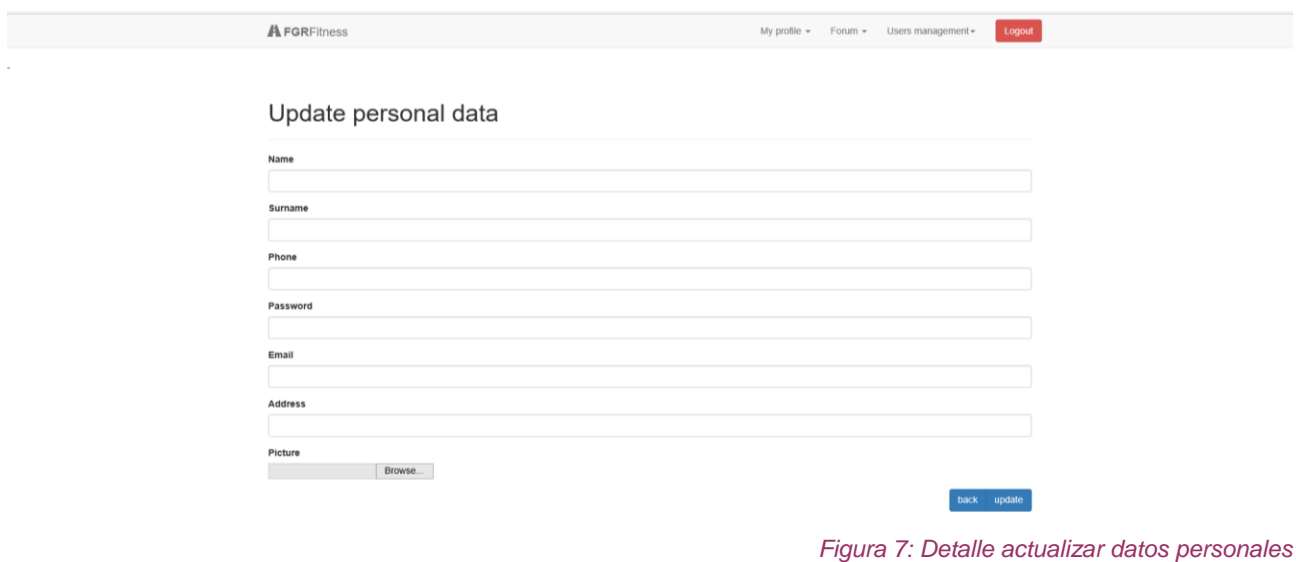

Otra de las responsabilidades del administrador es la de dar de alta un nuevo tema del foro:

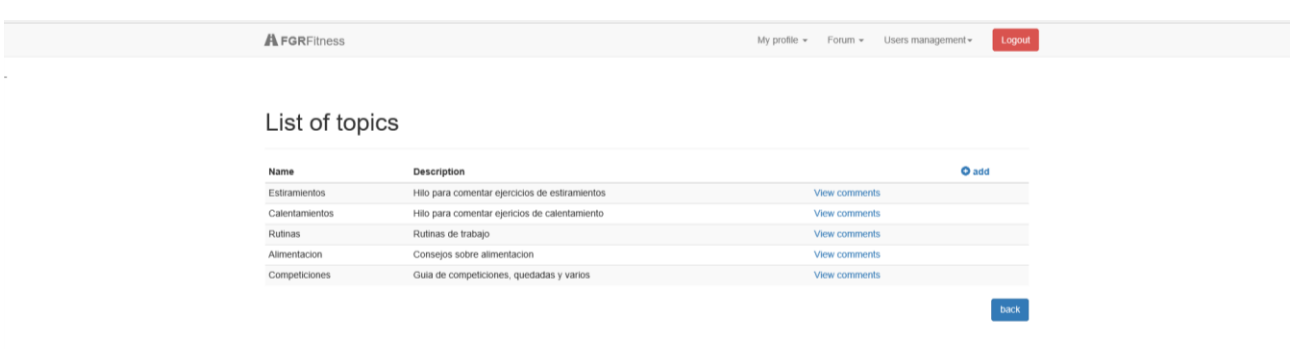

*Figura 8: Listado completo de temas*

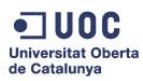

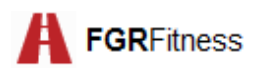

Tanto a este listado de temas como al detalle de comentarios por tema tendrán acceso los representantes de cualquiera de los tres roles. Sin embargo, sólo se activará la opción de responder en caso de ser miembro o administrador:

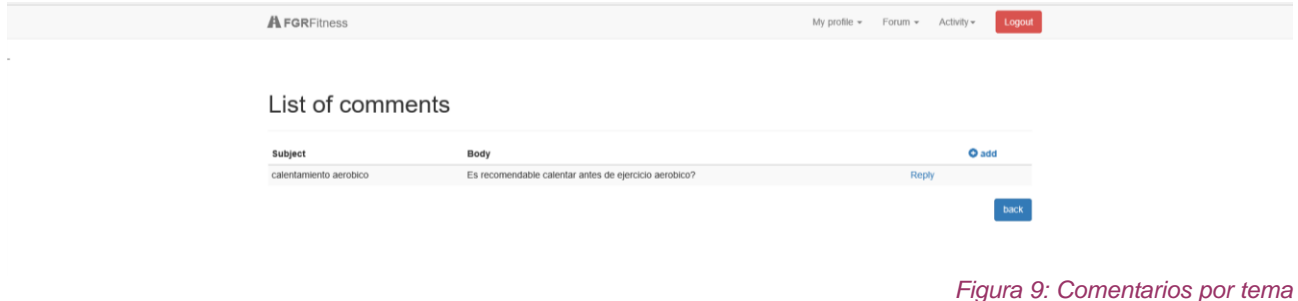

Como se puede observar en la figura 9, desde esta vista se podrá responder a un comentario o bien añadir un nuevo comentario relacionado con este tema.

Otra de las funcionalidades que ofrece el sistema es dar de alta una nueva actividad colectiva. Estas actividades están agrupadas en categorías que sólo el entrenador podrá registrar. La creación de esta nueva categoría se realizará a través de la pantalla de listado de categorías:

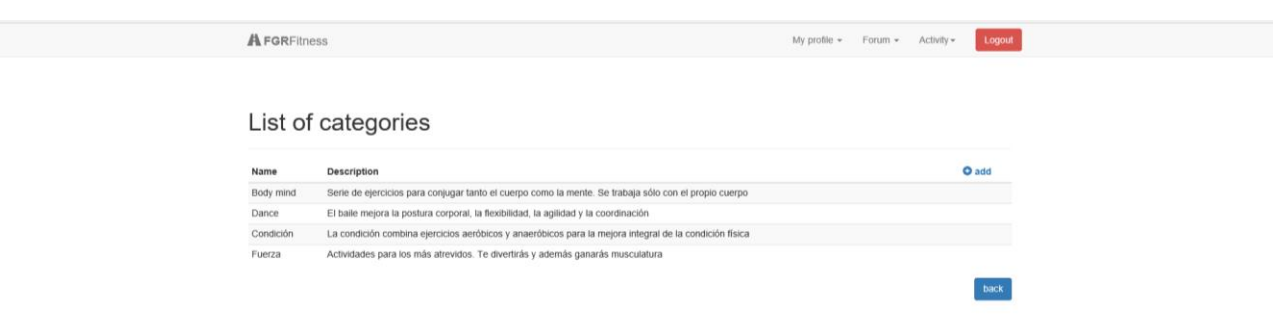

*Figura 10: Listado completo de categorías de actividades colectivas*

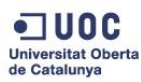

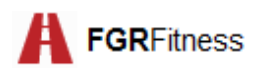

Una vez creada al menos una categoría, el entrenador podrá añadir una nueva actividad:

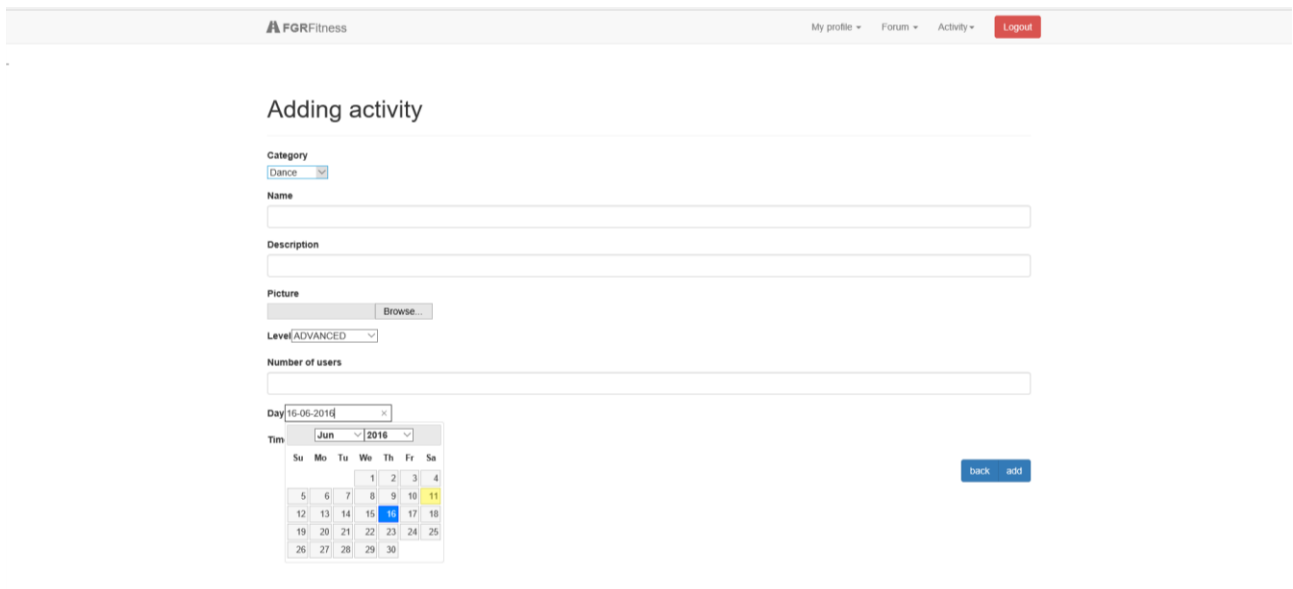

*Figura 11: Alta de nueva actividad*

Desde el menú *Actividad* el entrenador podrá ver todas las actividades que dirigirá. Por cada actividad será posible acceder al listado completo de miembros apuntados y también eliminar dicha actividad:

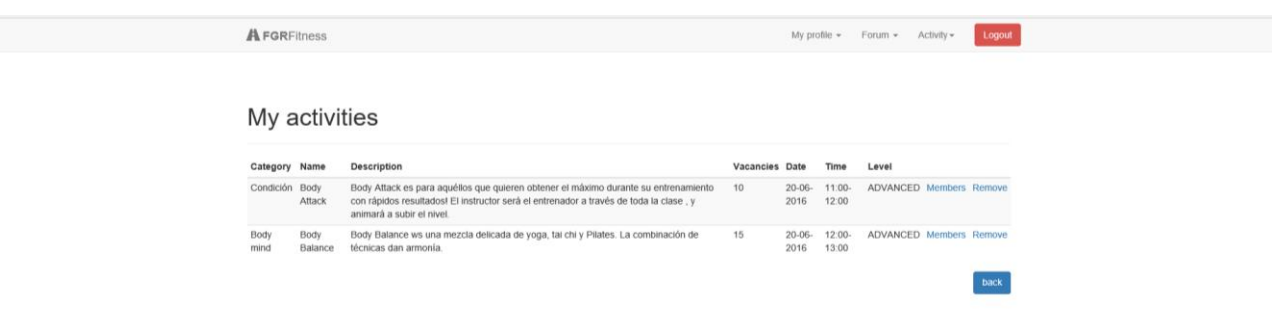

*Figura 12: Listado de actividades dirigidas por un miembro*

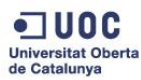

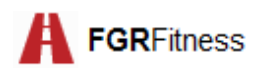

Los miembros tendrán la posibilidad de buscar una actividad que les interese. Desde esta vista se podrán dar de alta en la actividad que les interese.

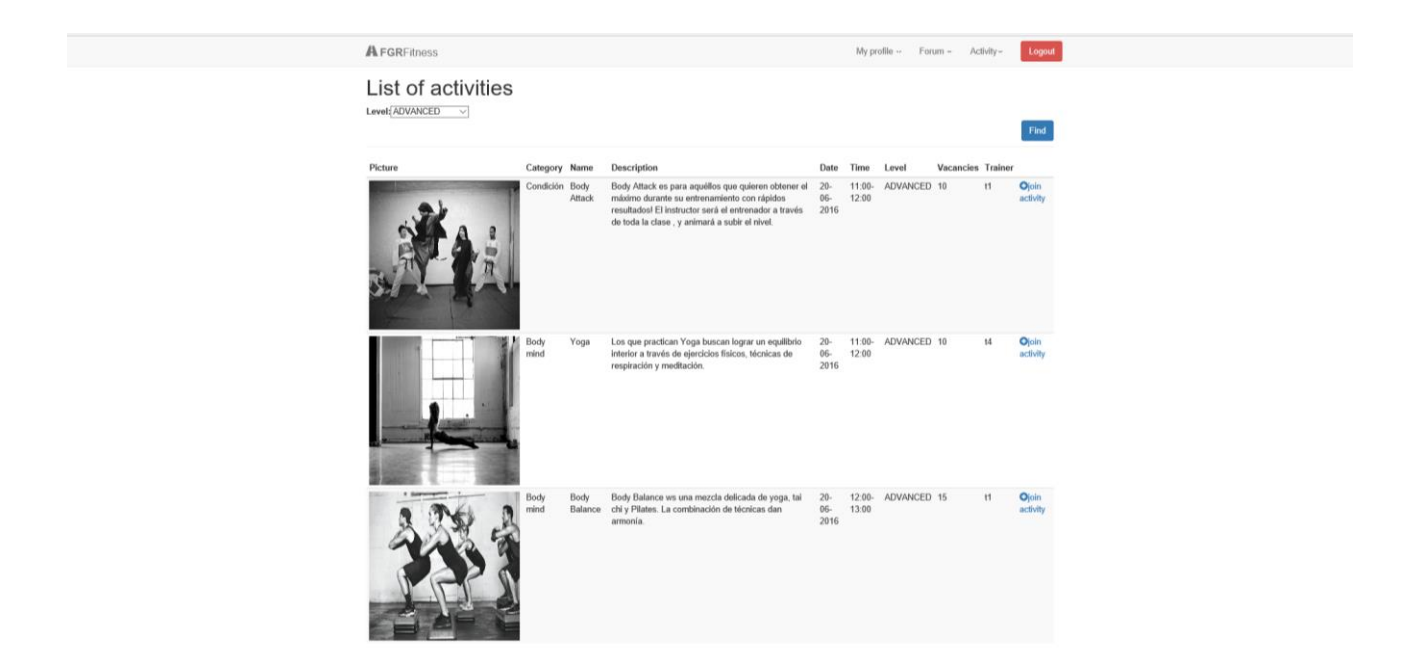

*Figura 13: Pantalla búsqueda de actividades*

Éstos también podrán consultar las actividades en que están registrados y también darse de baja en las mismas:

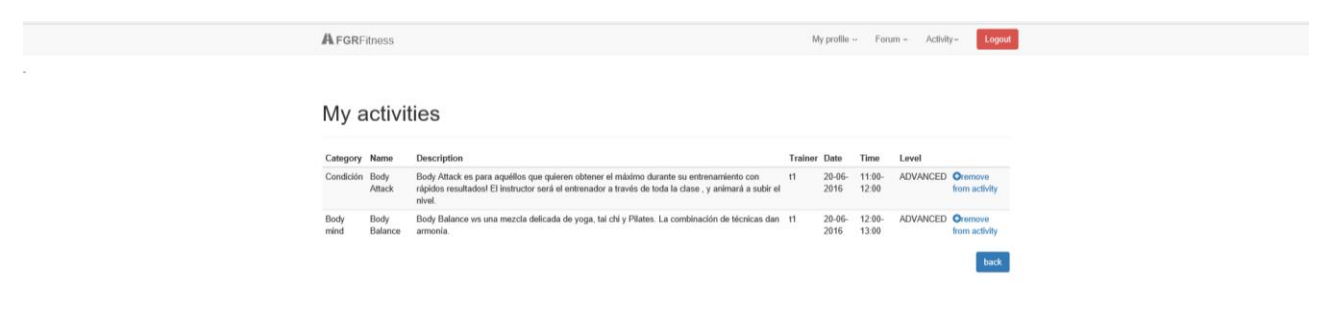

*Figura 14: Pantalla mis actividades*

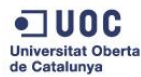

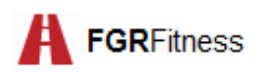

Otra de las características de *FGRFitness* es la existencia de pantallas de error y de *popups* de alerta. Estas vistas están personalizadas según la funcionalidad de la que se trate

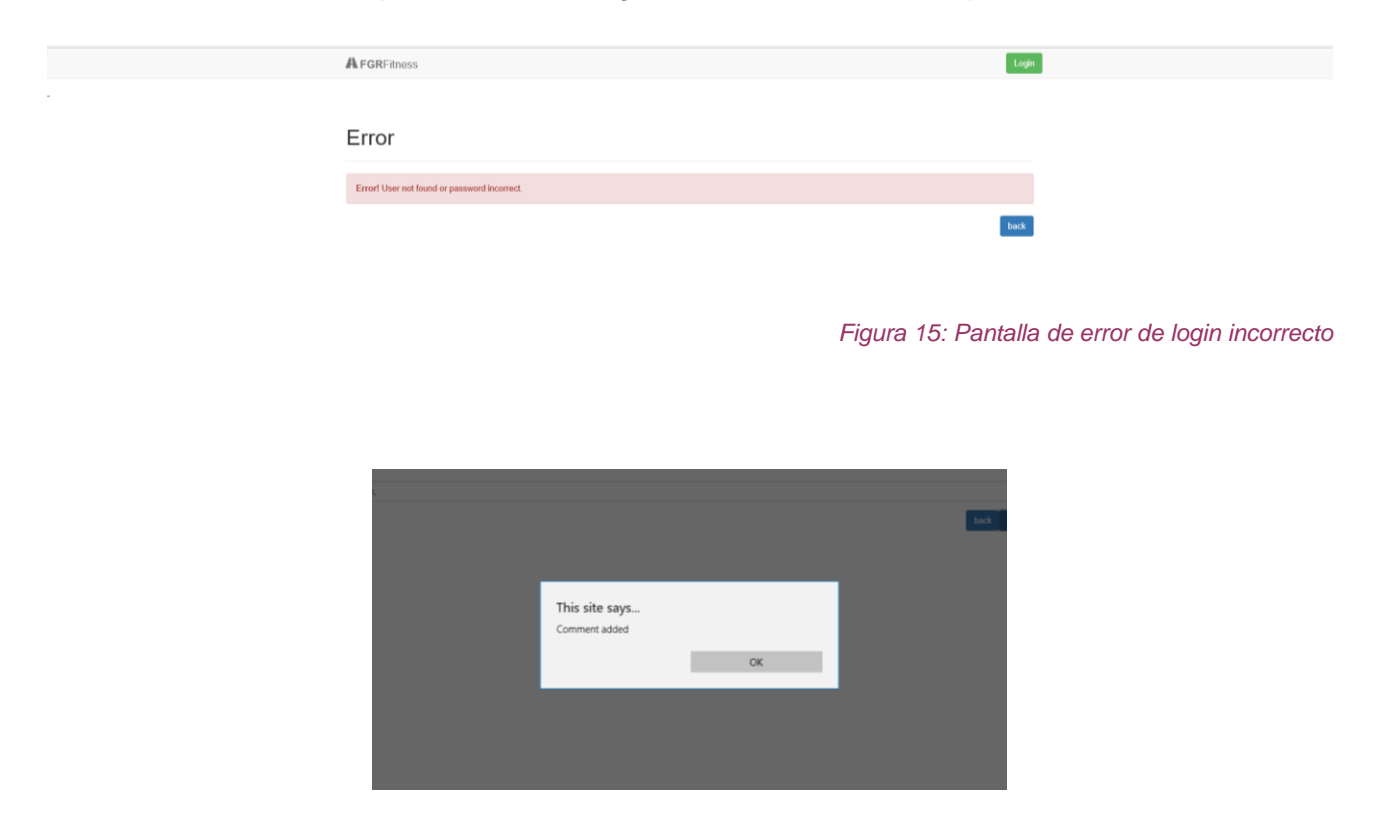

*Figura 16: Alerta de comentario añadido*

Y para finalizar es importante señalar que todas las pantallas tienen la opción de volver a la vista anterior pulsando el botón *back*.

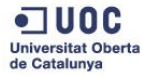

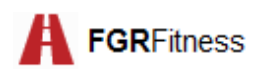

# **17. Conclusiones**

El desarrollo de una plataforma de gestión de un club deportivo ha supuesto un enorme reto en sí mismo. Es el resultado de la puesta en práctica de las habilidades adquiridas en el plan de estudios del grado de Ingeniería Informática y el fin de una gran etapa.

Para la realización de *FGRFitness* ha sido necesario el uso de muchas herramientas que hasta ahora me eran ajenas o que conocía de forma muy somera tales como JSF, scripts, hojas de estilo, los EJB, JPA, etc. Este aprendizaje ha sido duro pero muy satisfactorio, y me ha ayudado a comprender todo el potencial de Java EE.

El desarrollo de esta plataforma ha sido posible gracias a los conocimientos adquiridos en diversas materias del grado de Ingeniería Informática, tales como Bases de Datos, Programación Orientada a Objetos, Sistemas Distribuidos, Trabajo en Equipo, Gestión de Proyectos o Análisis y Diseño con Patrones, entre otras. El haber tenido la oportunidad de poner en práctica estas habilidades ha sido algo muy positivo para mí.

Sin embargo, el desarrollo de un proyecto de esta envergadura no es una tarea sencilla. El principal inconveniente a confrontar ha sido la planificación temporal. Esta ha sido una de las fases más complicadas, y de la que más he aprendido. Esta planificación fue demasiado ambiciosa dadas las circunstancias.

La transformación del punto de vista de la información a la base de datos ha sido también un gran reto, al igual que también han resultado serlo las tareas que al principio parecían más sencillas ,como la realización de *scripts,* la inserción de imágenes o el uso de calendarios. En este sentido remarco la importancia que tiene el aspecto visual en todo sistema informático, considerando así que éste es uno de los aspectos en los que todo informático debería poner más empeño y adquirir más habilidades.

A pesar de que estos obstáculos han restado tiempo a otras fases propias del ciclo de vida de un proyecto, en general ha sido una experiencia muy positiva, que me ha brindado la oportunidad de conocer el inmenso potencial de la plataforma Java EE y de darme cuenta de que con esfuerzo, trabajo diario y pasión todo es posible.

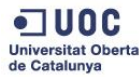

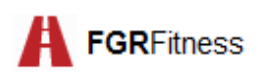

# **18. Líneas futuras de trabajo**

*FGRFitness* ha sido desarrollado con la premisa de ser una herramienta ligera, con tiempos de acceso muy aceptables y sobre todo de ser adaptable a las futuras necesidades.

Otras posibles ampliaciones de esta plataforma para un futuro próximo podrían ser:

- Personalización de la interfaz.
- Ampliación de funcionalidades, tales como gestión de sesiones de entrenamiento personal
- $\bullet$  Integración con plataformas externas de pago o de redes sociales.
- Servicios de monitorización de datos de entrenamiento de los usuarios.
- Generación de facturas en formato digital.

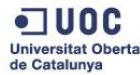

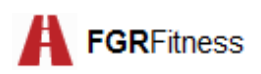

## **19. Referencias bibliográficas**

## *19.1. Bibliografía*

 Khawar Z. A.; C. E. Umrysh. (2001). **Developing Enterprise Java Applications with J2EE and UML** (1a ed). Indianapolis: Addison-Wesley

### *19.2. Bibliografía web*

- Carlos G. Gavidia (n.f) . Arquitectura y diseño de aplicaciones Java EE. De Slideshare: <http://es.slideshare.net/cptanalatriste/arquitectura-y-diseo-de-aplicaciones-java-ee>
- Iker Canarias (n.f.). JEE Introducción. De Slideshare: http://es.slideshare.net/ikercanarias/introduccin-a-jee
- Fernando Montaño (n.f.). Desarrollo de aplicaciones empresariales con Java EE. Obtenida el 9 de marzo de 2016, Slideshare: http://es.slideshare.net/fernando\_jmt/desarrollodeaplicaciones-empresariales-con-java-ee
- Jendrock, E.; Ball, J.; Carson, D.; Evans, I.; Fordin, S.; Haase, K. (2010). The Java EE 5 Tutorial for Sun Java System Application Server 9.1: http://docs.oracle.com/javaee/5/tutorial/doc/index.html
- BBVAOpen4U (2015). Herramientas básicas para los desarrolladores en Java. De BBVA:http://www.bbvaopen4u.com/es/actualidad/herramientas-basicas-para-losdesarrolladoresen-java
- Plataforma Java EE (n.f). Universidad de Vigo: http://ccia.ei.uvigo.es/docencia/SCS/0910/presentacion-proyectoJEE-2x1.pdf
- Java Database Connectivity (n.f). Wikipedia: The free encyclopedia: https://es.wikipedia.org/wiki/Java\_Database\_Connectivity
- JBoss (n.f). Wikipedia: The free encyclopedia: https://es.wikipedia.org/wiki/JBoss
- Eclipse (software) (n.f). Wikipedia: The free encyclopedia: [https://es.wikipedia.org/wiki/Eclipse\\_\(software\)](https://es.wikipedia.org/wiki/Eclipse_(software)
- Pérez Mariñán M. (2016). Introduciéndose en el mundo de Java EE. De Deusto:http://www.jtech.ua.es/jornadas/06/charlas/IntroduccionJEE.pdf
- Ayala Wilson, J.M. (n.f). Introducción a la arquitectura empresarial Java (Java EE): <http://jmaw.blogspot.se/2011/04/introduccion-la-arquitectura.html>

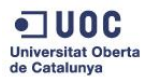

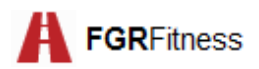

- Multitier architecture (n.f). Wikipedia: The free encyclopedia: [https://en.wikipedia.org/wiki/Multitier\\_architecture](https://en.wikipedia.org/wiki/Multitier_architecture)
- Pablo Armando Samperio Gómez (2015). Introducción a la arquitectura de Java EE: <http://javaconfigmx.blogspot.se/2015/01/introduccion-la-arquitectura-de-java-ee.html>
- Pablo Turmero (n.f). Introducción a la arquitectura web Java: [http://www.monografias.com/trabajos106/introduccion-arquitectura-web-java/introduccion](http://www.monografias.com/trabajos106/introduccion-arquitectura-web-java/introduccion-arquitectura-web-java.shtml)[arquitectura-web-java.shtml](http://www.monografias.com/trabajos106/introduccion-arquitectura-web-java/introduccion-arquitectura-web-java.shtml)
- Arquitectura de tres niveles (n.f). EcuRed: Conocimiento para todos: [https://www.google.se/search?q=postgresql+logo&ie=&oe=](https://www.google.se/search?q=postgresql+logo&ie=&oe)
- Omarh (n.f). Sistemas distribuidos: [http://www.monografias.com/trabajos16/sistemas](http://www.monografias.com/trabajos16/sistemas-distribuidos/sistemas-distribuidos.shtml)[distribuidos/sistemas-distribuidos.shtml](http://www.monografias.com/trabajos16/sistemas-distribuidos/sistemas-distribuidos.shtml)
- Martha Chamarro (n.f). Arquitectura del software: [http://marthach16.blogspot.se/p/blog](http://marthach16.blogspot.se/p/blog-page_74.html)[page\\_74.html](http://marthach16.blogspot.se/p/blog-page_74.html)
- Taller base de datos (n.f). Arquitectura cliente-servidor de tres capas: <https://tallerbd.wikispaces.com/ARQUITECTURA+CLIENTE-SERVIDOR+DE+3+CAPAS>
- Fernando Montaño (n.f). Desarrollo de aplicaciones empresariales con Java EE. Slideshare: [http://es.slideshare.net/fernando\\_jmt/desarrollo-de-aplicaciones-empresariales](http://es.slideshare.net/fernando_jmt/desarrollo-de-aplicaciones-empresariales-con-java-ee)[con-java-ee](http://es.slideshare.net/fernando_jmt/desarrollo-de-aplicaciones-empresariales-con-java-ee)
- Modelo vista-controlador (n.f). Wikipedia: La enciclopedia libre: [https://es.wikipedia.org/wiki/Modelo%E2%80%93vista%E2%80%93controlador](https://es.wikipedia.org/wiki/Modelo–vista–controlador)
- Enterprise Java Beans (n.f). Wikipedia: The free encyclopedia: [https://es.wikipedia.org/wiki/Enterprise\\_JavaBeans](https://es.wikipedia.org/wiki/Enterprise_JavaBeans)
- Java Persistence API (n.f). Wikipedia: The free encyclopedia: [https://es.wikipedia.org/wiki/Java\\_Persistence\\_API](https://es.wikipedia.org/wiki/Java_Persistence_API)
- Java EE (n.f). Wikipedia: The free encyclopedia: [https://es.wikipedia.org/wiki/Java\\_EE#Servidores\\_de\\_Aplicaciones\\_Java\\_EE\\_5\\_certificado](https://es.wikipedia.org/wiki/Java_EE#Servidores_de_Aplicaciones_Java_EE_5_certificados) [s](https://es.wikipedia.org/wiki/Java_EE#Servidores_de_Aplicaciones_Java_EE_5_certificados)

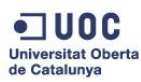

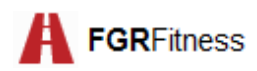

# **Anexo A:**

A continuación, se muestra el código del *script* de creación del esquema de la base de datos:

*CREATE SCHEMA fgrfitness AUTHORIZATION "USER"; GRANT ALL ON SCHEMA fgrfitness TO "USER";*

Detalle de *script* de inserción de elementos en la base de datos:

#### *-- manager*

*insert into fgrfitness.manager values ('m1','Luna 7 3D 23005 Place1', 'm1@uoc.edu','Jose','m1password','600098798','img\m1image.png','Martinez Alta'); insert into fgrfitness.manager values ('m2','Sol 8 3D 23006 Place2', 'm2@uoc.edu','Fernando','m2password','687543897','img\m2image.png','Gonzalez Mies'); insert into fgrfitness.manager values ('m3','Estrella 9 3D 23007 Place3', 'm3@uoc.edu','Alba','m3password','700875436','img\m3image.png','Lopez Prieto'); insert into fgrfitness.manager values ('m4','Viento 10 3D 23008 Place4', 'm4@uoc.edu','Cristina','m4password','690872645','img\m4image.png','Gimenez Perez');*

#### *--trainer*

*insert into fgrfitness.trainer values ('t1','Planeta 11 3D 23009 Place5', 't1@uoc.edu','Carlos','t1password','765473890','img\t1image.png','Sole Sanz'); insert into fgrfitness.trainer values ('t2','Aurora 12 3D 23010 Place6', 't2@uoc.edu','Ana','t2password','600010234','img\t2image.png','Burgos Fernandez'); insert into fgrfitness.trainer values ('t3','Cielo 13 3D 23011 Place7', 't3@uoc.edu','Eva','t3password','708667788','img\t3image.png','Iglesias Trapo'); insert into fgrfitness.trainer values ('t4','Mar 14 3D 23012 Place8', 't4@uoc.edu','Francisco','t4password','669876545','img\t4image.png','Gomez Fernandez');*

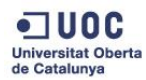

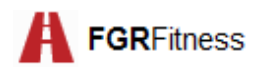

#### *--member*

*insert into fgrfitness.member values ('me1','Tierra 15 3D 23013 Place9', 'me1@uoc.edu','Cayetana','me1password','700010203','img\me1image.png','Pez Gonzalez'); insert into fgrfitness.member values ('me2','Rios 16 3D 23014 Place10', 'me2@uoc.edu','Alfonso','me2password','610908070','img\me2image.png','Piedra Monte'); insert into fgrfitness.member values ('me3','Lago 17 3D 23015 Place11', 'me3@uoc.edu','Sonia','me3password','611223344','img\me3image.png','Arbol de los Santos'); insert into fgrfitness.member values ('me4','Isla 18 3D 23016 Place12', 'me4@uoc.edu','Clara','me4password','717665544','img\me4image.png','Bosque Marinedo'); insert into fgrfitness.member values ('me5','Lirio 18 4E 23014 Place13', 'me5@uoc.edu','Francisco','me5password','727665544','img\me5image.png','Moreno Ruiz'); insert into fgrfitness.member values ('me6','Mar 18 1I 23012 Place14', 'me6@uoc.edu','Daniel','me6password','737665544','img\me6image.png','Morales Wagner'); insert into fgrfitness.member values ('me7','Isla 23 2A 23015 Place15', 'me7@uoc.edu','Jose Ramon','me7password','747665544','img\me7image.png','Gordillo Prats');*

#### *--topic*

*insert into fgrfitness.topic values (1, 'Hilo para comentar ejercicios de estiramientos', 'Estiramientos','m1');*

*insert into fgrfitness.topic values (2, 'Hilo para comentar ejericios de calentamiento', 'Calentamientos','m2');*

*insert into fgrfitness.topic values (3, 'Rutinas de trabajo', 'Rutinas','m3');*

*insert into fgrfitness.topic values (4, 'Consejos sobre alimentacion', 'Alimentacion','m4');*

*insert into fgrfitness.topic values (5, 'Guia de competiciones, quedadas y varios', 'Competiciones','m4');*

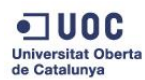

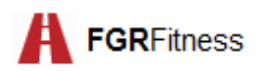

#### *--message*

*insert into fgrfitness.message values(1, '?Podria alguien recomendar algunos estiramientos para la espalda? gracias.','Estiramientos de espalda','me1',null,'m1',null, 1);* 

*insert into fgrfitness.message values(2, 'En el gimansio tenemos la informacion que buscas. Pregunta a un entrenador.','Estiramientos de espalda',null,'t1','m1',1, 1);* 

*insert into fgrfitness.message values(3, 'Alguna recomendacion para estiramientos de hombro?','hombro de tenista','me2',null, 'm1',null, 1);* 

*insert into fgrfitness.message values(4, 'Es recomendable calentar antes de ejercicio aerobico?','calentamiento aerobico','me4',null, 'm2',null, 2);* 

*insert into fgrfitness.message values(5, 'Necesito mejorar mi rutina para biceps. Alguna recomendacion?','Biceps ','me5',null, 'm3',null, 3);* 

*insert into fgrfitness.message values(6, 'Algunos clientes del gimansio estan suministrando suplementos diureticos en nuestras instalaciones. Recordamos que esta terminantemente prohibido y que supone la inmediate expulsion del gimnasio.','Suplementos diureticos',null,'t3', 'm4',null, 5);* 

#### *--category*

*insert into fgrfitness.category values ('Body mind','Serie de ejercicios para conjugar tanto el cuerpo como la mente. Se trabaja sólo con el propio cuerpo');*

*insert into fgrfitness.category values ('Dance','El baile mejora la postura corporal, la flexibilidad, la agilidad y la coordinación');*

*insert into fgrfitness.category values ('Condición','La condición combina ejercicios aeróbicos y anaeróbicos para la mejora integral de la condición física');*

*insert into fgrfitness.category values ('Fuerza','Actividades para los más atrevidos. Te divertirás y además ganarás musculatura');*

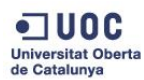

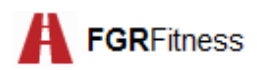

#### *--activity*

*insert into fgrfitness.activity values (1,'21-06-2016','Body Attack es para aquéllos que quieren obtener el máximo durante su entrenamiento con rápidos resultados! El instructor será el entrenador a través de toda la clase , y animará a subir el nivel.',0,10,'11:00-12:00','Body Attack','BodyAttack.png',3,10,'Condición','t1');*

*insert into fgrfitness.activity values (2,'18-06-2016','Es un intervalo de entrenamientos de alta intensidad que aumenta fuerza muscular, resistencia y consumo de oxígeno.Se utilizan pesas',1,15,'10:00-11:00','GRIT Strength','Grit.jpg',2,15,'Fuerza','t2');*

*insert into fgrfitness.activity values (3,'2016-06-21','Es un circuito donde se capacita la fuerza en diferentes estaciones.El entrenamiento es integral',1,15,'08:00- 09:00','Crosstraining','CrossTrainning.jpg',0,15,'Fuerza','t3');*

*insert into fgrfitness.activity values (4,'2016-06-30','Fortalece y da forma a tu cuerpo. Perfecto para entrenar el abdomen, la espalda y el trasero. Ayuda a prevenir lesiones y mejora la postura',2,10,'16:00-17:00','Cx Worx','BodyAttack2.jpg',8,10,'Fuerza','t2');*

*insert into fgrfitness.activity values (5,'21-06-2016','Los que practican Yoga buscan lograr un equilibrio interior a través de ejercicios físicos, técnicas de respiración y meditación.',0,10,'11:00- 12:00','Yoga','Yoga.jpg',3,10,'Body mind','t4');*

*insert into fgrfitness.activity values (6,'21-06-2016','Body Balance ws una mezcla delicada de yoga, tai chi y Pilates. La combinación de técnicas dan armonía.',0,15,'12:00-13:00','Body Balance','BodyBalance.jpg',4,15,'Body mind','t1');*

*insert into fgrfitness.activity values (7,'21-06-2016','Body Combat es una clase para aquellos que adoran las artes marciales.',1,15,'13:00-14:00','Body Combat','BodyCombat.jpg',5,15,'Condición','t4');*

*insert into fgrfitness.activity values (8,'21-06-2016','La clase de Zumba es para aquellos que quieren dejar los problemas cotidianos por un tiempo y desaparecer en la música, la danza y los ritmos latinos.',1,10,'14:00-15:00','Zumba','zumba.jpg',6,10,'Dance','t2');*

*insert into fgrfitness.activity values (9,'21-06-2016','Bodyjam es una clase de baile con movimientos agradables a la música más actual. Es ideal para aquellos que les gusta bailar',2,10,'12:00-13:00','BodyJam','BodyJam2.jpg',4,10,'Dance','t3');*

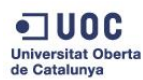